**«به نام خدا»**

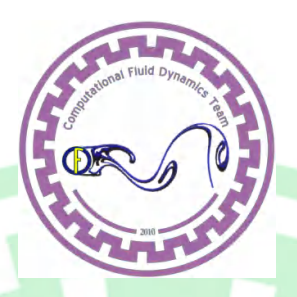

# **گروه دینامیک سیالات محاسباتی**

**دانشگاه صنعتی اصفهان** 

**شرائط مرزي و پارامترهاي آشفتگی** 

kea

**در نرم افزار FLUENT**

محمد جدیدي

 $2010 =$ 

هرگونه نقل و یا نشر مطالب این مقاله آزاد است، به شرطی که در صورت

استفاده، از نویسنده و همچنین هسته دینامیک سیالات محاسباتی دانشگاه صنعتی اصفهان قدردانی گردد.

http://CFD.iut.ac.ir

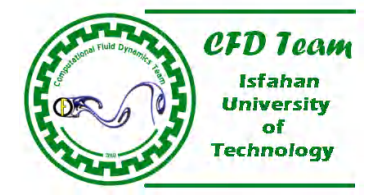

#### **مقدمه:**

براي حل عددي فرم گسسته معادلات دیفرانسیلی پارهاي، تعیین شرائط مرزي و اولیه الزامیست. این موضوع در بحث ریاضی یک اصل محسوب میشود. در شبیهسازي عددي جریان سیال نیز علاوه بر مطرح بودن بحث ریاضی حل معادلات، باید نوع و فیزیک جریان نیز در مرزهاي دامنه محاسباتی به حلگر شناسانده شود. بنابراین هدف از تعریف شرائط مرزي در دینامیک سیالات عددي، مقید ساختن فرم گسسته معادلات براي حل آن در یک چهارچوب خاص و نیز تعریف ویژگی جریان در مرزهاي دامنه محاسباتی میباشد. فرمهاي متعددي از شرائط مرزي براي شبیهسازي جریان وجود دارد. بعضی از شرائط مرزي حالت خاص داشته و بعضی از آن نیز بطور گستردهاي براي آنالیز انواع جریان استفاده میشود. استفاده از شرط مرزي مناسب تابعي از نو<mark>ع رژیم</mark> جریان، اطلاعات موجود در ورودي و خروجي جریان و نیز سازگاري نوع حلگر و الگوریتم عددي استفاده شده با شرط مرزي است. در <mark>صورت انتخاب نامناسب</mark> شرط مرزي، نه تنها دقت شبیهسازي کاهش م<sub>یا</sub>بابد بلکه د<mark>ر مواقعی نیز م</mark>وجب همگرائی کند و یا حتی واگرائی در روند حل میشود.

یکی از مزیتهاي نرمافزار فلوئنت، جامع بودن شرائط مرزي موجود در این نرمافزار میباشد. خوشبختانه در این نرمافزار، تقریباً تمامی شرائط مرزي موجود در نظر گرفته شده است. البته در نسخه ۶ نرمافزار فلوئنت قابلیتهاي جدیدي در تعریف شرائط مرزي نسبت به نسخه ۵.۲۳ این نرمافز<mark>ار و</mark>جود دارد. د<mark>ر این فصل سعی</mark> شده تا انواع شرائط مرزی موجود در این نرمافزار بهمراه تئوری و راهکارهای استفاده از آنها و <mark>همچ</mark>نین قابلیتهاي اضافه شده به نسخه 6 این نرمافزار، بطور کامل تشریح گردد.

**7-1 کلیات تعریف شرائط مرزي در فلوئنت** 

<mark>شرائط مرزی، متغیر</mark>های حرارتی و جریان سیال را روی مرزهای دامنه محاسباتی را مشخص میکند. بنابراین تعیین شرائط مرزی یک موضوع حساس در شبیهسازي عددي جریان سیال بوده و تعریف مناسب آن از اهمیت بسیار زیادي برخوردار است. بطور کلی شرائط مرزي در نرمافزار فلوئنت به چند دسته زیر تقسیم میشود:

- مرزها<mark>ي ورودي و</mark> خروجي جریان؛ عبارتست از شرائط مرزي فشار ورودي، سرعت ورودي، دبي جرمي ورودي، دریچه ورودي، ف<mark>ن ورو</mark>دي، فشار خروج<mark>ی، فشا</mark>ر در بینهایت <sup>۱</sup>، جریان خروجی<sup>۲</sup>، دریچه خروجی و فن خروجی.
	- <mark>مر</mark>زهای دیواره، تکرار و قطبی؛ عبارتست از شرائط مرزی دیواره، پریودیک، تقارن<sup>۳</sup> و شرط مرزی تقارن محوری<sup>۲</sup>.
	- نواحی داخلی؛ عبارتست از نواحی سیال، جامد (در نرمافزار فلوئنت، نواحی متخلخل نیز جزء نواحی سیال در نظر گرفته شده است).
		- س<mark>طوح</mark> داخلی؛ عبا<mark>رتست از</mark> شرائط م<mark>رز</mark>ی فن، رادیاتور، پرش متخلخل<sup>م</sup>، دیواره و درونی ٔ

شرائط مرزي سطوح داخلی روي وجوه المانهاي داخلی تعریف میشود. با تعریف این نوع مرزها، ضخامت وجوه المانها کم نبوده و پارامترهاي جریان در قبل و بعد از وجوه المانها با یکدیگر تفاوت چشمگیري دارد. از این نوع مرزها براي تحمیل شرائط فیزیکی متناظر با وسایلی نظیر فنها، نواحی متخ<mark>لخل</mark> کم ضخامت و رادیاتورها استفاده میشود. البته شرط مرزی <mark>درونی</mark> از این قاعده مستثنی است. استفاده از شرط مرزی درونی بدین معناست که سطح انتخاب شده هیچ گونه مانعی در جریان سیال نداشته و بواقع سطح انتخاب شده جزء مرز نمیباشد.

<sup>1</sup> –Pressure Far Field

<sup>&</sup>lt;sup>\*</sup>-Outflow

<sup>&</sup>quot;-Symmetry

<sup>4</sup> -Axis

<sup>5</sup> –Porous Jump

<sup>6</sup> -Interior

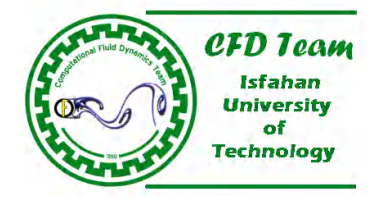

**چگونگی استفاده از پانل شرائط مرزي -1 -1 7 استفاده مرزي**

با استفاده از پانل شرائط مرزی (شکل ۱-۷) میتوان شرائط مرزی را تعریف و یا تصحیح کرد. برای استفاده از این پانل کافیست روی گزینه Boundary Conditions در منوی Define کلیک کرد:

Define  $\rightarrow$  Boundary Conditions...

پس از انتخاب <mark>مرز در کادر فهرست Zone، نوع آن بطور خودکار د</mark>ر کاد<mark>ر فهرست Type پانل شرائط مرزی مشخ</mark>ص میشود. با کلیک کردن روی سوئیچ Set پانل شرط مرزی مربوطه باز شده و میتوان پارامترهای مرز انتخاب شده را تنظیم نمود. البته با دوبار کلیک کردن روی نوع شرط مرزی در کادر فهرست Type نیز، پانل شرط مرزی مربوطه باز میشود. <mark>و قبل از تنظیم شرط مرزی باید درستی نوع مرز انتخ</mark>اب شده چک<br>شود. در ص<mark>ورتیکه لازم باشد نوع مرز انتخاب شده تغییر</mark> یابد، باید نوع مرز مناسب در کادر فهرست Type شود. در ص<mark>ورتیکه لازم باشد نوع مرز انتخاب شده تغییر</mark> یابد، باید نوع مرز مناسب در کادر فهرست Type مشخص گردد. با انتخاب نوع جدید کادر شود. در ص<mark>ورتیکه لازم باشد نوع مرز ا</mark>نتخاب شده تغییر یابد، باید نوع مرز مناسب در کادر فهرست Type مشخص گردد. با انتخاب نوع جدید کادر<br>محاوره پرسشی مبنی بر اطمینان کاربر در تغییر نوع شرط مرزی در پنجره اصلی ظاهر میشود (شکل ۲-بعنوان مثال نمیتوان یک مرز پریودیک را به نوع دیگري تغییر مربوط به نوع شرط مرزي انتخاب شده باز میشود و کاربر میتواند شرط مرزي را تعریف کند. باید توجه داشت که براي تغییر نوع مرزها نیز محدودیتهایی وجود دارد. نمی محدودیتهایی وجود دارد مربوط به نوع شرط مرزی انتخاب شده باز میشود و کاربر میتواند شرط مرزی را تعریف کند.

براي <mark>اينکار لازمست که در ابتدا کوپلينگ بين مرزهاي پريوديک از بين رفته و سپس آنرا به مرز ديگري تبديل کرد. بطور کلي نوع هر مرز تنه**ا با**</mark> د<mark>اد. برای اینکار لازمست که در ابتدا کوپلینگ بین مرزهای پریودیک از بین رفته و سپس آنرا به مرز دیگری تبدیل کرد. بطور کلی نوع هر مرز تنها با<br><mark>یک</mark>ی از مرزهای هم دسته خود قابل تغییر است. این دسته بندی مرزها در جدول (۱-۷) درج </mark> تنها به یکی از شرایط مرزی دیواره، پرش متخلخل، فن و یا رادیاتور تغییر داد. **CONTRACTOR** 

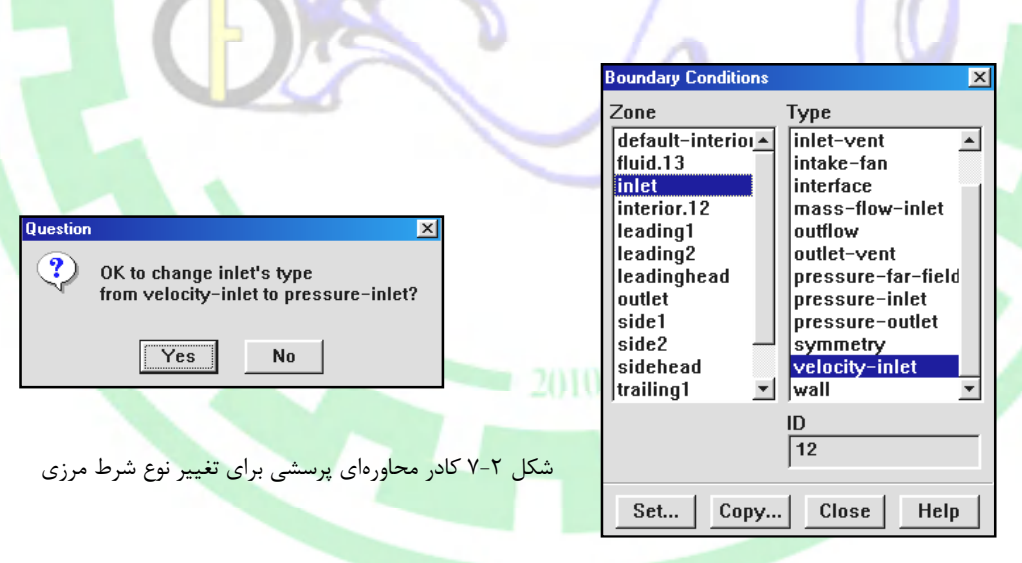

شکل ۱-۷ پانل Boundary Conditions.

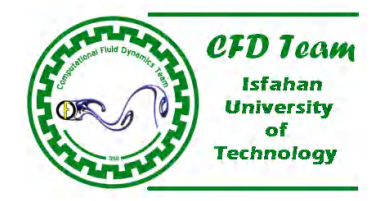

جدول 7-1 دستهبندي انواع شرائط مرزي در فلوئنت.

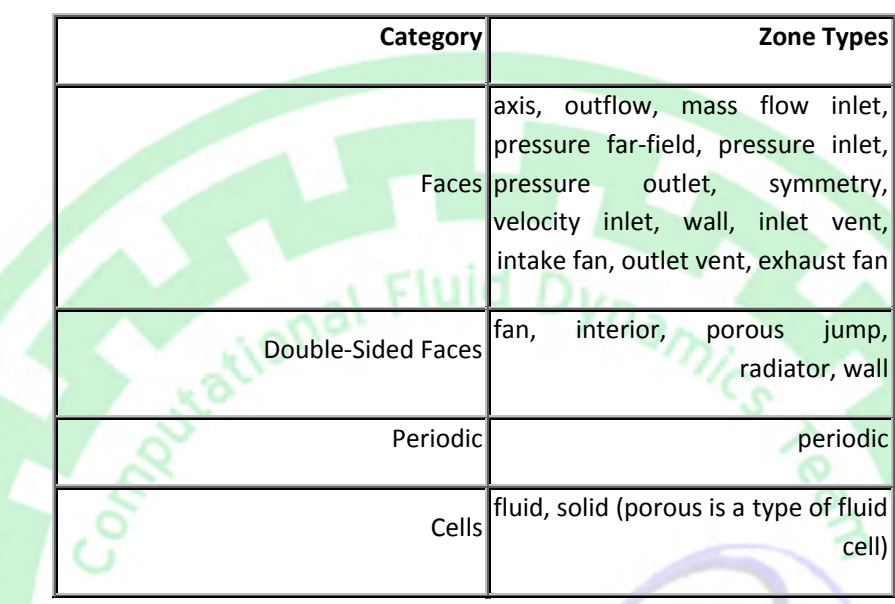

# **انتخاب ناحیه مرزي در پنجره نمایش گرافیکها**

<mark>با استفاده از ماوس د</mark>ر پنجر<mark>ه نمایش گرافیکها نیز میتوان ناحیه مرزی را مشخص نمود. در مواقعی که تعداد مرزها زیاد بوده و چند ناحیه مرزی از</mark> ی<mark>ک ن</mark>وع شرط مرزی باشد، یا کاربر آشنایی کافی با اسامی تعریف شده برای مرزها ندارد، از این روش استفاده میشود. برای انجام اینکار باید بصورت زیر عمل کرد:

- پانل شرائط مرزي باز شود.
- شبکه با استفاده از دستور Grid/Display نمایش داده شود.
- نشانگر ماوس را روي مرز مورد نظر برده و روي کلید سمت راست ماوس (طبق پیشفرض) کلیک شود.

با انجام اینکار مرز انتخاب شده و نوع آن، بطور خودکار در کادرهاي فهرست Zone و Type مشخص میشود. ادامه روند تنظیم شرط مرزي همانند توضیحات بالا می<mark>باشد.</mark>

# **تغییر نام ناحیه مرزي**

در صورتیکه نواحی مرزي در نرمافزارهاي تولید شبکه نامگذاري نشود، نرمافزارهاي یاد شده بطور خودکار مرزهاي تعریف شده را نامگذاري میکند. بدیهی است که با افزایش تعداد مرزها، مدیریت تعیین شرائط مرزي در نرمافزار فلوئنت نیز مشکلتر میشود. بهمین خاطر در این نرمافزار نامگذاري مجدد نواحی مرزي امکانپذیر است. اینکار کمک بسیار زیادي در شناسایی آسان ناحیه مرزي و مکان قرار گیري آن، میکند. باید توجه داشت که نامگذاري مجدد یک مرز، نوع آن را تغییر نمی دهد.

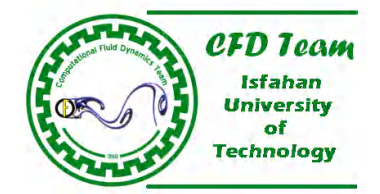

بطور کلی براي تغییر نام یک مرز باید به ترتیب زیر عمل نمود:

- مرزي که قرار است اسم آن تغییر یابد، در قسمت Zone پانل شرائط مرزي انتخاب گردد.
	- روي سوئیچ Set در پانل شرائط مرزي کلیک شود.
- با کلیک کردن روي گزینه Set در پانل شرائط مرزي، پانل تنظیم شرط مرزي انتخاب شده باز میشود. پس از باز شدن این پانل، اسم جدید مرز در کادر متن Name Zone تایپ شود.
	- روي سوئیچ فرمان OK در پانل تنظیم شرط مرزي کلیک شود.

# **7-1-2 ورودیهاي غیر یکنواخت براي شرائط مرزي**

دقیقترین تعریف پارامترهای جریان، تعریف واقعی آن بوده و تعریف مقدار ثابت در اکثر موارد تعریف دقیقی نیست. بعنوان مثال در صورت تعریف یک مقدار ثابت براي <mark>سرعت در شرط</mark> مرزي سرعت ورودي براي یک لوله تعریف دقیقي نیست (اگر فرض لزج بودن جریان مطرح باشد.). بنابراین بهتر است در چنین حالتهایی پارامترهای مرزی بصورت توابع پروفایل مشخص شود. اینکار با تعریف یا تابع ساده یا یک فایل پروفایل انجام میشود. توابع <mark>سا</mark>ده در پروفایلهای شرائط مرزی (Boundary Profile) و فایل پروفایل بصورت توابع تعریف شده توسط کاربر ( Use<mark>r D</mark>efine Fun<mark>ctio</mark>n) تعریف میشود.

# **-2 7 ورودیها و خروجیهاي جریان**

در نرمافزار فلوئنت موارد متعددي از انواع شرائط مرزي تعریف شده که با استفاده از آنها میتوان مشخصات جریان <mark>را</mark> در ورودیها و خروجیهاي جریان ب<mark>ه راحتی مشخص نم</mark>ود. بهمین خاطر برای اگاهی بیشتر کاربران، موارد کاربرد و خصوصیات هر یک از شرائط مرز<mark>ی</mark> ورودی و <mark>خروجی ج</mark>ریان مورد بررسی قرار گرفته است.

# **-1 7-2 چگونگی استفاده از شرائط مرزي**

در این قسمت کلیاتی در مورد شرائط مرزی موجود د<mark>ر نرمافزار فلوئنت و موارد استفاده از آن توضی</mark>ح داده ش<mark>ده است. در نرمافزار فلوئنت</mark> ده نوع شرط مرزي مختلف براي <mark>مرزهاي ورود</mark>ي و <mark>خروجي</mark> جريان در نظر گرفته شده است. شرائط مرزي فشار ورودي، سرعت ورودي، دبي جرمي ورودي، فشار خروجی، فشار در بینهایت، جریان خروجی، دریچه ورودي، فن ورودي، دریچه خروجی و فن خروجی، جزئ ده نوع شرط مرزي ورودي و خروجی جریان میباشد. خلاصه موارد کاربرد هریک از این شرائط مرزي عبارتست از:

- شر*ط مرزي سرعت ورودي*؛ براي تعيين سرعت و خواص اسكالر جريان در مرزهاي ورودي استفاده می شود.
- شرط مرزي فشار ورودي؛ براي تعیین فشار سکون و دیگر کمیتهاي جریان در مرز ورودي استفاده میشود.
- شر*ط مرزي دبي جرمي ورودي*؛ در جريانهاي تراکمپذير براي تعيين نرخ دبي جرمي ورودي جريان استفاده ميشود. بايد توجه داشت، استفاده از این شرط مرزي براي جریانهاي تراکمناپذیر لازم نیست، چراکه با ثابت بودن چگالی، شرط مرزي سرعت ورودي، دبی جرمی ورودي جریان را ثابت نگه میدارد.

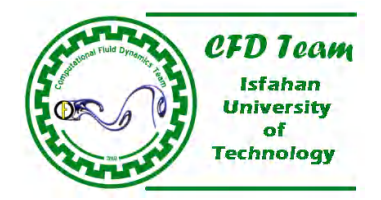

- شر*ط مرزی فشار خروجی*؛ برای تعیین فشار استاتیک و سایر متغیرهای اسکالر جریان در مرز خروجی استفاده میشود. استفاده از این شرط مرزي بجاي شرط مرزي جریان خروجی، اغلب موجب بهتر شدن نرخ همگرائی در زمانیکه جریان برگشتی در طول مراحل تکرار اتفاق میافتد، می گردد.
- شر*ط مرزي فشار در بي نهايت*؛ براي تعيين عدد ماخ جريان آزاد و شرائط استاتيک مشخص شده، در جريانهاي تراکمپذير خارجي استفاده میشود. از این مرز تنها براي شبیهسازي جریان تراکمپذیر خارجی استفاده میشود.
- شر*ط مرزی جریان خروجی*؛ برای شبیهسازی جریانهایی که جزئیات خصوصیات جریان در خروجی مشخص نیست استفاده میشود. این شرط مرزي براي حالتهایی که جریان در خروجی کاملاً توسعه یافته باشد (نظیر جریان در داخل لولههاي بلند) مناسب است. همچنین براي محاسبه جریانهاي تراکمپذیر استفاده از این شرط مرزي در خروجی به هیچ عنوان مناسب نیست.
- شر*ط مرزي دریچه ورودي*؛ براي مدلسازي یک دریچه ورودي با ضریب افت، جهت جریان و فشار و دماي سکون محیط مشخص، استفاده مے شود.
- شر*ط مرزي فن ورودي*؛ براي مدلسازي یک فن ورودي (که در قبل از ورود به قلمروفیزیکی قرار گرفته) با پرش فشار، جهت جریان و فشار و دماي س<mark>کون</mark> محیط مشخص، استف<mark>اده</mark> می شود.
	- شر*ط مرزي دري<mark>چه خروجي*؛ برا</mark>ي مدلسازي یک دریچه خروجي با ضریب افت، فشار و دماي استاتیک مشخص، استفاده میشود.
	- شر*ط مرزي فن خروجي*؛ براي مدلسازي یک فن خروجی با پرش فشار، جهت جریان و فشار و دماي سکون محیط مشخص، استفاده میشود.

# **7-2-2 تعیین پارامترهاي آشفتگی**

<mark>در</mark> رژیمهای جریان آشفته لازمست مقادیر اسکلر مربوط به پارامترهای آشفتگی در مرزهای ورودی و خروجی و همچنین مرز بینهایت، مشخص شود. نرمافزار فلوئنت نیز از این قاعده مستثنی نیست. تعیین صحیح مقادیر اسکالر موجب افزایش دقت نتایج محاسبه شده میشود. در این قسمت <mark>سع</mark>ی ش<mark>ده تا ر</mark>اهکارهای موجود در این نرمافزار برای تعریف دقیق پارامترهای اسکالر جریان به کاربر معرفی گردد.

# **تعیین مقادیر پارامترهاي آشفتگی با استفاده از پروفایلها**

در <mark>صور</mark>تیکه به تعریف دقیق پارامترهاي جریان در لایه مرزي یا جریان آشفته کاملاً توسعه یافته در مرز ورودي نیاز باشد، میتوان مقادیر آشف<mark>تگ</mark>ی را با است<mark>فاده</mark> از پ<mark>روفایلهای تهیه شده از م</mark>قادیر آزمایشگاهی و یا فرمولهای تجربی مشخص کرد. در صورت داشتن <mark>اط</mark>لاعات بصورت مقادیر نق<mark>طها</mark>ی نیز میتوان از UDF (توابع <mark>تعریف</mark> شده توسط کاربر) نیز بهره گرفت. البته براي هر مدل شبیهسازي جریان آشفته، پارامترهاي <mark>مختلفي</mark> را باید در ورودي جریان تعریف نمود. بطور کلی چگونگی استفاده از توابع پروفایل براي هر مدلی عبارتست از:

- مدل آشفتگی یک معادلهای اسپالارت آلماراس <sup>۱</sup>؛ در مواقع استفاده از این مدل باید گزینه Turbulent Viscosity Ratio را از کادر فهرست ریزشی <mark>Turbulence Specification M</mark>ethod انتخاب کرده و اسم فایل پروفایل مربوطه با استفاده از کادر فهرست موجود در سمت *<sup>t</sup>* راست کادر متن Ratio Viscosity Turbulence انتخاب شود. نرمافزار فلوئنت مقادیر اصلاح شده لزجت آشفتگی، ، را با ترکیب و با مقادیر مناسب چگالی و لزجت ملکولی محاسبه میکند.
- مدل آشفتگی دو معادلهاي *k* ؛ در مواقع استفاده از این مدل باید گزینه Epsilon & K را از کادر فهرست ریزشی Turbulence Specification Method انتخاب کرده و اسامی فایلهای پروفایل مربوطه با استفاده از کادرهای فهرست موجود در سمت راست کادرهای .شود انتخاب Turb. Dissipation Rate و Turb. Kinetic Energy متن

<sup>1</sup> –Spalart-Almaras One Equation Turbulence Model

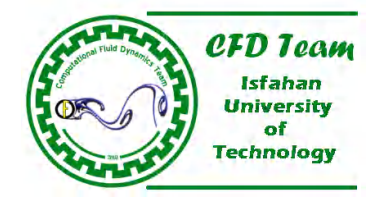

- مدل آشفتگی دو معادلهاي *k*) .6V FLUENT(؛ در مواقع استفاده از این مدل باید گزینه Omega & K را از کادر فهرست ریزشی Turbulence Specification Method انتخاب کرده و اسامی فایلهای پروفایل مربوطه با استفاده از کادرهای فهرست موجود در سمت راست کادرهاي متن Turb. Kinetic Energy و Spec. Dissipation Rate انتخاب شود.
- مدل تنش رینولدز؛ در مواقع استفاده از این مدل باید گزینه Epsilon & K را از کادر فهرست ریزشی Specification Turbulence Method انتخاب کرده و اسامی فایلهاي پروفایل مربوطه با استفاده از کادرهاي فهرست موجود در سمت راست کادرهاي متن .Turb Kinetic Energy و Turb. Dissipation Rate انتخاب شود. همچنین لازم است گزینه Reynolds-Stress Component در کادر فهرست ریزشی Reynolds-Stress Specification Method انتخاب شده و فایلهای پروفایل مربوط به هریک از مولفههای این روش نیز در کادرهاي فهرست مربوطه فراخوانی گردد.

# **تعیین پارامترهاي آشفتگی بصورت مقادیر ثابت**

در بعضی ازمس<mark>ائل تعیین مقادیر ثابت برا</mark>ی پارامترهای آشفتگی مناسب است. در مسائلی مانند ورود سیال به یک مجرا، مرزهای بی<mark>ن</mark>هایت و یا حتی جریان توسعه یافته در یک کانال که پروفایل مقادیر آشفتگی بطور دقیق مشخص نیست، میتوان پارامترهاي آشفتگی را ثابت فرض کرد.

در اکثر ج<mark>ریانهای</mark> آشفته گرادیانهای پارامترهای آشفتگی در لایههای برشی بسیار بیشتر از ورودی جریان بود<mark>ه و بنابراین محاسبات</mark> انجام شد<mark>ه نسبت به مقادیر تعریف شده پارامترها</mark>ی آشفتگی در ورودی جریان حساسیت کمتری دارد. بهرصورت باید به این نکته توجه داشت که <mark>تع</mark>یین ای<mark>ن پارامترها نبای</mark>د آنقدر غ<mark>یر فی</mark>زیکی باشد که روی همگرائی حل و یا حتی نتایج بدست آمده تأثیر داشته باشد. این موضوع بویژه برای جریانهای خارجی و در جائیکه تعین مقادیر بسیار زیاد و غیر فیزیکی لزجت موثر در جریان آزاد میتواند لایههاي مرزي را مختل نماید، صادق است.

مقادیر ثابت جریان در کادرهای متن مربوط به قسمت Turbulence Specification Method وارد میشود. علاوه بر م<mark>وارد یا</mark>د شده، <mark>پارمترهاي آشفتگی میتواند بصورتهاي</mark> دیگري مانند شدت آشفتگي<sup>۲</sup>، نسبت

لزج<mark>ت گ</mark>ردابها<mark>ی<sup>(</sup> به لزجت م</mark>لکول<mark>ی ّ، ق</mark>طر هیدرولیکی ّ و مقیاس طولی آشفتگی <sup>۴</sup> نیز تعیین شود.

**شدت آشفتگی**  شدت آشفتگی، l، بصورت نسبت تغییرات سرعت آشفتگی،  $u'$ ، به سرعت متوسط جریان،  $u_{avg}$  ، تعریف میشود (معادله ۱–۷). در شدت آشفتگی کمتر از ۱٪، آشفتگی جریان کم و در شدت آشفتگی بیشتر از ۱۰٪، آشفتگی جریان زیاد میباشد.

- 1 –Eddy (Turbulence) Viscosity
- Molecular Viscosity
- T-Hydraulic Diameter
- 4 –Turbulence Length Scale

Turbulence Intensity

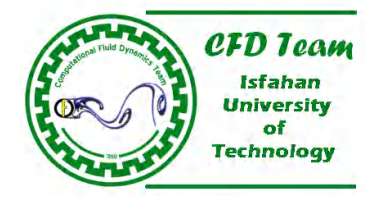

بطور ایدهال، میتوان شدت آشفتگی در مرزهاي ورودي را از مقادیر اندازه گیري شده در محیط، تخمین زد. بعنوان مثال در صورت شبیهسازي یک تونل باد، شدت آشفتگی در جریان آزاد معمولاً از خواص تونل قابل اندازهگیري است. در تونلهاي باد پیشرفته، شدت آشفتگی جریان آزاد کمتر از %0.05 میباشد. بنابراین براي شبیهسازي چنین تونلهایی میتوان شدت آشفتگی در ورودي جریان را همان %0.05 در نظر گرفت.

براي جریانهاي داخلی، شدت آشفتگی در مرز ورودي کاملاً به تاریخچه جریان بالادست بستگی دارد. اگر جریان در بالادست توسعه نیافته باشد، میتوان شدت آشفتگی را کم فرض کرد. اگر جریان در بالادست کاملاً توسعه یافته باشد، شدت آشفتگی چند درصد زیادتر درنظر گرفته میشود. بطور کلی شدت آشفتگی در هسته جریان کاملاً توسعه یافته در یک مجرا از رابطه تجربی (7-1) محاسبه میشود. بعنوان مثال بر اساس این رابطه شدت آشفتگی براي جریان در یک لوله با عدد رینولدز ،50.000 %4 میباشد.

 $\equiv \frac{u'}{u_{\text{avg}}} \approx 0.16 (\text{Re}_{D_H})^{-1/8}$  (Y-1)  $I = \frac{u}{u}$ 

# **طول آشفتگی و قطر هیدرولیکی**

مقیاس طول آشفتگی، *l*، یک کمیت فیزیکی وابسته به اندازه گردابهاي بزرگ داراي انرژي در جریان آشفته، میباشد. در جریان کاملاً توسع یافته د<mark>اخل</mark> مج<mark>را، طول</mark> آشفتگی به اندازه مجرا محدود میشود. چراکه بزرگترین گردابهای که ممکن است در داخل یک <mark>مجرا تولید شود، نم</mark>ی تو<mark>اند ا</mark>ز اندازه مجرا بزرگتر باشد. رابطه تقریبی بین طول آشفتگی، *l*، و اندازه فیزکی مجرا، L، در معادله (7-2) نشان داده شده است. L اندازه مجرا میباشد.

# $l = 0.07L$  (Y-Y)

ضریب 0.07 براساس بیشترن طول آشفتگی در جریان آشفته کاملاً توسعه یافته در داخل مجرا که L اندازه قطر مجرا میباشد، تعریف شده است. در صورتیکه سطح مقطع مجرا دایروي نباشد، میتوان L را همان قطر هیدرولیکی فرض کرد. اگر آشفتگی از هندسه خاص مدل نظیر وجود یک مانع یا یک سوراخ، پدید آمده، بهتر است بجاي ابعاد اصلی مجرا، ابعاد مانع یا قطر سوراخ براي پارامتر L در نظر گرفته شود.

لازم نیست که در تمام مسائل از رابطه (7-2) استفاده شود. اما باید این نکته را نیز بخاطر داشت که براي بیشتر موارد محاسباتی این گزینه<mark>، بهتر</mark>ین <mark>انتخاب است. بطور کلی</mark> برای استفاده از طول آشفتگی و قطر هیدرولیکی بعنوان پارامترهای آشفتگی باید به موارد زیر توجه شود:

- براي <mark>جریانهاي داخلی آشفته و کاملاً توسعه یاف</mark>ته، بهتر است شدت آشفتگی و قطر هیدرولیکی بعنوان پارامترهاي آشفتگی در نظر گرفته شده می باشد. *DH L* و مقادیر آن مشخص گردد. در چنین حالتهایی،
- برای جریانهای پایین دست یک پروانه دوار، صفحات مشبک و از این قبیل موارد، مد نظر قرار دادن شدت آشفتگی و قطر هیدرولیکی بعنوان پارامترهاي آشفتگی، مناسبتر است. در چنین مواردي طول مشخصه سیال انبساط یافته براي L در کادر متن قطر هیدرولیکی، وارد میشود.
- براي جریانهاي کاملاً چسبیده به دیواره که ورودي جریان از لایه مرزي آشفتگی نیز تشکیل شده، بای<mark>د کمیت</mark>هاي شدت آشفتگی و طول 0.4 *l* محاسبه میشود. <sup>99</sup> آشفتگی بعنوان پارامترهاي آشفتگی انتخاب شود. در این مسائل طول آشفتگی، *l*، از رابطه

#### **نسبت لزجت گردابهاي به لزجت ملکولی**

نسبت لزجت گردابهای به لزجت ملکولی،  $\mu_t/\mu$ ، با عدد رینولدز آشفته،  $k^2/(\varepsilon\upsilon)$ ، رابطه مستقیم دارد. در لایه مرزی، لایههای برشی و جریان کاملاً توسعه یافته داخل مجرا، Re بزرگ است ( از مرتبه ۱۰۰ یا ۱۰۰۰). در مرزهای جریان آزاد، مقدار µ/ *µ ک*وچک است. معمولاً

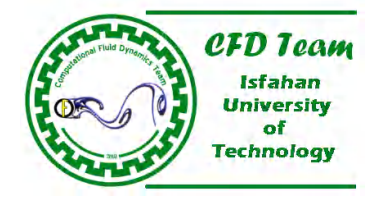

برای این نوع جریانها (جریانهای خارجی)، مقدار  $\mu_t/\mu$  بر روی مرزهای جریان آزاد بین ۱ تا ۱۰ منظور میشود. البته مقدار ایدهال صفر میباشد. ولی بخاطر ماهیت حل عددي جریان این مقدار بین 1 تا 10 فرض میشود. براي وارد کردن این مقادیر باید گزینه Viscosity Turbulence Ratio براي مدل اسپالارت-آلماراس یا گزینههاي Intensity Turbulence و Ratio Viscosity Turbulence براي مدلهاي *k* ، .شود انتخاب Turbulence Specification Method قسمت در RSM و *k*

**-1 7-2-2 چگونگی محاسبه مقادیر پارامترهاي آشفتگی** 

شود. در این قسمت روابط مناسب براي تعیین *<sup>t</sup>* و روابط تجربی مشخص می پارمترهاي آشفتگی معمولاً بصورت کمیتهاي مناسب نظیر *I* ، *l*، این پارامترها ک<mark>ه اغلب</mark> توسط نرمافزا<mark>ر فلو</mark>ئنت نیز استفاده میشود، <mark>معرفی شده است.</mark>

**محاسبه مقدار بهینه لزجت آشفتگی براي مدل اسپالارت-آلماراس**  مقد<mark>ار بهینه لزجت آشفتگی،  $\widetilde{U}$ ، بر</mark>اساس سرعت متوسط جریان، شدت آشفتگی، مقیاس طول آشفتگی و بصورت رابطه (۳-۷) محاسبه میشود.

 $\frac{3}{2} u_{\text{avg}} H$  (Y-T)  $\widetilde{v} = \sqrt{\frac{3}{2}} u_{avg} I l$ 

اگر از شدت آ<mark>شفتگ</mark>ی و قطر هیدرولیکی بعنوان پارامترهای آشفتگی جریان برای مدل اسپالارت-آلماراس، استفاده شود، نرمافزار فلوئنت از رابطه فوق براي محاسبه مقدار لزجت آشفتگی استفاده میکند. در معادله (7-3)، طول آشفتگی، *l*، با استفاده از رابطه (-2 7) بدست میآید.

**تقریب مقدار انرژي جنبشی آشفتگی از پارامتر شدت آشفتگی**  مقدار تقریبی انرژي جنبشی آشفته، *k* ، بر حسب سرعت متوسط جریان و شدت آشفتگی، *I* ، براساس معادله (7-4) محاسبه میشود.

 $(u_{\text{avg}}I)^2$  (Y-F)

اگر شدت آشفتگ<mark>ی و</mark> قطر هیدرولیکی، شدت آشفتگی و مقیاس طول آشفتگی و یا شدت آشفتگی و نسبت لزجت گردابهای به لزجت ملوکولی، بعنوان پارامترهاي آشفتگی تعیین گردد، نرمافزار فلوئنت از رابطه (-4 7) براي بدست آوردن مقادیر *k* و ، بجاي محاسبه صریح این پارامترها، استفاده می کند.

> **تقریب مقدار نرخ اتلاف آشفتگی از پارامتر مقیاس طول آشفتگی**  با معلوم بودن مقیاس طول آشفتگی، *l*، میتوان نرخ اتلاف آشفتگی، ، را از معادله (-5 7) محاسبه کرد.

 $\overline{l}$  (Y-A)

$$
\varepsilon = C_{\mu}^{\frac{3}{4}} \frac{k^{\frac{3}{2}}}{l}
$$

 $k = \frac{3}{2} (u_{avg}I)$ 

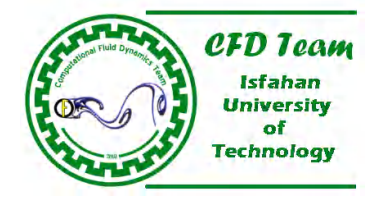

2  $($   $\cdot )^{-1}$  $\overline{\phantom{a}}$ J  $\mathcal{L}$ 

 $\mu$  $\mu$ 

 $\overline{\phantom{a}}$  $\setminus$ 

 $=\rho C_u \frac{k^2}{\epsilon}$ 

 $\epsilon = \rho C_\mu \frac{k^2}{\mu} \left( \frac{\mu_t}{\mu} \right)$ 

 $\varepsilon \approx \frac{\Delta k U_{\infty}}{L_{\infty}}$ 

ثابت تجربی تعیین شده (تقریباً 0.09) در مدل آشفتگی است. اگر شدت آشفتگی و قطر هیدرولیکی ویا شدت آشفتگی و مقیاس طول *C* آشفتگی، بعنوان پارامترهاي آشفتگی تعیین گردد، نرمافزار فلوئنت از رابطه (7-5) براي بدست آوردن مقادیر *k* و ، بجاي محاسبه صریح این پارامترها، استفاده میکند.

**تقریب مقدار** نرخ اتلاف **آشفتگی از پارامتر نسبت لزجت گردابهاي به لزجت ملکولی**  با استفاده از معادله (-6 7) میتوان نرخ اتلاف آشفتگی را بر حسب انرژي جنبشی لآشفتگی و نسبت لزجت گردابهاي به لزجت ملکولی، بدست آورد.

 $(Y-F)$ 

ثابت تجربی تعیین شده (تقریباً 0.09) در مدل آشفتگی است. اگر شدت آشفتگی و قطر هیدرولیکی ویا شدت آشفتگی و نسبت لزجت *C* گردابهاي، بعنوان پارامترهاي آشفتگی تعیین گردد، نرمافزار فلوئنت از رابطه (7-5) براي بدست آوردن مقادیر *k* و ، بجاي محاسبه صریح این پارامترها، استفاده م*ی کن*د.

 **<sup>1</sup> تقریب مقدار** نرخ اتلاف **آشفتگ**ي **بر اساس زوال آشفتگی** <mark>برا</mark>ی شبیهسازی وضعیت تونل باد، که مدل در پایین دست صفحات مشبک (هانیکوم) یا توریهای سیمی (شبکه) قرار دارد، میتوان نرخ اتلاف آشفتگی را با استفاده از معادله (7-7) تقریب زد.

(Y-Y)

که  $\mu$  تقر<mark>یبی از کاهش انرژی آ</mark>شفتگی در مسیر جریان میباشد (معمولاً حدود ۱۰٪ از مقدار اولیه انرژی جنبشی فرض میشود). <sub>م</sub> جریان و مم**ا** طول هم راستا با جهت دامنه جریان تعریف شده است. معادله (۷-۷) یک تقریب خطی از قانون توانی<sup>۲</sup> بوده که در رینولدزهای بالای آشفتگی ایزوتروپیک مشاهده میشود. قابل توجه است که فرم دقیق معادله (-7 7) بصورت *x Uk* میباشد.

نیز با استفاده از معادله (-6 7) نیز چک *<sup>t</sup>* در صورت استفاده از این روش، لازمست مقادیر نسبت لزجت گردابهاي به لزجت ملکولی شود تا مقدار آن بیش از اندازه بزرگ نباشد. همچنین اگرچه نرمافزار فلوئنت بطور مست<mark>قیم از</mark> این تقریب استفاده نمیکند، اما درصورتیکه در مرز جریان آزاد، نرخ اتلاف و انرژي جنبشی آشفتگی بعنوان پارامترهاي آشفتگی انتخاب شود، میتوان براي محاسبه نرخ اتلاف آشفتگی در مرزهاي جریان آزاد، از این تقریب استفاده کرد. انرژي جنبشی آشفتگی نیز با استفاده از معادله (7-4) بدست میآید.

<sup>1</sup> –Decaying Turbulence

<sup>2</sup> –Power-Low

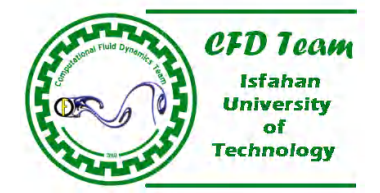

# **از انرژي جنبشی آشفتگی <sup>1</sup> تخمین مؤلفههاي تنش رینولدز**

در مواقع استفاده از RSM<sup>۲</sup> براي شبيهسازي جريانهاي آشفته، اگر مولفههاي تنش رينولدز بطور صريح در ورودي جريان معلوم نباشد، ميتوان آنرا براساس مقادیر مشخص شده براي انرژي جنبشی آشفتگی، تقریب زد. از آنجا که آشفتگی یک پدیده ایزوتروپیک فرض شده، بنابراین رابطه زیر بر جریان حاکم است:

$$
\overline{u_i u_j} = 0
$$
\n
$$
\overline{u_a u_a} = \frac{2}{3}k
$$
\n
$$
\overline{u_a u_a} = \frac{2}{3}k
$$
\n
$$
\overline{u_a u_a} = \frac{2}{3}k
$$
\n(1)

باید توجه داشت، در معادله بالا، یک زیر نویس یکتاست و بنابراین جمع کردن مؤلفهها براساس آن، انجام نمیشود. در صورت استفاده از انرژ<mark>ی ج</mark>نبشی ی<mark>ا شدت آ</mark>شفتگی بعنوان پارامترهای آشفتگی در قسمت Reynolds-Stress Specification Method، نر<mark>م</mark>افزار فلوئنت این روش براي م<mark>حاسبه مؤلفهها</mark>ي تنش رینولدز استفاده میکند.

# **-3 7 شرط مرزي فشار ورودي**

<mark>شر</mark>ط م<mark>رزي ف</mark>شار وردي براي تعيين فشار سيال در ورديهاي جريان و ساير خواص ساير خواص اسکالر جريان بکار <mark>م</mark>ي رود. اين شرط مرزي هم براي جریانها<mark>ي تراکمناپذی</mark>ر و هم براي جریانهاي تراکمپذیر قابل استفاده است. در مواقعی که سرعت یا دبی جرمی <mark>ور</mark>دی معلوم نباشد اما فشارهای ا<mark>ستات</mark>یک و سکو<mark>ن سی</mark>ال در وردی مشخص باشد، از شرط مرزی فشار وردی استفاده میشود. این موضوع در بسیاری از موارد عملی نظیر جریانهای دار<mark>اي</mark> نیرو<mark>ي شناوري ص</mark>ادق است. همچنین شرط مرزي فشار ورود<mark>ي براي تعیین مر</mark>ز آزاد در جریانهاي خارجي یا جریان در بی**ن**هایت، نیز بکار گرفته میشود.

# **-1 7-3 ورودیها در شرط مرزي فشار ورودي**

در شبیهسازي عددي جریان، تعیین دقیق متغیرها و اسکالرهاي جریان در مرزها از اهمیت بسیاري برخوردار است. بسته به نوع رژیم جریان پارامترهاي ورودي نيز با يكديگر متفاوت است. شرط مرزي فشار ورودي نيز از قانون مستثني نيست. بطور كلي وروديهاي مربوط به شرط مرزي فشار ورودي عبارتست از:

 $2010 =$ 

- فشار کل (سکون )<sup>۳</sup>

<sup>1</sup> –Reynolds Stress

<sup>2</sup> –Reynolds Stress Model

T-Total (Stagnation) Pressure

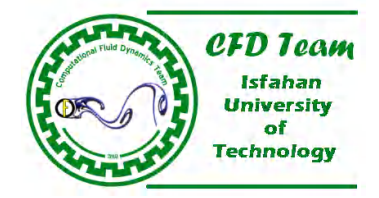

- دماي کل (سکون)
	- جهت جریان
	- فشار استاتیک
- پارامترهاي آشفتگی (براي شبیهسازي جریانهاي آشفته) -
- پارمتهاي تابش (براي شبيهسازي جريانهاي همراه با انتقال حرارت تابشي با استفاده از مدلهاي ۱-P، DTRM و DO)
	- نسبت جرمی گونههای شیمیایی (برای شبیهسازی جریانهای همراه با واکنشهای شیمیایی)<br>- نسبت ترکیب و واریانس (برای محاسب<mark>ه احتراق PDF)</mark>
		- نسبت ترکیب و واریانس (برای محاسبه احتراق PDF)
		- متغیر پیشرفت ٰ (برای محاسبه احتراق پیش آمیخته <sup>۲</sup>)
		- شرائط مرزي فاز گسسته<sup>7</sup> (براي محاسبه جريان همراه با فاز گسسته)
			- نسب حجمی فازهاي ثانویه (براي جریانهاي چند فازي) -

بسته به نوع رژیمهای جریان که در بالا عنوان شده، پارامترهای مربوطه در پانل شرط مرزی فشار ورود<mark>ی ظاهر</mark> شده که باید به درستی تعیین گردد<br>(شکل ۳-۷).

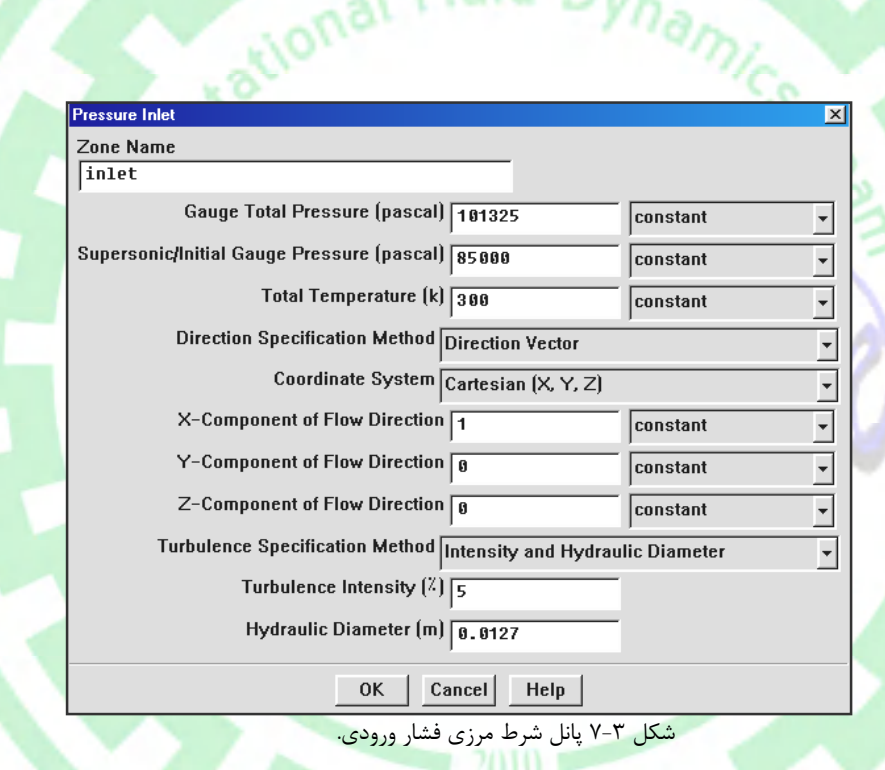

# **یهاي فشار و هد هیدرواستاتیک ورودیهاي فشار و هیدرواستاتیک**

باشد. در نرمافزار فلوئنت روابط بین <sup>0</sup> نیز می ، شامل هد هیدرواستاتیک، *gx p* <sup>0</sup> *p* یا *<sup>s</sup>* ، و فشار ورودي تعیین شده توسط کاربر، *p <sup>s</sup>* میدان فشار، این فشارها بصورت زیر تعریف میشود: این فشارها می

$$
p'_{s} = \rho_{0}gx + p_{s}
$$

 $(Y-1)$  $(V-1)$ 

<sup>1</sup> –Progress Variable

<sup>&</sup>lt;sup>\*</sup>-Premixed Combustion

<sup>3</sup> –Discrete Phase

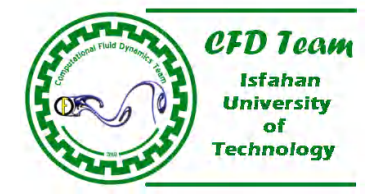

*x*

 $P_0 = p_s + \frac{1}{2}\rho V$ 

 $0 - P_s$ <sup>1</sup> 2

 $P_0 = p_s \left[ 1 + \frac{\gamma - 1}{2} M^2 \right]^{1/2}$ 

 $\left[1 + \frac{\gamma - 1}{2} M^2\right]^{/\gamma - 1}$ 

$$
\underline{\mathsf{u}}
$$

$$
\frac{\partial p_s'}{\partial x} = \rho_0 g + \frac{\partial p_s}{\partial x} \tag{V-11}
$$

با توجه به تعریف بالا، در جریانهای تراکمناپذیر، هد هیدرواستاتیکی وارد ترم نیروی وزنی شده،  $(\rho-\rho_0)$ ، و از محاسبات فشار خارج می گردد. ، نباید تأثیر فشار هیدرواستاتیک را نشان دهد. *ps* بنابراین ورودیهاي فشار نباید شامل مشار هیدرواستاتیک بوده و نتایج فشار،

**چگونگی تعریف فشارو دماي سکون در مرز فشار ورودي**  فشار و دماي س<mark>کون به ترتیب در کادرها</mark>ي متن Gauge Total Pressure و <mark>Total</mark> Temperatur<mark>e پ</mark>انل شرط مرزي فشار ورودي، تعیین میشود. بای<mark>د توج</mark>ه دا<mark>شت که فشار سکون، همان فشار Gauge</mark> نسبت به فشار مرجع<sup>۱</sup> تعریف شده در پانل <mark>Operating Condition (</mark>شکل ۴-۷) میباشد. براي جریانهاي تراکمناپذیر، فشار سکون طبق رابطه (7-12) تعریف میشود.

 $\sim$   $(\sqrt{7}-17)$ 

و براي جریانهاي تراکمپذیر فشار سکون از رابطه زیر محاسبه میشود:

 $(2)^{7-1}$  (Y-13)

که

: فشار سکون 0*P*

*p* : فشار استاتیک *<sup>s</sup>*

*M* : عدد ماخ و

 $\bigl(C_p\bigl/C_v\bigr)$ می باشد.  $\gamma$ 

در صورت شبیهسازي جریانهاي چرخشی و متقارن محوري، مقدار سرعت، *V*، در معادله (7-12) شامل مؤلفه سرعت چرخشی نیز میباشد.

 $12010 =$ 

<sup>1</sup> –Operating Pressure

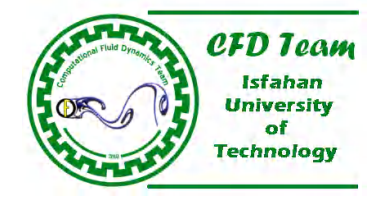

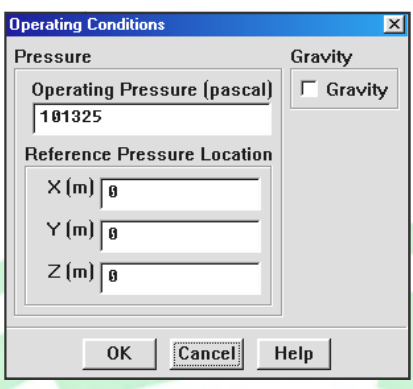

# شکل ۴-۷ پانل تعیین فشار مرجع

درصورتیک<mark>ه المانهای مجاور مرز ورو</mark>دی متحرک باشد (بعنوان مثال از روشهای قالب یا قالبهای مت<mark>حرک ٌ، سطوح اختلاط <sup>۳</sup> و یا</mark> شبکهه<mark>ای</mark> لغزشی <sup>۴</sup> استفاد<mark>ه شو</mark>د)، در حلگر Segregated میتوان از فرمولاسیون مطلق یا نسبی برای سرعت یا عدد ماخ، استفاده کرد. <mark>باید توجه داشت که در</mark> حلگر تنها استفاده از فرمولاسیون مطلق امکانپذیر است. Coupled تنها استفاده فرمولاسیون مطلق امکان

# **تعیین جهت جریان**

<mark>در نرمافزار فلوئنت، د</mark>و روش براي تعيين جهت جريان در مرزهاي فشار ورودي وجود دارد. تعيين جهت جريان عمود بر <mark>مرز و</mark>رودي و تعريف هاي بردار <mark>یکه</mark> محورهاي مختصات روشهاي تعيین جهتهاي جريان در مرزهاي فشار ورودي ميباشد. در روش اول کاملاً مشخص است که مؤلفههاي بردار يكه محورهاي مختصات روشهاي تعيين جهتهاي جريان در مرزهاي فشار ورودي ميباشد. در روش اول كاملاً مشخص است كه<br>جریان عمود بر مرز، وارد دامنه محاسباتی میشود. اما روش دوم باید نوع دستگاه مختصات مورد نظر نیز مشخص گرد <mark>کارتزین، استوانهای و</mark> استوانهای محلی در نرمافزار فلوئنت در نظر گرفته شده است. همچنین باید بخاطر داشت ک<mark>ه در</mark> حلگر <mark>Segregat</mark>ed میتوان ا<mark>ز هر دو فرمولاسیون مطلق و نسبی</mark> برای پارامترهای جریان استفاده کرد در حالیکه در حلگر Coupled تن<mark>ها</mark> استفاده از فرمولاسیون مطلق ا<mark>مکان</mark>پذیر است. بطور کلی مراحل تعیین جهت جریان در مرز فشار وردی بصورت زیر میباشد:

- امکان پذیر است. <mark>بطور</mark> کلی مراحل تعیین جهت جریان در مرز فشار وردی بصورت زیر میباشد:<br>۱- نوع روش <mark>تعیین جهت</mark> جریان در کادر فهرست Direction Specification Method انتخاب شود.
- ۲- ب<mark>رای</mark> جریانهای چرخش متقارن محوری، در صورت انتخاب گزینه Normal to Boundary باید مقدا<mark>ر مناسب برای</mark> مؤلفه مماس<mark>ی ج</mark>ریان ور<mark>ودي</mark> در کادر م<mark>تن Tangential Component of Flow Direction</mark> وارد شود. براي جريانهاي دو بعدي و سه بعدي به وارد کردن پارامترهاي اضافی دیگر، نیازي نیست. پارامترهاي اضافی نیست
- ۳-٪ در صورت <mark>انتخاب گزینه Direction Vector برای جریانهای سه بعدی، باید نوع سیستم</mark> دستگاه <mark>مختصات تعیین شده و سپ</mark>س مؤلفههای بردار مشخص گردد، بطوریکه بردار جهت یک بردار واحد باشد. فرم کلی مؤلفههای بردار برای سیستم مختصات استوانهای در شکل (۵-۷ ) نشان داده شده است. است
- برای مسائلی که در آنها ا<mark>ز قالبها</mark>ی مرجع متحرک یا شبکههای لغزشی استفاده شده، برای تعریف انتقال یا دوران باید جهت انتقال و دوران و<br>همچنین مرکز دوران در پانلهای <mark>Fluid یا S</mark>olid (بخشهای ۱۷.۱۸-۷) نیز مشخص شود.<br>- جهت همچنین مرکز دوران در پانلهای Fluid یا Solid (بخشهای ۱۷.۱۸–۷) نیز مشخص شود.
	- جهتها در سیستم مختصات استوانهای از همان قانون دست راست تبعیت می کند.

l

<sup>2</sup> –Moving (Multiple) Reference Frame

<sup>3</sup> –Mixing Planes

<sup>4</sup> –Sliding Mesh

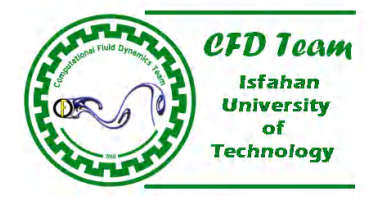

- استفاده از سیستم مختصات محلی براي مسئلی که جریان در مرزهاي ورودي آن، از محورهاي دوران متفاوت برخوردار است، بسیار مفید میباشد.

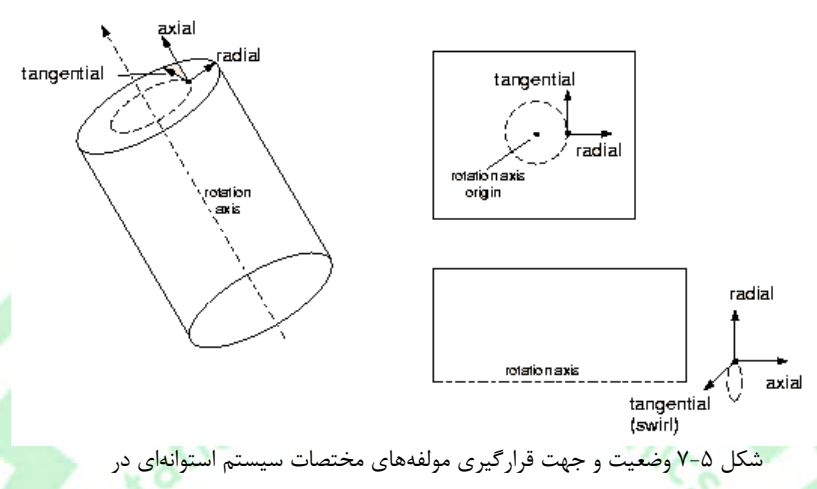

دامنههاي محاسباتی 2 و سه بعدي و همچنین مسائل تقارن محوري.

#### **تعیین فشار استاتیک**

فشار اس<mark>تاتیک (گزین</mark>ه Supersonic/Initial Gauge Pressure) در مسائلی که جریان مافوق صوت است یا اینکه حدس اولیه برا<mark>ی آنالیز</mark> جر<mark>یان</mark> براساس فشار ورودي انجام میشود، تعیین میگردد. باید بخاطر داشت که فشار استاتیک نسبت به فشار مرجع تعیین گردد. همچنین برای تعیین فشار استاتیک، نباید فشار هیدرواستاتیک منظور شود.

در نرمافزار فلوئنت، از مقدار فشار استاتیک تعیین شده، براي جریانهاي زیر صوت صرفنظر میشود، چراکه در اینحالت فشار استاتیک براساس مقا<mark>دیر س</mark>کون، محاسبه میگردد. درصورتیکه حدس اولیه برای آنالیز جریان، براساس شرط مرزی فشار ورودی انجام شود، برای محاسبه مقادیر اولیه، از مقدار فشار استاتیک در کادر متن Supersonic/Initial Gauge Pressure، بهمراه مقادیر سکون، طبق روابط ایزنتروپیک (برای جریانها<mark>ي تراکمپذیر) و یا طبق رابطه برنولی (برا</mark>ي جریانهاي تراکمناپذیر) استفاده میشود. بنابراین در ورودي جریان زیر صوت، معمولاً فشار استاتیک ب<mark>ر حسب عدد ماخ</mark> ورودي (براي جریانهاي تراکمپذیر) یا سرعت ورودي (براي جریانها<mark>ي تراکمناپذیر) محاسبه شده و در</mark> کادر متن .میشود وارد ،Supersonic/Initial Gauge Pressure  $2010 =$ 

#### **تعیین مقادیر سایر پارامترهاي اسکالر**

بسته به نوع رژیم جریان، لازمست پارامترهاي اسکالر مختلفی را در شرط مرزي فشار ورودي تعیین کرد. انواع پارامترهاي اسکالر موجود براي رژیمهاي جریان مختلف در قسمت (-3-1 7) معرفی شده است. چگونگی تعریف پارمترهاي آشفتگی نیز در بخش (7-2) توضیح داده شده است.

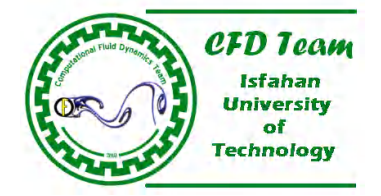

# **-3-2 7 فرآیند محاسبات در مرز فشار ورودي**

رفتار مرز فشار ورودي در نرمافزار فلوئنت، ميتواند بصورت افت آزاد انتقال`از شرائط سکون به شرائط ورودي مطرح شود. در جریان تراکمپذیر این مورد با استفاده از روابط ایزنتروپیک و براي جریانهاي تراکمناپذیر با استفاده از معادله برنولی صورت میگیرد.

# **محاسبات جریان تراکمناپذیر در مرزهاي فشار ورودي**

، نرمافزار فلوئنت با استفاده از رابطه برنولی (معادله -14 7) سرعت جریان در مرز ورودي را محاسبه *ps* ، و فشار استاتیک، <sup>0</sup>*P* با تعریف فشار سکون،

$$
P_0 = p_s + \frac{1}{2}\rho v^2
$$

 $\frac{n}{\gamma} + p_{op}$ <br> $\frac{n}{\gamma} + p_{op}$  =  $\left[1 + \frac{\gamma - 1}{2} M^2\right]$ 

 $p'_{s}$  +  $p$  $p'_{0} + p$ 

 $s$ <sup>*l*</sup>  $P_{op}$  $\frac{P_0 + P_{op}}{I}$   $\frac{\gamma-1}{2}M$ 

 $(\gamma - 1)$ 

می کند.

با محاسبه اندازه سرعت و همچنین معلوم بودن جهت جریان (که توسط کاربر تعیین میشود)، مؤلفههاي سرعت نیز بدست میآید. بن<mark>ابرا</mark>ین <mark>مقدار دبی جرمی ور</mark>ودی، شارهای ممنتم، انرژی و گونههای شیمیایی نیز با معلوم بودن مؤلفههای سرع*ت*، م<mark>حاسبه</mark> میگردد. در <mark>جریانها</mark>ی تراکمناپذیر چگالی ثابت بوده و یا اینکه تابعی از دما یا نسبت جرمی گونههای شیمیایی است. نس<mark>بت جرمی گ</mark>ونههای شیمیایی (براي جریانهاي همراه با واکنش شیمیایی) بصورت شرط ورودي مشخص میشود. اگر مسئله بگونهاي باشد که جریان از مرز فشار ورودي خارج میشود، از فشار سکون تعیین شده بصورت فشار استاتیک در حل معادلات حاکم بر جریان استفاده میشود. همچنین براي جریانهاي تراکمناپذیر، مقدار دماي سکون با دماي استاتیک برابر است.

# **محاسبات جریان تراکمپذیر در مرزهاي فشار ورودي**

در ج<mark>ریانهای تراکمپذیر از رو</mark>ابط ای<mark>زنتر</mark>وپیک برای ارتباط دادن مقادیر فشار سکون، فشار استاتیک و سرعت د<mark>ر مرز ورودی استفاده میشود. ا</mark>گر در باشد، نرمافزار فلوئنت از معادله (-15 7) براي محاسبه پارامترهاي جریان در المانهاي *ps* و فشار استاتیک 0*p* مرز فشار ورودي، فشار سکون، همسایه مرز ورودی استفاده میکند.

 $\frac{1}{s} + P_{op} = \left[1 + \frac{\gamma - 1}{2} M^2\right]^{\gamma - 1}$  (Y-14)

که

$$
M = \frac{v}{c} = \frac{v}{\sqrt{\gamma RT_s}}
$$
 (Y-15)

1 –Loss-Free Translation

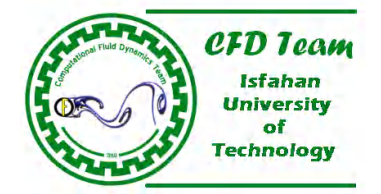

# میباشد. *Cv Cp* و *c* سرعت صوت، و

از آنجا که در نرمافزار فلوئنت، فشارها در شرط مرزي فشار ورودي فشارهاي نسبي نسبت به فشار مرجع،  $p_{o_p}$  ، است، لذا فشار مرجع نيز در روابط ایزنتروپیک منظور میگردد. از مقادیر فشارهاي سکون و استاتیک تعریف شده در مرز ورودي، براي محاسبه سرعت در مرز ورودي استفاده میشود. با معلوم بودن جهت جریان در ورود، مؤلفهاي سرعت ورودي نیز بدست میآید.

در جریانهای تراکمپذیر، چگالی سیال از قانون گازهای ایدهآل (معادله ۱۷-۶) محاسبه میگردد.

 $\rho = (p_s' + p_{op})/RT_s$  (Y-1Y)

 $1 + \frac{\gamma - 1}{2}M$ 

*T T*

*s*

 $\frac{T_0}{T_0} = 1 + \frac{\gamma - \gamma}{2}$ 

اگر جریان همراه با واکنش شیمیایی باشد، ثابت گازها، *R* ، براساس نسبت جرمی گونههاي شیمیایی (که توسط کاربر مشخص میگردد) بدست میآید. <mark>دما</mark>ی است<mark>اتیک نیز با استفاد</mark>ه از معادله (۱۸ -۷) و با معلوم بودن دمای سکون محاسبه میشود.

 $\frac{0}{\gamma}$  = 1 +  $\frac{V-1}{2}M^2$  (Y-1A)

# **7-4 شرط مرزي سرعت ورودي**

از شرط مرزي سرعت ورودي براي تعیین سرعت و پارامترهاي اسکالر جریان در مرز ورود استفاده میشود. در شرط مرزي سرعت ورودي، خواص <mark>سکون سیال ثابت نبوده بلکه بسته به م</mark>قدار و توزیع سرعت در ورودي تغییر میکند. از این شرط مرزي تنها براي <mark>ش</mark>بیهسازي جریانهاي تراکمناپذیر <mark>استفاده میشود. چر</mark>اکه در جریانهای تراکمپذیر شرائط سکون میتواند به هر اندازهای افزایش یافته بطوریکه م<mark>م</mark>کن است منجر به کسب نتایج غیرفیزیکی شود. همچنین ممکن است در مواردي از شرط مرزي سرعت ورودي بعنوان شرط مرزي در خروج جریان استفاده شود (در اینصورت از پار<mark>امتر</mark>های <mark>اسکالر تعیین شده نقشی</mark> در محاسبات ندارد). در چنینی مواردی باید از صحت پیوستگی جریان در تمام دامنه محاسباتی مطمئن بود.

## **-1 7-4 ورودیها در شرط مرزي سرعت ورودي**

در شبیهسازي عددي جریان، تعیین دقیق متغیرها و اسکالرهاي جریان در مرزها از اهمیت بسیاري برخوردار است. بسته به نوع رژیم جریان، پارامترهاي ورودي در مرز سرعت <mark>ورودي با یکدیگر متفاوت است. بطور کل</mark>ي ورود<mark>یهاي مربوط به شرط مرزي سرعت ور</mark>ودي عبارتست از:

- مقدار سرعت و جهت جریان یا مقدار مؤلفههای سرعت
- سرعت چرخش (براي جریانهاي دو بعدي تقارن محوري همراه با چرخش)
	- دما (براي محاسبه معادله انرژي)
- فشار استاتیک در جریان خروجی (براي محاسبات همراه با حلگر Coupled (
	- پارامترهاي آشفتگی (براي شبیهسازي جریانهاي آشفته)

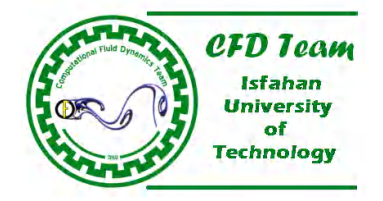

- پارمتهاي تابش (براي شبيهسازي جريانهاي همراه با انتقال حرارت تابشي با استفاده از مدلهاي ۱-P، DTRM و DO)
	- نسبت جرمی گونههای شیمیایی (برای شبیهسازی جریانهای همراه با واکنشهای شیمیایی)<br>- نسبت ترکیب و واریانس (برای محاسبه احتراق PDF)
		- نسبت تركيب و واريانس (براي محاسبه احتراق PDF)
		- براي محاسبه احتراق پیش آمیخته) متغیر پیشرفت (براي محاسبه احتراق آمیخته
		- شرائط مرزي فاز گسسته (براي محاسبه جریان همراه با فاز گسسته)
			- نسب حجمی فازهاي ثانویه (براي جریانهاي چند فازي) -

بسته به نوع رژیمهای جریان که در بالا عنوان شده، پارامترهای مربوطه در پانل شرط مرزی سرعت ورودی ظاهر شده که باید به درستی تعیین گردد<br>(شکل ۶–۷).

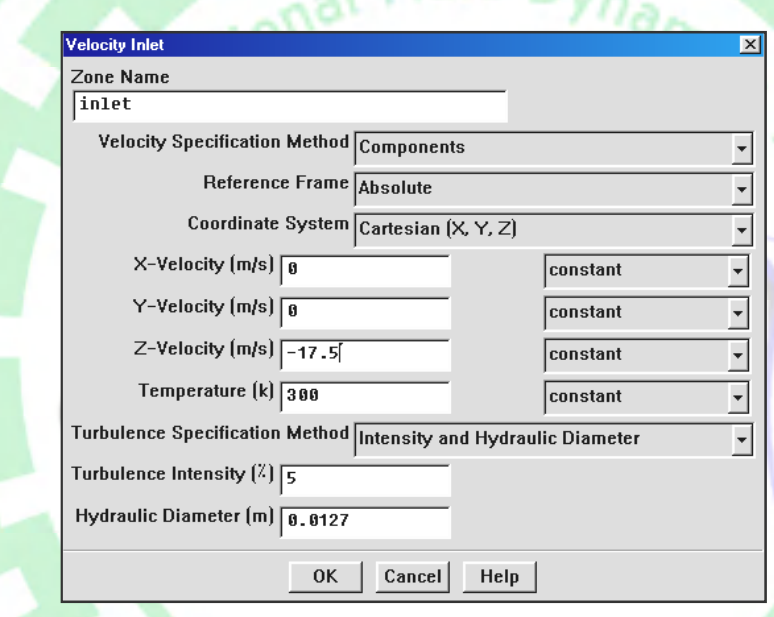

# $\triangle$  Fluid  $D_{V}$

پانل تعیین شرط مرزي سرعت ورودي. شکل 7-6 تعیین شرط ورودي

#### **تعیین سرعت**

براي تعیین سرعت در مرز <mark>سرعت ورودي، میتوان از یکی از سه روش زیر در کادر فهرست Velocity Specification Method استفاده کرد:</mark>

 $2010 =$ 

- مقدار سرعت در جهت عمود بر مرز ورودي؛ گزينه Magnitude, Normal to Boundary
	- هاي سرعت؛ گزینه Components مقدار مؤلفههاي
	- Magnitude and Direction ههاي بردار واحد جهت جریان؛ گزینه Direction and Magnitude مقدار سرعت و مؤلفه

کادر فهرست Reference Frame در پانل تعیین شرط مرزی سرعت ورودی (شکل ۶-۷) برای انتخاب فرمولاسیون مطلق یا نسبی، بکار گرفته میشود. در صورت انتخاب یکی از گزینههای Components و یا Magnitude and Direction، لازمست که نوع سیستم دستگاه مختصات نیز مشخص شود. جزئیات بیشتر در مورد ویژگیهای سیستمهای دستگاه مختصات در قسمت تعیین جهت جریان(۱-۳-۷) توضیح داده

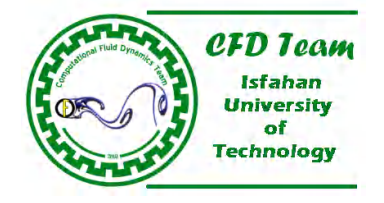

شده است. در مسائلی که جریان متقارن محوري و چرخشی است، میتوان سرعت زاویهاي را نیز در مرز ورودي مشخص کرد. با تعیین سرعت زاویهاي، سرعت مماسی در هر نقطه با استفاده از رابطه *r* محاسبه میشود که ، سرعت زاویهاي و *r* فاصله تا محور دوران میباشد.

#### **تعیین مقادیر سایر پارامترهاي اسکالر**

اگر معادله انرژي نیز جزء معادلات حاکم بر جریان باشد، باید دما را نیز در مرز سرعت ورودي مشخص کرد. دماي مورد نظر همان دماي استاتیک میباشد که در کادر متن Temprature وارد میشود. درصورتیکه از حلگر Coupled براي شبیهسازي جریان استفاده شده، لازمست که فشار استاتیک خروجی در کادر <mark>متن Outflow Gauge Pres</mark>sure در پانل شرط مرزی سرعت ورودی، نیز وارد شود. همچنین بسته به نوع رژیم جریان، باید پارامترهاي اسکالر مختلفی را در شرط مرزي سرعت ورودي تعیین کرد. انواع پارامترهاي اسکالر موجود براي رژیمهاي جریان مختلف در قسمت (-4-1 7) معرفی شده است. چگونگی تعریف پارمترهاي آشفتگی نیز در بخش (7-2) توضیح داده شده است.

# **7-4-2 فرآیند محاسبات در شرط مرزي سرعت ورودي**

با تعیین شرط مرزي سرعت ورودي، نرمافزار فلوئنت از مؤلفههاي سرعت ورودي و همچنین پارامترهاي مشخص شده در پانل شرط مرزي سرعت ور<mark>ودي، براي محاسبه دبي جرمي</mark> ورودي، شارهاي ممنتم، انرژي و گونههاي مختلف شیمیایی (براي جریانهاي همراه با واکنش شیمیایی) استفاده م<mark>یکند. نرخ دبی</mark> جرمی ور<mark>ودی</mark> در المانهای مجاور مرز سرعت ورودی، با استفاده از رابطه (۱۹–۷) بدست میآید. باید توجه داشته که تنها مؤلفه سرعت عمود بر مرز ورودي، براي محاسبه نرخ دبی جرمی ورودي، منظور میشود.

# (7-19) *<sup>m</sup> v*.*dA*

<mark>ممکن اس</mark>ت در بعضی از مسائل، از شرط مرزی سرعت ورودی، برای تعیین پارامترهای جریان در مرزها<mark>ی</mark> خروجی، نی<mark>ز است</mark>فاده کرد. مثلاً در مرزهایی که نرخ دبی خروجی جریان مشخص است، میتوان از این روش براي تعیین خصوصیات جریان در خروج، بهره جست. در چنین حالتهایی باید از پیوستگی کامل جریان در ناحیه محاسباتی مطمئن بود. با استفاده از این روش در حلگر Segrigated، نرمافزار فلوئنت، مقدار شرط مرزي را تنها براي مؤلفه سرعت عمود بر مرز خروجی، در نظر میگیرد. بنابراین سایر پارامترهاي تعیین شده در شرط مرزي سرعت ورودي، در

# **-5 7 شرط مرزي دبی جرمی ورودي**

خروجی، در نظر گرفته میشود.

از شرط مرزی دبی ورودی برای تعیین شا<mark>ر جرمی، در مرز ورودی استفاده</mark> میشود. فشار سکون در مرز ورودی بطور محلی برای رسیدن به سرعتی که دبی جرمی تعیین شده را ارضاء کند، مشخص میگردد. این روند برخلاف روند محاسبات در شرط مرزي فشار ورودي است. در مسائلی که تطبیق دبی جرمی و انرژي مهمتر از تطبیق فشار سکون در مرز ورودي باشد، از شرط مرزي دبی جرمی ورودي، استفاده میشود. بعنوان مثال در مسائلی که یک جت خنک کننده کوچک به جریان اصلی وارد میشود بطوریکه سرعت جریان اصلی براساس اختلاف فشار در ورود و خروج دامنه محاسباتی محاسبه میگردد، در مرز ورودي جت، از شرط مرزي دبی جرمی ورودي، استفاده میشود.

فرآیند <mark>مح</mark>اسبات دخالت داده نمیشود. در عوض تمامی مقادیر این پارامترها بجز مؤلفه سرعت عمود بر مرز خروجی، برای المانهای بالادست مرز

 $2010 =$ 

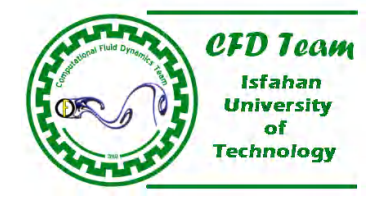

در شرط مرزی سرعت ورودی، تنظیم فشار کل ممکن است باعث کندتر شدن روند همگرائی شود. بنابراین اگر شرائط مرزی فشار ورودی در شرط مرزی سرعت ورودی، تنظیم فشار کل ممکن است باعث کندتر شدن روند همگرائی شود. بنابراین اگر شرائط مرزی فشار ورودی<br>و دبی جرمی ورودی جزء گزینههای قابل قبول برای تعریف شرائط مرزی باشد، بهتر است از شرط مرزی فشار ورودی استفاد جریانهای تراکمناپذیر، نیازی به بکارگیری شرط مرزی دبی جرمی نمیباشد، چراکه با ثابت بودن چگالی، شرط مرزی سرعت ورودی نرخ دبی جرمی ورودي جریان را ثابت نگه میدارد. می

# **ورودیها در شرط مرزي دبی جرمی ورودي -1 -5 7 مرزي دبی ورودي**

سازي عددي جريان، تعيين دقيق متغيرها و اسكالرهاي جريان در مرزها از اهميت بسياري برخوردار است. بسته به نوع رژيم جريان، در شبیهسازی عددی جریان**، تعیین** دقیق متغیرها و اسکالرهای جریان در مرزها از اهمیت بسیاری برخوردار است. بسته به نوع رژیم جریار<br>پارامترهای ورودی در مرز <mark>دبی جرمی ورودی، با</mark> یکدیگر متفاوت است. بطور کلی ورودیها<mark>ی مربوط به شرط </mark>

- مقدار دبی <mark>جرمی</mark> ورودی
	- دماي س<mark>کون</mark>
		- فشار استاتیک
		- جهت جریان
- <mark>پارامترهای آشفتگی (بر</mark>ای شبیهسازی جریانهای آشفته)
- <mark>پارمتهاي تابش (برا</mark>ي شبيهسازي جريانهاي همراه با انتقال حرارت تابشي با استفاده از مدلهاي ۱-P، DTRM و DO)
	- مسبت جرمی گونههای شیمیایی (برای شبیهسازی جریانهای همراه با واکنشهای شیمیایی)<br>- مسبت ترکی<mark>ب و</mark> واریانس (برای محاسبه احتراق PDF)
		- نسبت ترکیب و واریانس (برای محاسبه احتراق PDF)
		- متغیر پیشرفت (برای محاسبه احتراق پیش آمیخته)
		- شرائط مرزي فاز گسسته (براي محاسبه جریان همراه با فاز گسسته) -

بسته به نوع رژیمهای جریان که در بالا عنوان شده، پارامترهای مربوطه در پانل شرط مرزی فشار ورودی ظاهر شد<mark>ه که باید به درستی تعیین گردد</mark><br>(شکل ۷-۷).

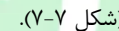

| <b>Mass-Flow Inlet</b>                       |                                                                    |          |
|----------------------------------------------|--------------------------------------------------------------------|----------|
| Zone Name                                    |                                                                    |          |
| inlet                                        |                                                                    |          |
|                                              | Mass Flow Specification Method Mass Flow Rate                      |          |
|                                              | Mass Flow-Rate (kg/s) 1                                            |          |
|                                              | Total Temperature (k) 388                                          | constant |
| Supersonic/Initial Gauge Pressure (pascal) 0 |                                                                    | constant |
|                                              | Direction Specification Method Direction Vector                    |          |
|                                              | Coordinate System Cartesian (X, Y, Z)                              |          |
|                                              | $X$ -Component of Flow Direction $\overline{1}$                    | constant |
|                                              | $Y$ -Component of Flow Direction $\boxed{0}$                       | constant |
|                                              | Z-Component of Flow Direction 8                                    | constant |
|                                              | Turbulence Specification Method   Intensity and Hydraulic Diameter |          |
|                                              | Turbulence Intensity $\left[\frac{7}{5}\right]$ 5                  |          |
|                                              | Hydraulic Diameter (m) 0.0127                                      |          |
|                                              | Cancel<br><b>OK</b>                                                | Help     |

شکل 7-7 پانل تعیین شرط مرزي دبی جرمی ورودي

# **تعیین نرخ دبی جرمی یا شار جرمی ورودي نرخ دبی**

توان نرخ دبی جرمی یا شار جرمی ورودی را بعنوان شرط مرزی ورودی وارد کرد. انتخاب نوع تعیین جرم ورودی، به روشهای در نرمافزار فلوئنت میتوان نرخ دبی جرمی یا شار جرمی ورودی را بعنوان شرط مرزی ورودی وارد کرد. انتخاب نوع تعیین جرم ورودی، به روشهای<br>فوق، با استفاده از گزینههای Mass Flux ، Mass flow Rate ویا Mass Flux With Average Mass Flux حالتهایی که شار جرمی در مرز ورودی یکنواخت نیست)در کادر فهرست Mass Flow Specification Method، انجام میشود. در صورت

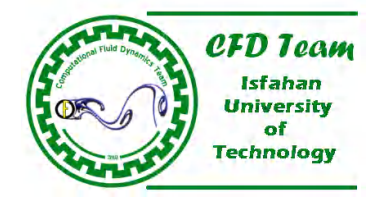

انتخاب گزینه Rate Flow Mass، لازمست دبی جرمی بر مساحت مرز ورودي تقسیم شده و مقدار بدست آمده بصورت نرخ دبی جرمی ورودي در کادر متن Rate-Flow Mass وارد شود. البته میتوان دبی جرمی (نه نرخ دبی جرمی) را بصورت پروفایل نیز تعریف نمود. بطور کلی براي تعیین شرط مرزي دبی جرمی ورودي باید بصورت زیر عمل نمود.

- -1 روش تعیین شار ورودي در کادر فهرست Method Specification Flow Mass، انتخاب شود.
- -2 در صورت انتخاب گزینه Rate-Flow Mass) پیش فرض)، باید نرخ دبی جرمی ورودي مشخص گردد. باید توجه داشت که براي مسائل تقارن محوري، نرخ دبی جرمی ورودي همان نرخ دبی جرمی ورودي به کل دامنه محاسباتی میباشد.
- -3 در صورت انتخاب گزینه Flux Mass، باید دبی جرمی ورودي مشخص گردد. باید توجه داشت که در مسائل تقارن محوري دبی جرمی ورودي، دبی جرمی ورودی به <mark>۱ رادیان میباشد نه</mark> کل دامنه محاسباتی.
- -4 در صورت انتخاب گزینه Flux Mass Average With Flux Mass، باید دبی جرمی و متوسط دبی جرمی در کادرهاي متن Flux Mass و Average <mark>Ma</mark>ss Flux وارد شود. باید توجه داشت که در مسائل تقارن محوری دبی جرمی ور<mark>ودی، دبی جرمی</mark> ورودی به ۱ رادیان میباشد نه کل دامنه محاسباتی.
	- -5 جهت جریان تعیین شود.
	- -6 سایر پارامترهاي اسکالر جریان مشخص گردد.

# **تعیین دماي سکون و فشار استاتیکی**

د<mark>ر پانل شرط مرزی دبی جرمی ورودی، باید دمای سکون در کادر متن Total Temprature وارد شود. همچنین باید مقدار فشار استاتیکی در</mark> کادر متن Supersonic/Initial Gauge P<mark>ress</mark>ure منظور گردد. در مسائل زیر صوت، از فشار استاتیک تعریف شده در روند محاسبات صرفنظر <mark>می</mark>شود. درصورتیکه حدس اولیه براساس شرط مرزی دبی جرمی ورودی انجام شود، نرمافزار فلوئنت، با استفاده از روابط ایزنتروپیک <mark>و مقاد</mark>یر فشار <mark>استاتیک و مقادیر سکون، مقدار پارامتر</mark>های جریان را محاسبه میکند. همچنین باید توجه داشت که مقدار فشار اس<mark>تا</mark>تیک باید نسبت به فشار مرجع مشخص شده در پانل Operating Condition، تعیین شود.

#### **تعیین مقادیر سایر پارامترهاي اسکالر**

بسته <mark>به نو</mark>ع رژیم جریا<mark>ن، لاز</mark>مست پارامترهای اسکالر مختلفی را در شرط مرزی جرم ورودی تعیین کرد<mark>. انو</mark>اع پارامترها<mark>ی اس</mark>کالر مو<mark>جود</mark> برای رژیمهاي جریان مختلف در قسمت (-3-1 7) معرفی شده است. چگونگی تعریف پارمترهاي آشفتگی نیز در بخش (7-2) توضیح داده شده است.

 $2010 =$ 

## **7-5-2 فرآیند محسبات در مرز دبی جرمی ورودي**

با مشخص بودن دبی جرمی در مرز ورودي، سرعت جریان محاسبه میشود. بنابراین با معلوم شدن میزان سرعت، سایر پارامترهاي بدست میآید. در هر تکرار مقادیر سرعت طوري تصحیح می گردد که نرخ دبی تعیین شده در ورودي جریان ثابت بماند. از پارامترهاي نرخ دبی جریان، جهت جریان، فشارهاي سکون و استاتیک براي محاسبه مقادیر سرعت استفاده میشود.

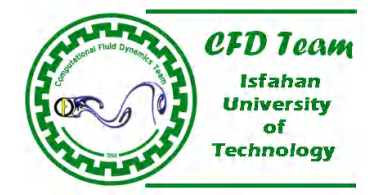

دو روش براي تعیین مقدار نرخ دبی جرمی وجود دارد. روش اول تعیین نرخ دبی جرمی کل، *m* ، میباشد. در روش دوم، از شار دبی جرمی در واحد سطح براي تعیین نرخ دبی جرمی جریان استفاده میشود. اگر نرخ دبی جرمی کل جریان معلوم باشد، آنگاه شار دبی جرمی در واحد سطح از رابطه (7-20) محاسبه میگردد.

$$
(Y - Y \cdot)
$$

$$
\rho v = \frac{\dot{m}}{A}
$$

در محاسبه *v* ، باید مقدار چگالی براساس مؤلفه عمود بر مرز سرعت ورودي، منظور گردد. طریق محاسبه چگالی، بسته به مدلسازي جریان که از معادله گاز کامل استفاده م<u>ی</u>کند یا خیر، متفاوت است.

**آنالیز جریان در مرزهاي دبی جرمی ورودي براي گازهاي کامل** 

اگر س<mark>یال</mark> یک گاز ایدهال باشد، چگالی براساس فشار و دمای استاتیک محاسبه میشود (۲۱-۷). اگر جریان در ورود، مافوق صوت باشد، فشار استاتیک همان مقداري در نظر گرفته میشود که در شرط مرزي تعیین گردید. درصورتیکه جریان در ورود، زیر صوت باشد، آنگاه فشار استاتیک از المانهاي سطح ورودي برونيابي مي شود.

 $p = \rho RT$  (Y-Y)

دماي استاتیک براساس انتالپي کل در مرز ورودي محاسبه میشود. انتالپي کل نیز نسبت به دماي سکون تعیی<mark>ن ش</mark>ده در پانل شرط مرزي در نظر گرفته میشود. با استفاده از فشار و دماي استاتیک معین، چگالی طبق رابطه (7-21) بدست میآید.

# **آنالیز جریان در مرزهاي جرمی ورودي براي سیالهاي تراکمناپذیر**

در صورتیکه دامنه محاسباتی از گازهاي غیر-ایدهال یا مایعات تشکیل شده باشد، فشار استاتیک همان فشار سکون است. براي این حالتها، چگالی براساس تا<mark>بع</mark>ی از دما یا نسبت جرمی تعیین شده برای گونههای شیمیایی (برای جریانها همراه با واکنش شیمیایی) محاسبه میشود. سرعت جریان نیز با استفاده از رابطه (-20 7) بدست میآید. 2010

# **محاسبات شار در مرز دبی جرمی ورودي**

براي محاسبه تمام شارها، از شار سرعت، *v* ، محاسبه شده استفاده میشود. بعنوان مثال شار جرمی*v* ، و شار انرژي جنبشی آشفتگی *kv* میباشد که براساس سرعت محاسبه میگردد. این شارها بعنوان شرائط مرزي براي معادلات پیوستگی در طی حل جریان، استفاده میشود.

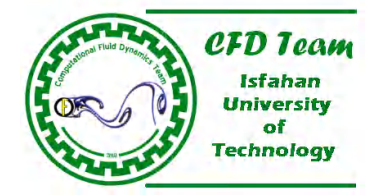

# **شرط مرزي دریچه ورودي 7-6 دریچه ورودي**

از شرط مرزی دریچه ورودی برای مدلسازی یک دریچه با ضریب افت مشخص استفاده میشود. برای شبیهسازی این گونه مسائل باید ضریب افت دريچه، جهت جريان، فشار و دماي محيط در ورودي جريان، معلوم باشد. در اين بخش چگونگي استفاده از اين نوع شرط مرزي تشريح شده است.

# **ورودیها در شرط مرزي دریچه ورودي -1 -6 7**

مجدداً یاد آوری میشود که در شبیهسازی عددی جریان، تعیین دقیق متغیرها و اسکالرهای جریان در مرزها از اهمیت بسیاری برخوردار است. بسته مرز دریچه ورودی با یکدیگر متفاوت است. بطور کلی ورودیهای مربوط به شرط مرزی دریچه ورودی به نوع رژیم جریان، پارامترهاي ورودي در مرز دریچه ورودي با یکدیگر متفاوت است. آشفتگی (براي شبیهسازي جریانهاي آشفته) عبارتست از:

- فشار سکون (کل)
- دماي سکون (کل)
	- جهت جریان
	- <mark>فشار استاتیک</mark>
- <mark>یا</mark>رامتر<mark>های آشفتگی (برای شبی</mark>هسازی جریانهای آشفته)
- د پارمتهاي تابش (براي شبيهسازي جريانهاي همراه با انتقال حرارت تابشي با استفاده از مدلهاي ۱-P، DTRM و DO)
	- نسب<mark>ت جرمی گو</mark>نههای شیمیایی (برای شبیهسازی جریانهای همراه با واکنشهای شیمیایی)<br>- نسبت ترک<mark>یب و</mark> واریانس (برای محاسبه احتراق PDF)
		- نسبت ترکیب و واریانس (برای محاسبه احتراق PDF)
		- متغیر پیشرفت (برای محاسبه احتراق پیش آمیخته)
		- شرائط مرزي فاز گسسته (براي محاسبه جریان همراه با فاز گسسته)
			- نسب حجمی فازهاي ثانویه (براي جریانهاي چند فازي)
				- ضریب افت

بسته به نوع رژيمهاي جريان كه در بالا عنوان شده، پارامترهاي مربوطه در پانل شرط مرزي دريچه ورودي ظاهر شده كه بايد به درست<mark>ي تع</mark>يين گ**ر**دد (ش<mark>کل ۸-۷). در این بخش</mark> تنها در مورد چگونگی تعیین ضریب افت توضیحاتی ارائه شده است. ٠

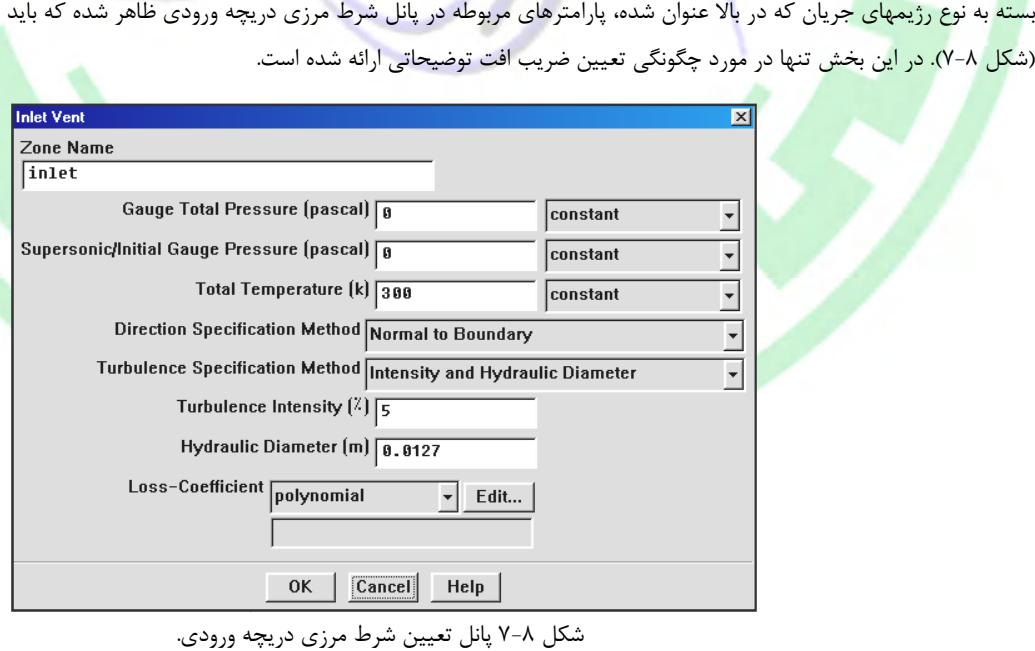

پانل تعیین شرط مرزي دریچه ورودي.

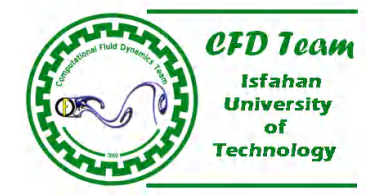

2  $\Delta p = k_{L} \frac{1}{2} \rho v$ 

# **تعیین ضریب افت**

در مدل دریچه ورودي، دریچه بینهایت نازك فرض شده و کاهش فشار درون آن، متناسب با هد دینامیکی سیال و ضریب افت تجربی تعیین شده توسط کاربر، میباشد. رابطه بین کاهش فشار و مؤلفه سرعت عمود بر دریچه، *v* ، براساس معادله (7-22) است.

 $\sim$  (Y-TT)

*k* ضریب افت بدون بعد میباشد. از آنجا که کاهش فشار، *p* ، در جهت جریان است، لذا دریچه بصورت یک مانع حتی در *<sup>L</sup>* که چگالی سیال و حالت جریان برگشتی، ظاهر میگردد. میتوان ضریب افت را بصورت یک عدد ثابت یا تابع چند جملهاي از مؤلفه عمودي سرعت در مرز ورودي در نظر گرفت<mark>. ضریب افت در کادر فهرست Loss-Coefficie</mark>nt وارد می شود.

# **7-7 شرط مرزي فن ورودي**

از شرط مرزي ف<mark>ن و</mark>رودي براي مدلسازي یک فن با پرش فشار مشخص استفاده میشود. براي شبيهسازي اين گونه مسائل بايد پرش فشار فن، جهت جریان، فشار و دماي محیط در ورودي جریان، معلوم باشد. در این بخش چگونگی استفاده از این نوع شرط مرزي تشریح شده است.

# **-1 7-7 ورودیها در شرط مرزي فن ورودي**

م<mark>جد</mark>داً یاد آوري میشود که در شبیهسازي عددي جریان، تعیین دقیق متغیرها و اسکالرهاي جریان در مرزها از اهمیت بسیاري برخوردار است. بسته به <mark>نوع</mark> رژی<mark>م جریان، پار</mark>امترهاي ورودي در مرز فن ورودي با یکدیگر متفاوت است. بطور کلی ورودیهاي مربوط به شرط مرزي فن ورودي عبارتست از:

- فشار سکون (کل)
- دماي سکون (کل)
	- جهت جریان
	- فشار است<mark>اتیک</mark>
- پارامترهاي آشفتگی (براي شبیهسازي جریانهاي آشفته)
- پارمتهاي تابش (براي شبیهسازي جریانهاي همراه با انتقال حرارت تابشی با استفاده از مدلهاي -1P، DTRM و DO (
	- نسبت جرمی گونههای شیمیایی (برای شبیهسازی جریانهای همراه با واکنشهای شیمیایی)
		- نسبت ترکیب و واریانس (براي محاسبه احتراق PDF (
			- متغیر پیشرفت (براي محاسبه احتراق پیش آمیخته)
		- شرائط مرزي فاز گسسته (براي محاسبه جریان همراه با فاز گسسته)
			- نسب حجمی فازهاي ثانویه (براي جریانهاي چند فازي)
				- پرش فشار

بسته به نوع رژیمهاي جریان که در بالا عنوان شده، پارامترهاي مربوطه در پانل شرط مرزي فن ورودي ظاهر شده که باید به درستی تعیین گردد (شکل 7-9).

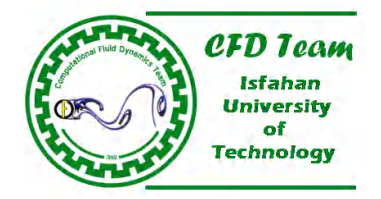

# **تعیین پرش فشار**

در مدل فن ورودي، فن بينهايت نازک فرض شده و پرش فشار درون آن، بصورت تابعي از سرعت عبوري از فن، محاسبه ميگردد. در شرائط جريان برگشتی، فن بصورت یک دریچه خروجی و با ضریب افت متناسب رفتار میکند. میتوان پرش فشار را بصورت یک عدد ثابت یا تابع چند جملهای از مؤلفه عمودی سرعت در مرز ورودی در نظ<mark>ر گرفت. پر</mark>ش فشار در کادر فهرست Pressure-Jump (شکل ۹-۷) وارد میشود.

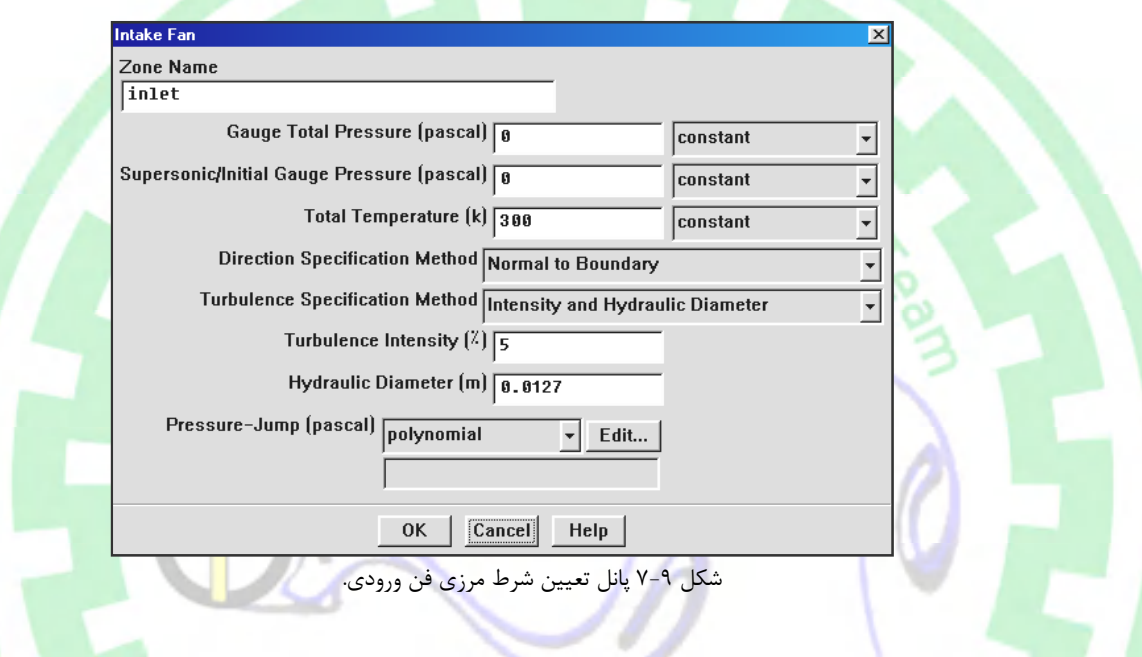

# **شرط مرزي فشار خروجی 7-8 خروجی**

در شرط مرزی فشار خروجی لازمست که فشار استاتیک در مرز خروجی جریان مشخص گردد. مقدار فشار استاتیک تعیین شده تنها برای جریانهای درصورتیکه جریان در داخل دامنه محاسباتی، بصورت محلی مافوق صوت شود، نرم|فزار فلوئنت از فشار استاتیک استفادهای تراکمپذیر کاربرد دارد. درصورتیکه جریان در داخل دامنه محاسباتی، بصورت محلی مافوق صوت شود، نرمافزار فلوئنت از فشار استاتیک استفا<br>نکرده بلکه فشار استاتیک در مرز خروجی را با روش برونیابی محاسبه میکند. علاوه براین تمام م<mark>قادیر</mark>

شرائط جریان پایین دست (جریان پشتی) را نیز میتوان در مرز فشار خروجی تعیین کرد. درصورتیکه مقادیر جریان پایین دست بطور صحیح تعریف شده باشد، همگرائی حل جریان به مشکلات بسیار کمتری برخورد میکند و بطور کلی رو<mark>ند ه</mark>مگرائی بسیار بهتر میشود. همچنین در نرمافزار فلوئنت گزینهای برای استفاده از موازنه شعاعی شرط مرزی خروجی، نیز در نظر گرفته شده است.<br>.<br>.

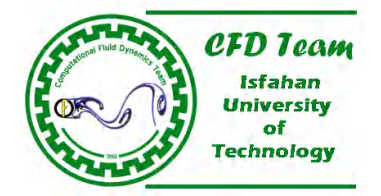

# **ورودیها در شرط مرزي فشار خروجی -1 -8 7 ورودیها شرط مرزي خروجی**

سازي عددي جریان، تعیین دقیق متغیرها و اسکالرهاي جریان در مرزها از اهمیت بسیاري برخوردار است. بسته به نوع رژیم جریان عددي جریان، است در شبیهسازی عددی جریان، تعیین دقیق متغیرها و اسکالرهای جریان در مرزها از اهمیت بسیاری برخوردار است. بسته به نوع رژیم جریار<br>پارامترهای ورودی در شرط مرزی فشار خروجی نیز با یکدیگر متفاوت است. بطور کلی ورودیهای مربوط به شرط م

- فشار استاتیک

شرائط جریان پایین دست: دست

- دماي کل (سکون)
	- جهت جریان
- پارامترهای آش<mark>فتگی</mark> (برای شبیهسازی جریانهای آشفته)
- نسبت جرمی گونههای شیمیایی (برای شبیهسازی جریانهای همراه با واکنشهای شی<mark>میای</mark>ی)<br>- نسبت ترکیب و واریانس (برای محاسبه احتراق PDF)
	- نسبت ترکیب و واریانس (برای محاسبه احتراق PDF)
	- متغیر پیشرفت (برای محاسبه احتراق پیش آمیخته)
	- نسب حجمی فا<mark>زهای ثان</mark>ویه (برای جریانهای چند فازی)

سایر پارامترها:

- در پارمتهاي تابش (براي شبيهسازي جريانهاي همراه با انتقال حرارت تابشي با استفاده از مدلهاي ۱-P، DTRM و DO)
	- شرائط مرزي فاز گسسته (براي محاسبه جریان همراه با فاز گسسته) -

بسته به نوع رژیمهای جریان که در بالا عنوان شده، پارامترهای مربوطه در پانل شرط مرزی فشار خروجی ظاهر شده که باید به درستی تعیین گردد<br>(شکل -۱۰-۷).

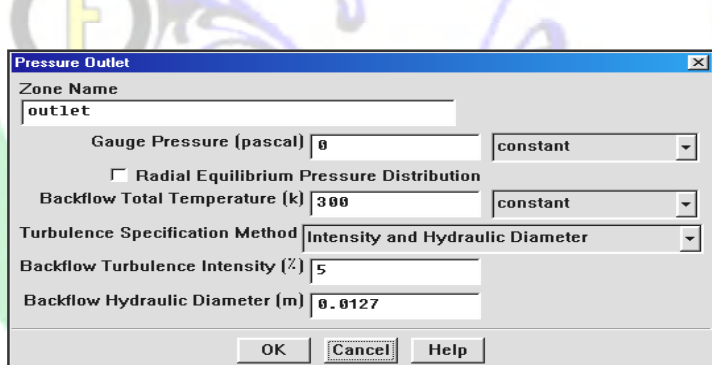

 $\overline{\phantom{a}}$ 

پانل تعیین شرط مرزي فشار خروجی. شکل -10 7 پانل خروجی

# **تعیین فشار استاتیک استاتیک**

در شرط مرزی فشار خروجی لازمست <mark>که فشار استاتیک در کادر متن Gauge Pres</mark>sure وارد شود. از فشار استاتیک تعیین شده تنها برای جریانهای زیرصوت استفاده میشود. درصورتیکه جریان در دامنه محاسباتی، بطور محلی مافوق صوت شود. نرمافزار فلوئنت از فشار استاتیک استفادهای نکرده بلکه فشار استاتیک در مرز خروجی را با روش برونیابی محاسبه میکند. علاوه براین تمام مقادیر جریان نیز با برونیابی مشخص استفادهای نکرده بلکه فشار استاتیک در مرز خروجی را با روش برونیابی محاسبه میکند. علاوه براین تمام مقادیر جریان نیز با برونیابی مشخ<br>میگردد. همچنین باید بخاطر داشت که فشار استاتیک نسبت به فشار مرجع تعیین شده در پانل Operatin

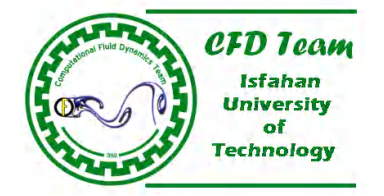

در نرمافزار فلوئنت گزینهاي براي استفاده از موازنه شعاعی شرط مرزي خروجی، در نظر گرفته شده است. براي استفاده از این قابلیت باید گزینه Distribution Pressure Equilibrium Redial در پانل تعیین شرط مرزي فشار خروجی (شکل 7-10) فعال شود. با فعال شدن این گزینه، فشار استاتیک تعریف شده، تنها در کمترین شعاع نسبت به محور دوران منظور گشته و فشار استاتیک در امتداد شعاع در مرز خروجی، با استفاده از رابطه (7-23) محاسبه میگردد.

$$
\frac{\partial p}{\partial r} = \frac{\rho v_{\theta}^2}{r}
$$

 $(Y - Y)$ 

*v* سرعت مماسی است. قابل توجه است که این قابلیت در سرعت دورانی صفر نیز کاربرد دارد. بعنوان مثال براي که *r*، فاصله از محور دوران و شبیهسازي جریان در یک حلقوي با پراي کنترلی میتوان از این ویژگی استفاده نمود. ذکر این نکته ضروریست که از این ویژگی تنها براي شبیهسازی جریانهای سه بعدی یا <mark>جریانه</mark>ای متقارن محوری استفاده میشود.

# **تعیین شرائط جریان پایین دست**

بسته ب<mark>ه نو</mark>ع رژی<mark>م جریان، لا</mark>زمست پارامترهای اسکالر مختلفی را در شرط مرزی فشار خروجی تعیین کرد. بعنوان <mark>مثال، برای ح</mark>ل مع<mark>ادله</mark> انرژی لازمست که دماي سکون در جریان پایین دست مشخص گردد. انواع پارامترهاي اسکالر موجود براي رژیمهاي جریان مختلف در قسمت (-1 7-3) مع<mark>رفی</mark> شد<mark>ه است. چگونگی تعریف</mark> پارمترهای آشفتگی نیز در بخش (۲-۷) توضیح داده شده است. باید توجه داشت که شرائط جریا<mark>ن پایی</mark>ن دس<mark>ت</mark> در ر<mark>وند</mark> حل <mark>مسئله و ه</mark>مگرائ<mark>ی آن</mark> نقش انکار ناپذیری دارد. هرچه مقادیر پارامترهای جریان پایین دست با دقت بیشتر<mark>ی تعریف شود، ه</mark>مگرائی م<mark>سئل</mark>ه <mark>سریعت</mark>ر و دقت آن نیز بیشتر میشود.

# **-9 7 شرط مرزي فشار در بینهایت**

از <mark>شر</mark>ط م<mark>رزی فشار در</mark> بینهایت برای مدلسازی شرائط جریان آزاد در مرز بینهایت نظیر عدد ماخ و سایر پارامترهای استاتیکی، استفاده میشود. این شر<mark>ط مرزی بعنوان شرط</mark> مرزی مشخصهها<sup>\</sup> نیز نامیده میشود. تنها در شبیهسازی جریان خارجی تراکمپذیز که چگالی از معادله گازهای کامل محاسب<mark>ه م</mark>یگردد، از شرط مرزی مذکور استفاده میشود. نکته دیگر اینکه مرز بینهایت باید در فاصله مناسبی نسبت به جسم قرار گرفته باشد. بعنوان مثال براي شبیهس<mark>ازي ج</mark>ریان حول یک ایرفویل لازمست که مرز بينهایت در شعاع بیست برابر طول وتر ایرفویل واق<mark>ع گرد</mark>د. بطور کلی مکان مرز بینهایت طوري تعیین گردد که گرادیانهاي جریان در آن ناچیز باشد.

 $12010 =$ 

# **-1 7-9 ورودیهاي در شرط مرزي فشار در بینهایت**

ورودیهاي مربوط به شرط مرزي فشار در بینهایت عبارتست از:

- فشار استاتیک
	- عدد ماخ

<sup>1</sup> –Characteristic Boundary Condition

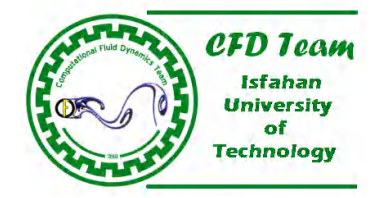

- دماي استاتیک
	- جهت جریان
- پارامترهاي آشفتگی (براي شبیهسازي جریانهاي آشفته) -
- پارمتهاي تابش (براي شبيهسازي جريانهاي همراه با انتقال حرارت تابشي با استفاده از مدلهاي ۱-P، DTRM و DO)
	- نسبت جرمی گونههای شیمیایی (برای شبیهسازی جریانهای همراه با واکنشهای شیمیایی)<br>- نسبت ترکیب و واریانس (برای محاسبه احتراق PDF)
		- نسبت تركيب و واريانس (براى محاسبه احتراق PDF)
		- شرائط مرزي فاز گسسته (براي محاسبه جریان همراه با فاز گسسته) -

بسته به نوع رژیمهای جریان که در بالا عنوان شده، پارامترهای مربوطه در پانل شرط مرزی فشار ورودی ظاهر شده که باید به درستی تعیین گردد (شکل 7-11).

# onal Fluid D

#### **تعیین سایر پارامترهاي آشفتگی آشفتگی**

بسته به <mark>نوع رژیم جریان، لازمست</mark> پارامترهاي اسکالر مختلفي را در شرط مرزي فشار در بينهایت تعيين كرد. كاردها<mark>ي متن Gauge Pressure</mark> و Tempe<mark>rat</mark>ure بیا<mark>نگر فشا</mark>ر و دمای استاتیک میباشد. در کادر متن Much Number در شکل (۱۱-۷) عدد ماخ وارد میشود. عدد ماخ تعیین شد<mark>ه میتواند کوچکتر(جریانهای زیر</mark> صوت)، مساوی (جریان سونیک) و یا بزرگتر (جریان مافوق صوت) از یک باشد. چگونگی <mark>تعریف</mark> پارمترهای آ<mark>شفت</mark>گی نیز در بخش (۲-۷) توضیح داده شده است.

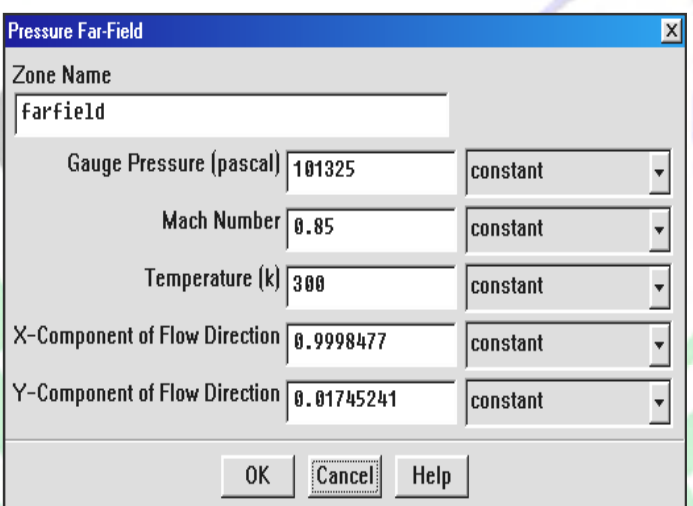

شکل ۱۱-۷ نمونهای از پانل تعیین شرط مرزی فشار در بینهایت، برای جریان غیر لزج.

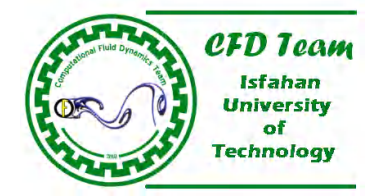

# **7-9-2 فرآیند محاسبات در شرط مرزي فشار در بینهایت**

شرط مرزی فشار در بی نهايت یک شرط مرزی غیر انعکاسی <sup>(</sup> براساس ثابتهای ریمان <sup>۱</sup> (متغیرهای مشخصهها) برای جریانهای یک بعدی عمود بر مرز، میباشد. در جریانهاي زیر صوت دو ثابت ریمان متناظر با امواج ورودي و خروجی وجود دارد که عبارتست از:

$$
R_{\infty} = V_{n_{\infty}} - \frac{2c_{\infty}}{\gamma - 1}
$$
\n
$$
R_{i} = V_{n_{i}} + \frac{2c_{\infty}}{\gamma - 1}
$$
\n
$$
(Y - Y^{\ast})
$$
\n
$$
(Y - Y^{\ast})
$$
\n
$$
(Y - Y^{\ast})
$$
\n
$$
(Y - Y^{\ast})
$$

اندازه سرعت عمود بر مرز، *c* سرعت صوت محلی و نسب حرارتی ویژه (در گازهاي ایدهآل) میباشد. همچنی زیر نویس براي شرائط *Vn* که جریان در <mark>مرز بیiهایت و زیر نویس i</mark> برای شرائط جریان در مرز داخلی` تعریف شده است. با جمع و تفریق این دو ثاب<mark>ت، م</mark>قادیر اندازه سرعت و سرعت <mark>صوت</mark> محلی محاسبه میگردد.

$$
V_n = \frac{1}{2}(R_i + R_\infty)
$$
  
\n
$$
c = \frac{\gamma - 1}{4}(R_i - R_\infty)
$$
 (Y-YY)

د<mark>ر</mark> خرو<mark>جی جریان</mark> مؤلفههای سرعت مماسی و انتروپی براساس مقادیر مشخص شده شرائط جریان آزاد برونیاب<mark>ی</mark> میشود. با <mark>مشخص</mark> شدن تمام <mark>پارامترهای فوق، مقا</mark>دیر چگالی، سرعت، فشار و دما در مرزها، بدست میآید.

# **7-10 شرط مرزي جریان خروجی**

درصورتیکه مشخصات <mark>جریان نظیر سرع یا</mark> فشار در مرز خروجی مشخص نباشد، از شرط مرزی جریان خروجی استفاده میشود. برای تمام رژیمهای جریان منا<mark>سب با بکارگیری شرط مرزی جریان خرو</mark>جی (بجز جریانهای همراه با انتقال حرارت تابشی در مرز <mark>خروجی، فاز گسسته ذرات</mark> یا جریان جرمی انشعابی <mark>) در مرز جریان خروجی هیچ پارامتری از جریان تعیین نمیشود. در نرمافزار فلوئنت مقادیر جریان در مرز جریان خروجی، با استفاده</mark> از برونیابی مقادیر در ناحیه داخلی دامنه محاسباتی، بدست میآید. بهرصورت باید بخاطر داشت که محدودیتهایی نیز د<mark>ر بکا</mark>رگیری از این شرط مرزي وجود دارد. این محدودیتها عبارتست از:

-1 در مسائلی که در ورودي جریان، از شرط مرزي فشار ورودي استفاده شده، باید از شرط مرزي فشار خروجی به جراي جریان خروجی در مرز خروجی استفاده گردد.

l

<sup>1</sup> –Non-Reflecting Boundary Condition

<sup>2</sup> -Riemann

<sup>3</sup> -Interior

<sup>1</sup> –Split Mass Flow

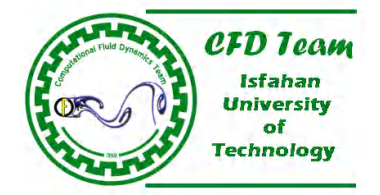

- -2 در جریانهاي تراکمپذیر، بهیچ عنوان از شرط مرزي جریان خروجی استفاده نمیشود.
- -3 در صورتیکه در جریانهاي تراکمناپذیر، جریان عبوري ناپایا و با چگالی متغیر باشد، باز هم نمی توان از شرط مرزي فشار خروجی استفاده کرد.
	- -4 زمانی از شرط مرزي جریان خروجی استفاده میشود که جریان در خروجی کاملاً توسعه یافته باشد.

# **رفتار نرمافزار فلوئنت در مرزهاي جریان خروجی**

شرط مرزي جریان خروجی که در نرمافزار فلوئنت بکار گرفته میشود، از موارد زیر پیروي میکند:

- شار انتشار برای تمام متغیرهای جریان صفر اس<mark>ت.</mark>
	- تصحیح بالانس جر<mark>می ان</mark>جام میگردد.

شرط شار انتشار صفر منظور شده در مرز خروجی به این مفهوم است که شرائط جریان در مرز جریان خروجی از دامنه برونیابی شده و تحت تأثیر شدید جریان بالادست قرار نمیگیرد. فرآیند برونیابی استفاده شده در نرمافزار فلوئنت، سرعت و فشار خروجی را با فرض کاملاً توسعه یافته بودن <mark>ج</mark>ریان در مرز خروجی، تصحیح میکند. جریان کاملاً توسعه یافته به جریانی گفته میشود که پروفیل سرع جریان (و یا سایر پروفیلها نظیر پر<mark>وفیل دما) در جهت جریان تغییر نمی</mark>کند. ذکر این نکته ضروریست که ممکن است در مرز جریان خروجی گرادیانهایی در جه<mark>ت</mark> جریان عرض<mark>ی<sup>۲</sup> نیز وجود داشته باش</mark>د.در اینگونه موارد تنها شارهای انتشار در جهت عمود بر مرز خروجی صفر فرض می<mark>شود.</mark>

#### **چگونگی استفاده از شرط مرزي جریان خروجی**

<mark>همانطور که در بالا</mark> اشاره شده، شرط مرزي جریان خروجی تنها برای جریانهای کاملاً توسعه یافته در مرز خروجی، کاربرد دارد. بهرصورت ممکن است از این شرط مرزی در جائیکه جریان کاملاً توسعه نیافته، نیز استفاده شود. در چنین شرائطی فرض صفر بودن <mark>ش</mark>ار انتشار، روی روند حل در مرز خروجی تأثیر میگذارد. بطور کلی مکان مناسب مرز جریان خروجی در مثال زیر بررسی شده است.

در شکل (7-12) یک مثال ساده دو بعدي از جریان پشت پله نشان داده شده است. موقعیت D بیانگر مرز خروجی واقعی جریان میباشد. با توجه به شکل جریان در موقعیت C کاملاً توسعه یافته میباشد. بنابراین اگر مرز جریان خروجی در موقعیت D قرار گیرد، بسیار مناسب میباشد. در صورتیکه مرز جریان خروجی در موقعیت C واقع گردد، استفاده شرط مرزي جریان خروجی کاملاً قابل قبول است. اما اگر موقعیت B بعنوان مرز خروجی فرض شود، این فرض فرض درستی نبوده و پاسخ نهایی خطاي قابل توجهی دارد. در نهایت اگر شرط مرزي جریان خروجی در موقعیت A اعمال شود، بهیچ عنوان مناسب نبوده و انجام اینکار حتی موجب واگرائی حل مسئله میشود. بخاطر اینکه در دو موقعیت B و A) بویژه در موقعیت A (جریان برگشتی وجود دارد، انتخاب شرط مرزي جریان خروجی در این مکانها امري کاملاً اشتباه است.

باید توجه داشت، درصورتیکه در فرآیند حل در هر نقطه از مرز خروجی، چرخش جریان<sup>۱</sup> وجود داشته باشد، همگرائی حل، حتی اگر در حل نهایی چنین اتفاقی رخ ندهد، تحت تأثیر قرار خواهد گرفت.

<sup>2</sup> –Cross-Stream

<sup>1</sup> -Recirculation

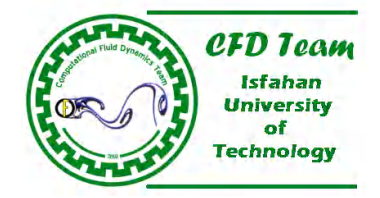

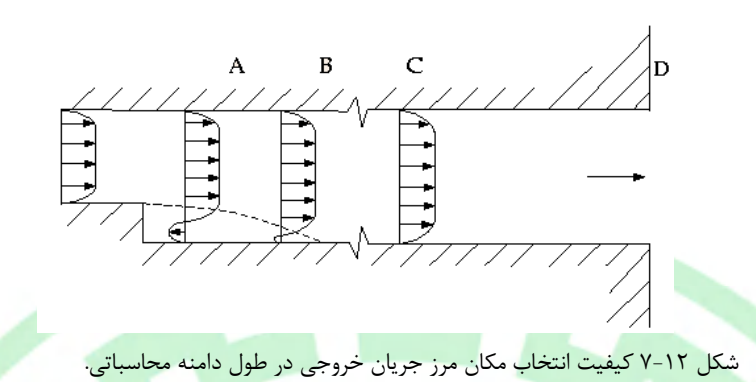

mal Fluid

# **شرط مرزي جریان جرمی انشعابی**

در نرم<mark>افزار</mark> فلوئنت م<mark>یتوان از</mark> چند مرز جریان خروجی استفاده کرد. در این حالت کافیست نسبت جرم عبوری از هر ی<mark>ک از مرزهای</mark> جریا<mark>ن خ</mark>روجی مش<mark>خص</mark> گردد. در پانل تعیین شرط مرزی جریان خروجی (شکل St-۷)، کادر متن Flow Rate Weigthing برای تعیین نسبت جریان عبوری در <mark>مرز مشخص شده، م</mark>یباشد. نسبت جریان عبوری در هر مرز از رابطه زیر بدست میآید.

درصد جریان عبوري از یک مرز=

مقدار پیشفرض این ضریب در پانل Outflow، برابر یک است. اگر نسبت جرمی جریان عبوري از هریک از این نوع مرزها با یکدیگر برابر بوده و <mark>یا اینکه</mark> تنها یک مرز جریان خروجی وجود داشته باشد، نیازی به تغییر این ضریب نمیباشد. در حالتی که <mark>نس</mark>بت جریان <mark>عبوری از چ</mark>ند <mark>مرز</mark> <mark>جر</mark>یان <mark>خروجی با هم</mark> برابر باشد، نرمافزار فلوئنت طوری جریان عبوری از هر مرز را محاسبه میکند که نسبت آنها ک<mark>امل</mark>اً یکسان با<mark>شد.</mark>

د<mark>رصو</mark>رتیک<mark>ه نسبت جر</mark>یان عبوری در مرزها متفاوت باشد، لازمست این نسبت بطور صحیح مشخص گردد. بعنوان مثال اگ<mark>ر ضری</mark>ب نسبت جریان در دو مرز خروجی 0.75(براي مرز اول) و 1(براي مرز دوم) مشخص گردد، نسبت جرمی عبوري از هر مرز طبق روابط زیر محاسبه میشود:

*Boundary*1 = 
$$
\frac{0.75}{0.75 + 1.0} = 0.429
$$

0.571  $Boundary2 = \frac{1.0}{0.75 + 1.0}$ 

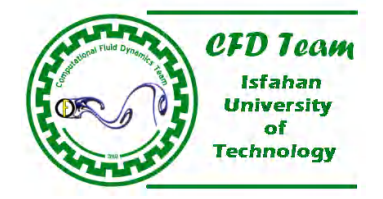

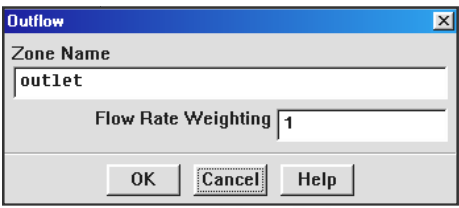

شکل ۱۳-۷ پانل تعیین شرط مرزی جریان خروجی.

# **شرط مرزي دریچه خروجی 7-11 خروجی**

از شرط مرزي دریچه خروجی براي مدلسازي یک دریچه در خروجی جریان، با ضریب افت مشخص استفاده میشود. براي شبیهسازي این گونه شرط مرزي خروجی براي در خروجی می از شرط مرزی دریچه خروجی برای مدلسازی یک دریچه در خروجی جریان، با ضریب افت مشخص استفاده میشود. برای شبیهسازی این گونه<br>مسائل بای<mark>د ضریب افت دریچه، فشا</mark>ر و دمای محیط در پایین دست جریان، معلوم باشد. در این بخش چگونگی استفاده <u>xeleptring |</u><br>| از استعمال کام الا عن الا عن الا عن الا عن الا عن الا عن الا عن الا عن الا عن الا عن الا الا عن الا الا عن ا<br>| از شرط عامرزی در بچه خروجی برای مناسبان یک در بچه در خروجی در بالا تعیین شرط<br>| سال باید ضرب ا شده است.

# **ورودیها در شرط مرزي دریچه ورودي -1 -11 7 در**

بطور کلی ورودیهاي مربوط به شرط مرزي دریچه خروجی عبارتست از: از

- فشار استاتیک

#### **شرائط در پایین دست جریان جریان**

- دمای سکو<mark>ن (برا</mark>ی حل معادله انرژی)
- پارامترهاي آشفتگی (براي شبیهسازي جریانهاي آشفته) -
- مانسبت <mark>جرمی گونههای شیمیایی (برای شبیهسازی جریانهای همراه با واکنشهای شیمیایی)</mark><br>- مسبت ترکیب و واریانس (برا<mark>ی م</mark>حاسبه احتراق PDF)
	- نسبت ترکیب و واریانس (برای محاسبه احتراق PDF)
	- متغیر پیشرفت (برای محاسبه احتراق پیش آمیخته)
	- نسب <mark>حج</mark>می فازهای ثانویه (برای جریانهای چند فازی)

#### **سایر پارامترها**

- پارمتهاي تابش (براي شبيهسازي جريانهاي همراه با انتقال حرارت تابشي با استفاده از مدلهاي ۱-P، DTRM و DO)
	- شرائط مرزي فاز گسسته (براي محاسبه جریان همراه با فاز گسسته)
		- ضریب افت

رژیمهای جریان که در بالا عنوان شده، پارامترهای مربوطه در پانل شرط مرزی دریچه خروجی ظاهر شده که باید به درستی تعیین گردد (شکل 7-14).

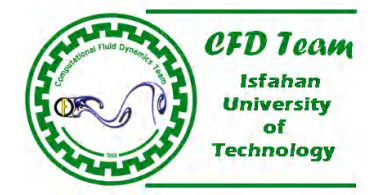

2  $\Delta p = k_{L} \frac{1}{2} \rho v$  **تعیین ضریب افت** 

در مدل دریچه خروجی، دریچه بینهایت نازك فرض شده و کاهش فشار درون آن، متناسب با هد دینامیکی سیال و ضریب افت تجربی تعیین شده در مدل دریچه خروجی، دریچه بینهایت نازک فرض شده و کاهش فشار درون آن، متناسب با هد دینامیکی سیال و<br>توسط کاربر، میباشد. رابطه بین کاهش فشار و مؤلفه سرعت عمود بر دریچه، ۷، براساس معادله (۲۲-۷) است.

> ( <sup>2</sup>  $(Y-Y)$  $(Y-Y)$

، در جهت جریان است، لذا دریچه بصورت یک مانع حتی در *k* ضریب افت بدون بعد میباشد. از آنجا که کاهش فشار، *p k <sup>L</sup>* که چگالی سیال و حالت جریان برگشتی<mark>، ظ</mark>اهر میگردد. میتوان ضریب افت را بصورت یک عدد ثابت یا تابع چند جملهای از مؤلفه عمودی سرعت در مرز ورودی در نظر گرفت. ضری<mark>ب افت</mark> در کادر فهرس<mark>ت Loss-Coeffic</mark>ient وارد می<mark>شود.</mark> ق tional

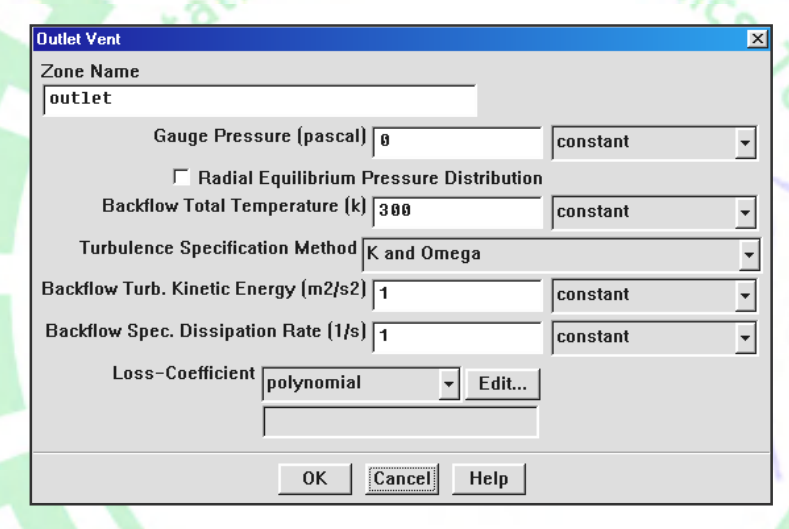

شکل ۱۴-۷ پانل تعیین شرط مرزی دریچه خروجی.

# **شرط مرزي فن خروجی 7-12 خروجی**

از شرط مرزی فن خروجی برای مدلسازی یک فن در مرز خروجی، با پرش فشار مشخص استفاده میشود. برای شبیهسازی این گونه مسائل باید پرش فشار فن، فشار و دمای محیط در پایین دست جریان، معلوم باشد. در این بخش چگونگی استفاده از این نوع شرط مرزی تشریح شده است.

 $2010 =$ 

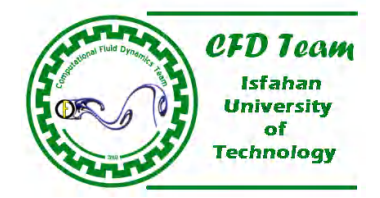

# **ورودیها در شرط مرزي فن ورودي -1 7-12 شرط**

بطور کلی ورودیهاي مربوط به شرط مرزي فن ورودي عبارتست از: از

- فشار استاتیک

# **شرائط در پایین دست جریان جریان**

- دماي سكون (براي حل معادله انرژي)
- پارامترهاي آشفتگی (براي شبیهسازي جریانهاي آشفته) -
- $\overline{\phantom{a}}$ - نسبت جرمی گونههای شیمیایی (برای شبیهسازی جریانهای همراه با واکنشهای شیمیایی)<br>- نسبت ترکیب و واریانس (برای <mark>محاسبه احتراق PDF)</mark>
	- نسبت ترکیب و واریانس (برای محاسبه احتراق PDF)
	- متغیر پیشرف<mark>ت (ب</mark>رای محاسبه احتراق پیش آمیخته)
	- نسب حجمی فازهاي ثانویه (براي جریانهاي چند فازي) -

# **سایر پارامترها**

- پار<mark>متها</mark>ي تابش (براي شبيهسازي جريانهاي همراه با انتقال حرارت تابشي با استفاده از مدلهاي ۱-DTRM ،P و DO )
	- شرائط مرزي فاز گسسته (براي محاسبه جریان همراه با فاز گسسته)
		- پرش فشار

بسته به نوع رژیمهای جریان که در بالا عنوان شده، پارامترهای مربوطه در پانل شرط مرزی فن خروجی ظاهر شده که باید به درستی تعیین گردد<br>(شکل ۱۵-۷).

# **تعیین پرش فشار**

در مدل فن خروجی، فن بینهایت نازک فرض شده و پرش فشار درون آن، بصورت تابعی از سرعت عبوری از فن، م<mark>حا</mark>سبه میگردد. در شرائط جریان در مدل <mark>فن خروجی</mark>، فن بینهایت نازک فرض شده و پرش فشار درون آن، بصورت تابعی از سرعت عبوری از فن، م<mark>حا</mark>سبه میگردد. در شرائط جریان<br>برگشتی، فن بص<mark>ورت</mark> یک دریچه ورودی و با ضریب افت متناسب رفتار میکند. میتوان پرش فشار را بصورت مؤ<mark>لفه</mark> عمود<mark>ی سرعت د</mark>ر مرز ورودی در نظر گرفت. پرش فشار در کادر فهرست Pressure-Jump (شکل ۹-۷) وارد میشود.

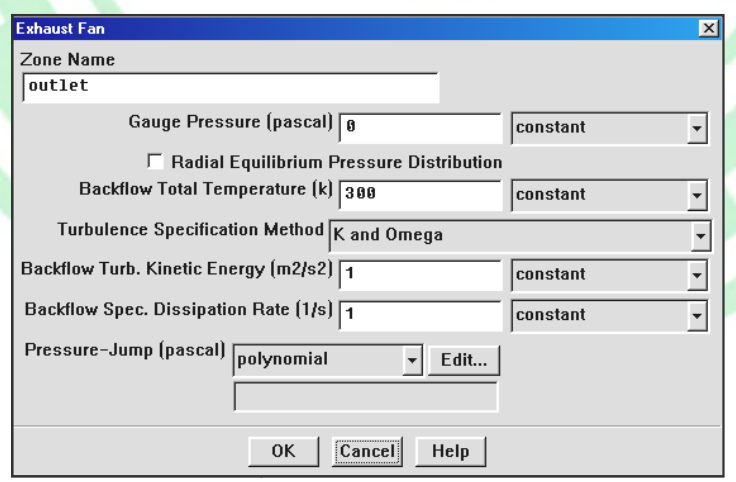

شکل ۱۵-۷ پانل تعیین شرط مرزی فن خروجی.

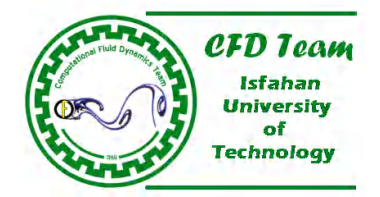

# **7-13 شرط مرزي دیواره**

از شرط مرزی دیواره در مرزهایی که سیال توسط یک جامد، محصور میگردد، استفاده میشود. در جریانهای لزج، شرط غیرلغزشی ٰ بودن جریان چسبیده به دیواره، در پیش فرض نرمافزار فلوئنت منظور شده است. البته میتوان با تعیین میزان تنش برشی، سرعت جریان چسبیده به دیوار را مشخص نمود. بعنوان یک مثال کاربردي براي شبیهسازي جریان لزج حول یک خودرو، اگر در مرز ورودي، سرعت مشخص شده، لازمست تنش برشی برای سطح زمین صفر فرض گردد تا لایه مرزی روی سطح زمین تشکیل نگردد. تنش برشی و انتقال حرارت بین سیال و دیوار با استفاده از جزئیات جریان در میدان <mark>جریان</mark> محلی محاسبه میگردد.

# **-1 -13 7 ورودیها در شرط مرزي دیواره**

تعیین مناسب پارامترها در مرز دیواره اهمیت بسیار زیادي در دقت نتایج بدست آمده دارد. بسته به نوع جریان لازمست پارامترهاي مختلفی مشخص گردد. بطور کلی پارامترهاي زیر را میتوان در مرز دیواره مشخص نمود:

- شرائ<mark>ط مرز</mark>ی حرارتی (برای محاسبه انتقال حرارت)
- شرائط مرزي سرعت (براي دیوارههاي متحرك یا دورانی)
	- تنش برش<mark>ی (بر</mark>ای دیوارههای لغزان)
- زبري سطح دیواره (براي شبیهسازي جریانهاي آشفته)
- ش<mark>رائط م</mark>رزی گونههای شیمیایی (برای محاسبه گونههای شیمیایی در جریانهای همراه با واکنش شیمیای<mark>ی</mark>
	- شرائط مرزی واکنش شیمیایی (برای محاسبه واکنش سطح)
	- شرائط مرز<mark>ی تاب</mark>شی (برای محاسبات همراه با مدلهای انتقال حرارت تابشی DTRM ،P۱ و DO)
		- شرائ<mark>ط مرزي فاز گسسته (براي محاسبه فاز گسسته)</mark>
			- در <mark>ادام</mark>ه هری<mark>ک از</mark> موارد بالا توضیح داده شده است.

# **-1 -13-1 7 تعیین شرائط مرزي حرارتی روي دیواره**

براي حل معادله <mark>انرژي</mark> باید شرط مرزي حرارتي روي مرزهاي دیواره مشخص گردد. در نرمافزار فلوئنت شش نوع شرط مرزي حرارتي در نظر گرفته شده است. این شرائط مرزي حرارتی عبارتست از:

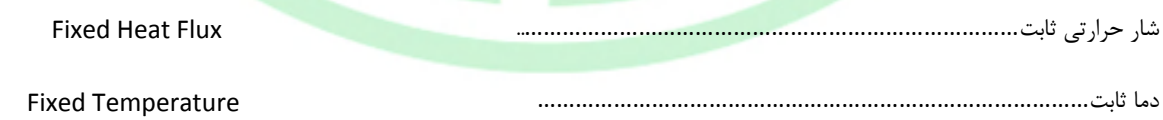

<sup>1</sup> –No-Slip

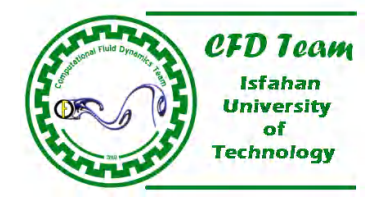

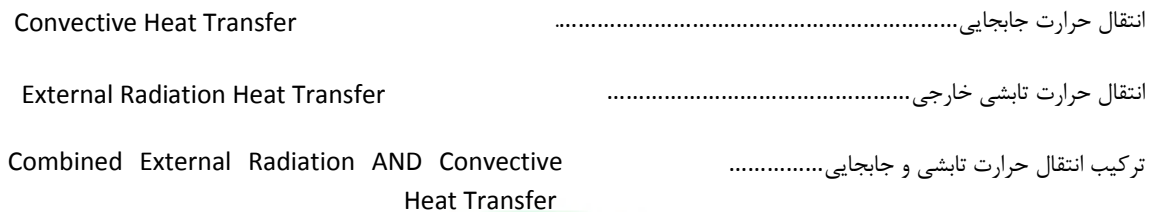

اگر دیواره یک دیواره دو طرفه باشد، یعنی اینکه یک مرز دیواره بین دو ناحیه پیوستگی (سیال-سیال یا سیال-جامد) قرار گرفته باشد، مسئله انتقال حرارت توأم<sup>י</sup> مطرح م<mark>یگردد. در اینحالت گزینه Coupled</mark> در شرط مرزی حرارتی دیواره، ظاهر میگردد. با استفاده از این گزینه میتوان انتقال حرارت بین دو ناحیه پیوستگی را محاسبه نمود. نکته دیگر اینکه نرمافزار فلوئنت می¤واند انتقال حرارت **در محیطهای جامد را نیز شبیه**سازی کند.

تشریح شده است. باید بخاطر داش<mark>ت اگر م</mark>رز دیواره ضخامت دادشته باشد، لازمست درادامه چگونگی تعیین پارامترهای شرائط مرزی حرارتی تشریح شده است. باید بخاطر داشت اگر مرز دیواره ضخامت دادشته باشد، لازمست<br>پارامتره<mark>ای</mark> دیگری نظیر مقاوت حرارتی دیواره نازک و چشمه حرارتی در دیواره نیز مشخص گردد که در ادامه حراتی <mark>دیواره</mark> در پانل تعیین شرط مرزی دیواره (شکل ۱۶-۷) وارد میشود. قابل توجه است که ظاهر پانل شرط مرزی دیواره در شرائ<mark>ط مرزی حراتی دیواره در پانل تعیین</mark> شرط مرزی دیواره (شکل ۱۶-۷) وارد میشود. قابل توجه است که ظاهر پ<mark>انل شرط مرزی دیوار</mark>ه در<br>نس<mark>خههای ۵.۲۳ و ۶۰۱۲ نرمافزار</mark> فلوئنت با یکدیگر متفاوت است، اما چگونگی تنظیم این پانلها مشابه تعیین شرط مرزي در نسخه 6.012 نرمافزار فلوئنت میباشد.

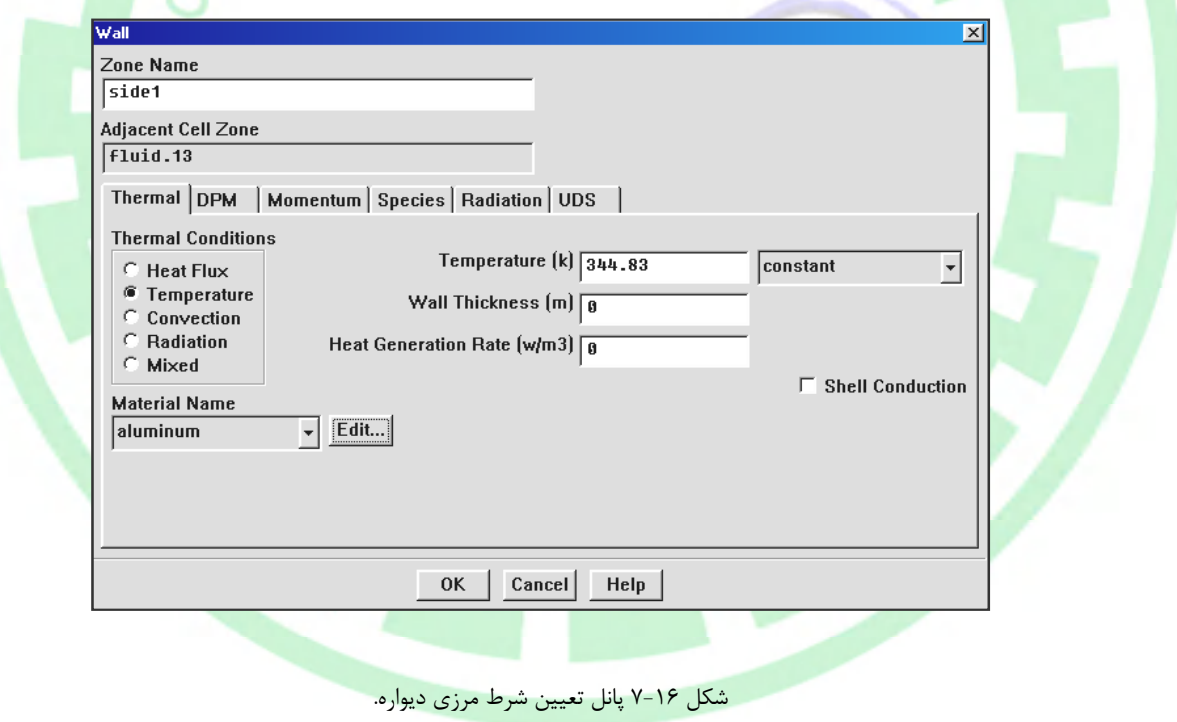

<sup>1</sup> –Conjugated HEAT Transfer

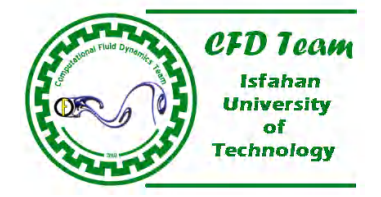

**شرط مرزي شار حرارتی**  براي محاسبات شار حرارتي، بايد گزينه Heat Flux در قسمت Termal Condition انتخاب شده و مقادير مناسب پارامترهاي مربوطه، وارد شود. البته میتوان دیورا را آدایابایک فرض کرده و مقدار شار حرارتی را صفر در نظر گرفت (طبق پیش فرض نرمافزار).

#### **شرط مرزي دما ثابت**

براي محاسبات دما ثابت، باید گزینه Temperature در قسمت Termal Condition انتخاب شده و مقادیر مناسب پارامترهاي مربوطه، وارد شود. در این حالت محاسبات شار حرارتی براساس معادلات (35 و 7-34) انجام میشود.

# **شرط مرزي انتقال حرارت جابجایی**

برای ح<mark>الت</mark> شرط <mark>مرزی انتقل حرارت جابجایی</mark>، باید گزینه Convection در قسمت Termal Condition <mark>انتخاب</mark> شده و مقادیر مناسب پارامت<mark>رها</mark>ی مربوطه، وا<mark>رد شو</mark>د. تئوری و معادلات مربوط به شرط مرزی مذکور در ادامه این بخش توضیح داده <mark>شده ا</mark>ست.

# **شرط مرزي انتقال حرارت تابشی خارجی**

برای حالت شرط مرزی انتقل حرارت تابشی خارجی، باید گزینه Radiation در قسمت Termal Condition انتخاب شده و مقادیر مناسب پارامترهاي مربوطه نظیر ضریب تابش خارجی و دماي تابشی خارجی، وارد شود.

#### **شرط مرزي ترکیب انتقال حرارت تابشی و جابجایی**

در <mark>شر</mark>ط مرزي دیواره میتوان هر دو شرط مرزي انتقال حرارت تابشي و جابجایی را همزمان منظور نمود. براي اینکار باید مقادیر مناسب در کادرهاي متن مربوط به گزینه Mixed وارد شود. در این نوع شرط مرزي لازمست ضریب انتقال حرارت، دماي جریان آزاد، ضریب تابش خارجی و دماي تابشی خارجی بطور صح<mark>یح مشخ</mark>ص گرد<mark>د.</mark>

#### **پارامترهاي مقاومت حرارتی دیواره نازك**

در پیشفرض نرمافزار فلوئنت<mark>، ض</mark>خامت دیواره صفر فرض شده است. اما بهرصورت می¤وان در ارتباط با هر گونه شرائط حرارتی، یک لایه نازک ماده بین دو ناحیه را مدلسازي نمود. براي مثا<mark>ل، م</mark>يتوان اثر یک تکه صفحه فلزي بین دو ناحیه سیال، پوششي روي ناحیه جامد یا مقاوت برخورد بین دو ناحیه جامد، را شبیهسازي کرد. در نرمافزار فلوئنت از معادله هدایت حرارتی یک بعدي براي محاسبه مقاومت حرارتی دیواره و منبع حرارتی در دیواره، استفاده میشود.

 $12010 =$ 

براي بدست آوردن تأثیر پارامترهاي فوق لازمست که جنس ماده، ضخامت و همچنین نرخ تولید حرارتی در دیواره بدرستی تعریف شود. جنس دیواره در پانل Material و ضخامت دیواره در کادر متن Field Thickness Wall در پانل تعیین شرط مرزي دیواره مشخص میگردد. همچنین مقاومت حرارتی دیواره بصورت *k* / *x* میباشد که *k* ، ضریب هدایت گرمایی و *x*، ضخامت دیواره است. چگونگی تعیین شرط مرزي حرارتی

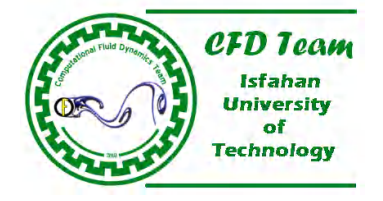

براي یک دیواره نازك در شکل (7-17) نشان داده شده است. در صورت نیاز لازمست نرخ تولید حرارت نیز در کادر متن Generation Heat Field مشخص گردد. براي مثال براي مدلسازي مدار چاپی که مقاوت الکتریکی موجب تولید حرارت میگردد، از این گزینه استفاده میشود.

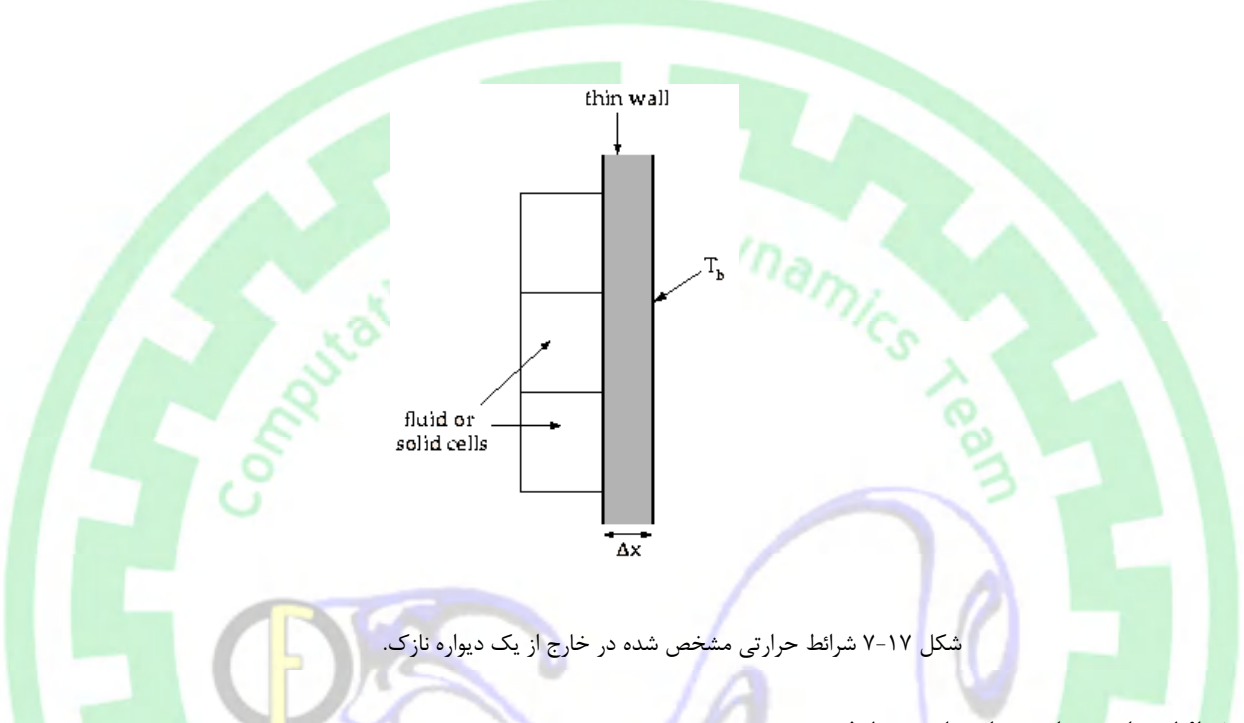

# **شرائط حرارتی براي دیوارههاي دو طرفه**

اگ<mark>ر دی</mark>واره <mark>یک دیواره د</mark>و طرفه باشد، یعنی اینکه یک مرز دیواره بین دو ناحیه پیوستگی (سیال-سیال یا سیال-جامد) قرار گرفته باشد، مسئله <mark>انتقا</mark>ل حرار<mark>ت توأم<sup>(</sup> مطرح می</mark>گردد. در چنین حالتی، زمانیکه فایل شبکه توسط نرمافزار فلوئنت خوانده شود، بطور خودکار یک دیواره مجازی با عنوان Shadow براي هر یک از دیوارههاي دو طرفه در نظر گرفته میشود. بعنوان مثال اگر مرز دیواره -1Wall یک دیواره دو طرفه باشد. پس از فراخوانی در فلوئنت مرز دیواره مجازي shadow-1-Wall که دقیقاً منطبق بر مرز -1Wall است ساخته شده که هر یک از این مرز به یکی از دو ناحیه پیوستگی ارتباط دارد. در چنین شرائطی میتوان شرائط مرزی مختلفی را برای دو دیواره مذکور در نظر گرفت و یا اینکه با انتخاب گزینه Coupled، انتقال حرارت دو دیواره متأثر از یکدیگر بوده و بصورت کوپله باشد. در ادامه چگونگی تعریف شرائط حرارتی براي دیواره دو طرفه بصورت کوپل شده یا مجزا، توضیح داده شده است.

- در صورتیکه دو طرف دیواره کوپله باشد، کافیست گزینه Coupled انتخاب شود (شرط حرارتی Coupled تنها در شرط مرزي دیوارههاي دو طرفه ظاهر میشود.). در اینحالت تعریف سایر پارامترهاي نیازي نیست، چراکه نرمافزار فلوئنت بطور خودکار و بر اساس مقادیر محاسبه شده در المانهاي مجاور دیواره، انتقال حرارت در دیواره را محاسبه میکند. میتوان جنس، ضخامت و مقدار تولید حرارتی دیواره را براي محاسبه دیوارههاي نازك مشخص نمود. قابل توجه است که تعریف این پارامترها براي یک دیواره بطور خودکار براي دیواره مجازي متناظر آن، نیز در نظر گرفته میشود.

<sup>1</sup> –Conjugated Heat Transfer

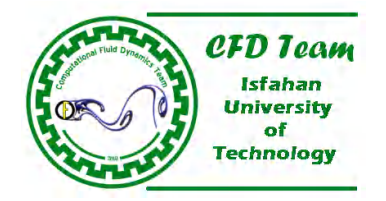

- درصورتیکه شرائط حرارتی دو دیوار مجزا از یکدیگر باشد، لازمست گزینه Temperature یا Flux Heat براي هر یک از دیوارهها انتخاب شده و شرائط حرارتی مناسب اعمال گردد. بدیهی است که در اینحالت انتقال حرارت جابجایی یا تابشی بین دو دیواره مفهومی ندارد و بنابراین این نوع انتقال حرارت مورد استفاده قرار نمیگیرد. نکته دیگر اینکه اگر ضخامت هر یک از دو دیواره صفر نباشد، باید همانند شکل (7-18) شرائط مرزي حرارتی براي هر یک از دیوارهها تعیین شود. همچنین جنس دو دیواره نیز میتواند با یکدیگر تفاوت داشته باشد. قابل توجه است که در شکل (۱۸-۷)، شکاف بین دو طرف دیوار جزء مدل نبوده و تنها برای درک بهتر و بصورت سمبلیک نمایش داده شده است. در شکل *k* بیانگر ضریب هدایت حرارتی براي هر یک از دیوارهها میباشد. *w*) 7-18 (پارامتر

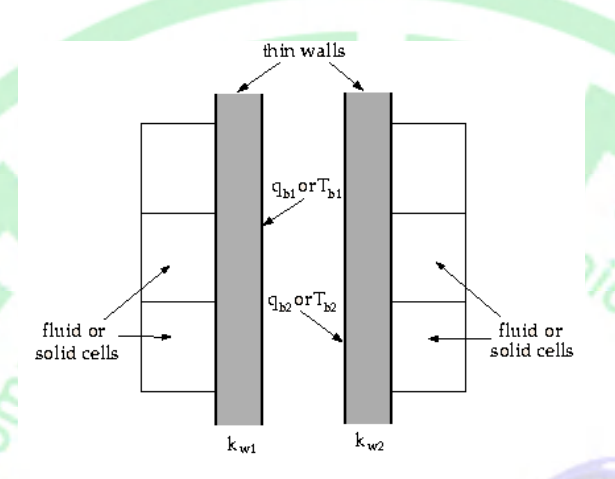

شکل ۱۸-۷ شرائط مرزی حرارتی برای دیواره دو طرف در حالت مجزا.

# **-2 -13-1 7 تعیین شرائط سرعت براي دیوارههاي متحرك**

د<mark>ر بسیاري از مسائل نظیر</mark> شبیهسازي جریان در داخل روتور، مرزهاي دیواره متحرک است. در صورتیکه مرز دیواره داراي حرکت مماسي باشد، لازمست سرعت انتقالی و یا دورانی دیواره مشخص گردد. شرائط سرعت دیواره در قسمت Motion پانل تعیین شرط مرزي دیواره (شکل -19 7) مشخ<mark>ص م</mark>یگردد. قابل توجه است که در نرمافزار فلوئنت امکان شبیهسازی جریان در مسائلی که دیواره عمود بر مسیر <mark>جریان ح</mark>رکت میکند<mark>، ا</mark>مکان پذیر نیس<mark>ت. ا</mark>لبته با استف<mark>اده از تع</mark>ریف سرعت نسبی میتوان تا حدود بسیار زیادی این مشکل را از بین برد.

 $2010 =$ 

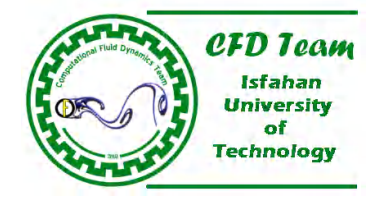

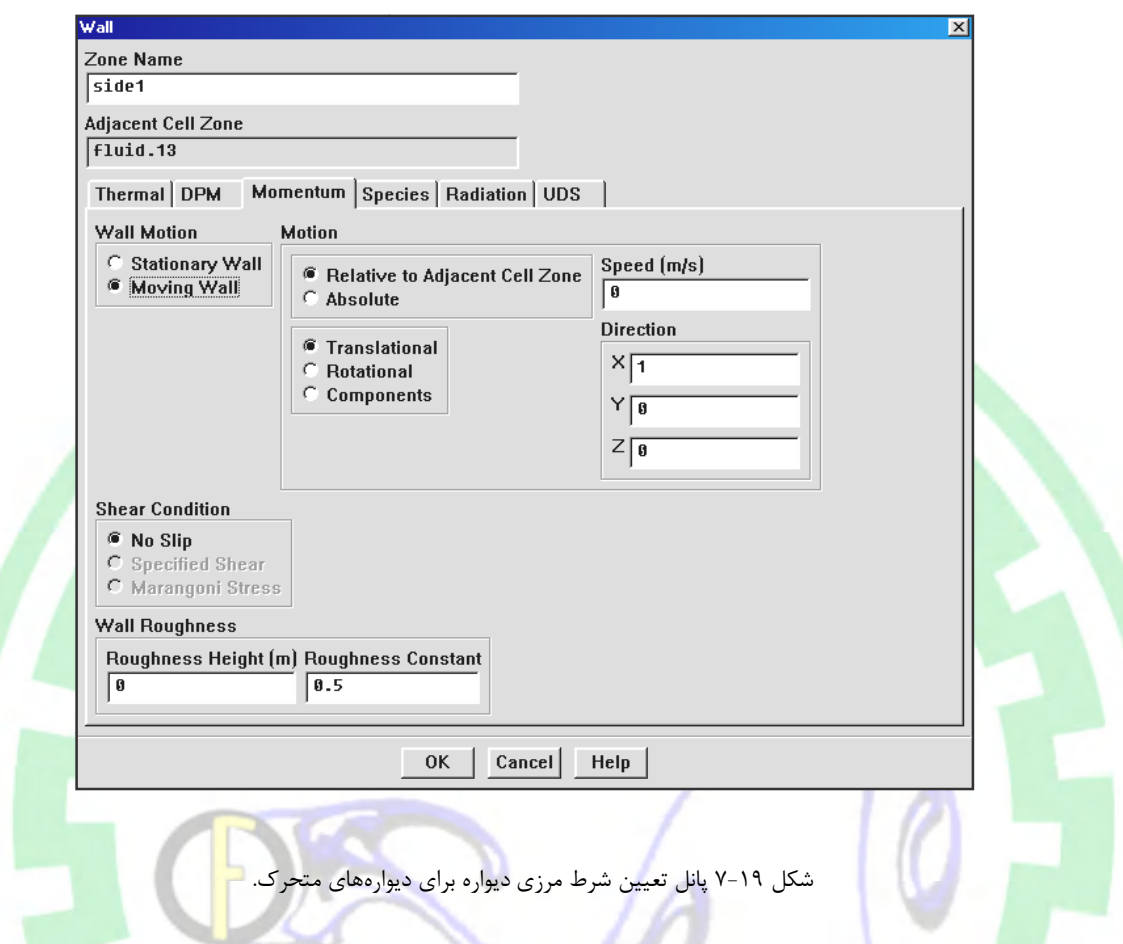

## **تعیین سرعت مطلق یا نسبی سرعت مطلق نسبی**

در ص<mark>ورتی</mark>که المانهای مجاور دیواره متحرک باشد (یعنی از قالب مرجع متحرک یا شبکه لغزان استفاده شود)، میتوان سرعت دیواره نسبت به ناحیه متحرك <mark>را ب</mark>صورت مطل<mark>ق (گز</mark>ینه Absolute در قسمت Motion) و یا نسبی (گزینه Relative to Adjacent Cell Zone در قسمت Motion) <mark>تعری</mark>ف کرد. اگر سرعت دیواره بصورت نسبی تعریف شود، سرعت صفر دیواره به این مفهوم است که دیواره نسبت به قالب مرجع ثابت Motion) <mark>تعری</mark>ف کرد. اگر سرعت دیواره بصورت نسبی تعریف شود، سرعت صفر دیواره<br>است و بنابراین باید سرعت قالب مرجع بصورت مطلق تعیین گردد. معدود و استاد

مرجع متحرک یا شبکههای لغزان و یا سطوح اختلاط استفاده شده و سرعت دیوراه نسبت به قالب این امر موجب کاهش خطاي احتمالی تعریف پارامترها توسط کاربر شده و همچنین با تغییر سرعت قالب دیگر نیازی به تعریف مجدد سرعت دیواره نم<u>ی،</u>باشد. همچنین در صورتیکه سرعت مطلق قالب مرجع در مسائلی که <mark>از قا</mark>لب یا قالبهای مرجع متحرک یا شبکههای لغزان و یا سطوح اختلاط ا<br>متحرک ثابت است، پیشنهاد میگردد که سرعت دیوراه ب<mark>طور نسبی مشخص گردد. این امر مو</mark>جب ک<br>کاربر شده و همچنین با تغییر سرعت قالب دیگر نیازی به تعری صفر باشد، مفهوم سرعت نسبی یا مطلق دیواره تفاوتی با یکدیگر ندارد. دیواره تفاوتی یکدیگر ندارد می

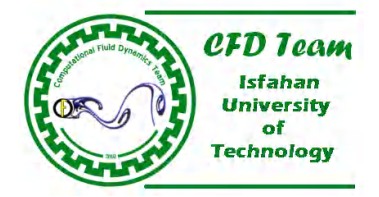

## **سرعت انتقالی دیوراه**

براي مسائلی که مرز دیواره داراي حرکت خطی یا انتقالی باشد (بعنوان مثال یک کانال مربعی که یکی از مرزهاي دیواره متحرك است)، میتوان سرعت دیوراه را با استفاده از گزینه Transitional در قسمت Motion پانل تعیین شرط مرزي دیواره (شکل 7-19) مشخص نمود. طبق پیشفرض نرمافزار فلوئنت دیوراه ثابت بوده و گزینه Wall Moving غیر فعال است.

## **سرعت دورانی دیواره**

براي شبیهسازي جریان در حالتهایی که دویاره بصورت دورانی حرکت میکند، با استفاده از گزینه Rotational در قسمت Motion، سرعت دورانی دیوراه (کادر متن Speed نسبت به محور (Rotation Axis) و مرکز دوران (Rotation Axis Origin) مشخص شده، تعیین میگردد. در مسائل دو بعدي محور دوران همان محور Z دستگاه مختصات است. اما براي مسائل دو بعدي متقارن محوري، محور دوران مؤلفه X دستگاه مختصات م<mark>یباشد. تأکید میگردد که س</mark>رعت دورانی دیواره باید بدقت تعیین گردد. در بسیاری <mark>موارد مشاهده شده که کاربران دقت کاف</mark>ی در تعریف سرعت دیواره نداشتهاند.

## **تعیین سرعت دیواره براي دیوارههاي دو طرفه**

<mark>همانطور که پیشتر</mark> آشاره گردید، اگر یک دیواره بین دو ناحیه پیوستگی قرار گرفته باشد، نرمافزار فلوئنت بطور خودکار یک دیواره مجازی (Shadow (متناظر با دیواره مذکور تولید میکند. در این حالت میتوان براي هر دو دیواره واقعی و مجازي سرعتهاي متفاوت تعریف کرد. البته ذکر این نکت<mark>ه ضروریست</mark>، در صورتیکه یک دیواره (با دیواره مجازی متناظر با آن) مجاور یک ناحیه جامد باشد، نمی<mark>توان برا</mark>ی آن حرکتی در نظر گرفت.

#### **<sup>1</sup> مدلسازي دیوارههاي لغزان**

طب<mark>ق پی</mark>شفر<mark>ض نرمافزار فلوئنت، دی</mark>وارهها در جریانهای لزج از قانون غیر لغزشی بودن پیروی میکند. بعبارت دیگر سرع<mark>ت جریان روی</mark> دیو<mark>اره</mark> برابر صفر م<mark>یباشد. اما در بعضی حالات ممکن</mark> است که لازم باشد، سرعت جریان روی دیواره برابر سرعت جریان آزاد باشد. بعنوان مثال برای <mark>مد</mark>لسازی زمین در شبیهسازي جریان حول یک خودرو، براي جلوگیري از پیدایش لایه مرزي روي زمین، باید سرعت جریان مجاور با زمین برابر سرعت جریان آزاد با<mark>شد. در چنین حالتهایی میتوان مقدار تنش ب</mark>رشی در کادر متن Specified Shear Stress (شکل ۲۰۱۹–۷) را صفر د<mark>ر نظر</mark> گرفت.

#### **مدلسازي اثرات زبري دیواره در جریانهاي آشفته**

بدیهی است که جریان سیال روی سطوح زبر، وضعیتهای مختلفی دارد. بعنوان مثال جریان روی سطوح هواپیماها، کشتیها، توربوماشینها، مبدلهای حرارتی، سیستمهاي لوله کشی و همچنین در لایههاي مختلف اتمسفر و عوارض زمینی با زبري سطحی متفاوتی مواجه میشود. زبري سطح روي نیروي درگ و همچنین انتقال جرمی و حرارت روي دیوارهها تأثیر بسیر زیادي دارد. در شبیهسازي جریانهایی که زبري سطح از اهمیت ویژهاي برخوردار است، میتوان زبري سطح دیواره را بر اساس قانون اصلاح شده دیواره براي زبري سطح، منظور نمود (شکل -19 7).

<sup>1</sup> –Slip Walls

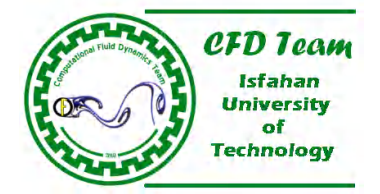

# **تصحیح قانون دیواره براي زبري سطح**

آزمایشهای انجام شده در لولهها و کانالهای زبر، نشان میدهد که توزیع سرعت در نزدیکی دیوارههای زبر در مقیاس شبه لگاریتمی ٰ، با در نظر گرفتن یک نکته (اضفه کردن ثابت *B* در قانون لگاریتم) از همان شیب *k* 1/ برخوردار است. بنابراین قانون دیواره اصلاح شده براي سرعت متوسط با در نظر گرفتن زبري سطح بصورت زير م<u>ي</u>باشد:

$$
\frac{u_p u^*}{\tau_w / \rho} = \frac{1}{k} \ln \left( E \frac{\rho u^* y_p}{\mu} \right) - \Delta B \tag{V-Y-1}
$$

که  $\mathcal{L}^{\vee}$  و  $\Delta B$  تابع زبری میباشد که تغییرات ناشی از اثرات زبری سطح را مشخص می $\mathcal{L}^* = C_\mu^{\vee_4} k^{\vee_2}$ 

بطور کلی  $\Delta B$  به پارامترهای نوع <mark>سطح نظیر</mark> همواری سنباده<sup>۲</sup>، پرچها، شیار داخل پیچ و مهره، رزوه، نخ، ش<mark>یارها، تور</mark>های <mark>سیم</mark>ی و موارد مشابه <mark>و هم</mark>چنین <mark>اندازه زبری</mark> سطح بستگی دارد. طبیعی است که یک تابع زبری جامع برای تمامی انواع زبری سطح وجود ندارد. بهر صورت برای و موارد شبیه آن از المانهاي همراه با زبري یکنواخت، یک رابطه نسبتاً مناسب براي *B* و براساس ارتفاع بدون بعدي <sup>3</sup> یک زبري دانه- سنباده زبر<mark>ي،  $\mu^*$   $K_s^+ = \rho K_s$  ارائه شده که  $K_s$  ارتفاع فيزیکی زبری و  $K_s^{\vee}$  =  $u^* = C_\mu^{\vee} k^{\vee}$  میباشد. تحلیل نتایج آزمایشگاهی نشان می $\mu$ هد ک<mark>ه تا</mark>بع</mark> را در *Ks* کند. بطور کلی میتوان مقادیر مناسب براي *Ks* را طلب می نبوده، بلکه مقادیر مختلف از مقدار *Ks* زبري، *B* ، یک تابع منفرد از سه رژیم زیر منظور نمود:

> $(K_{s}^{+} < 3 \sim 5)$  ) هیدرودینامیکی  $\sim$  $(3 \sim 5 < K_s^+ < 70 \sim 90$  ) حالت گذرا $\cdot$  $(K_{s}^{+}>70\sim90)$  ، کاملاً <sub>ذ</sub>بر  $\cdot$

با <mark>توج</mark>ه به <mark>موارد فوق،</mark> میتوان از اثرات زبری در رژیمهای هموار هیدرودینامیکی صرفنظر نمود، اما در رژیمهای گذار و کاملاً زبر، اثرات زبری بسیار زیاد بوده و لازمست که در محاسبات منظور گردد. در نرمافزار فلوئنت تمام رژیمهاي زبري در سه رژیم فوق دسته بندي شده و از فرمولاسیون پیشنه<mark>ادی</mark> سبسی-برادشاو و بر اساس دادههای نیکورادز [۱] که برای هر یک از رژیمها بطور جداگانه تعمیم یافت<mark>ه، ا</mark>ستفاد<mark>ه میش</mark>ود.

برای رژیم هموار هیدرودینامیکی ( 
$$
K_s^+ < 2.25
$$
):

$$
\Delta B = 0 \tag{V-T}
$$

$$
\frac{1}{2}(2.25 < K_s^+ < 90) \text{ (if } \frac{1}{2}(1.25) < 1.25 \text{)}
$$

$$
\Delta B = \frac{1}{k} \ln \left[ \frac{K_s^+ - 2.25}{87.75} + C_{K_s} K_s^+ \right] \times \sin \left\{ 0.4258 \left( \ln K_s^+ - 0.811 \right) \right\} \tag{V-T1}
$$

l

<sup>1</sup> –Semi-Logarithmic

<sup>2</sup> –Uniform Sand

<sup>3</sup> –Sand-Grain

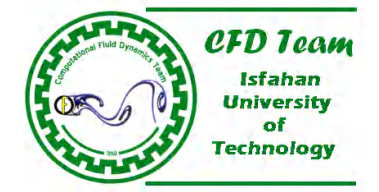

*C* ثابت زبري بوده و به نوع زبري بستگی دارد. *Ks* که

): *Ks* در نهایت براي رژیمهاي کاملاً زبر ( 90

$$
\Delta B = \frac{1}{k} \ln \left( 1 + C_{K_s} K_s^+ \right) \tag{V-TY}
$$

، با استفاده از روابط (32ـ7-30) محاسبه میگردد. *Ks B* در حلگر نرمافزار فلوئنت، با مشخص بودن پارامترهاي زبري، تابع زبري، پس از آن، از قانون اصلاح شده دیواره در رابطه (-29 7) براي محاسبه تنش برشی و سایر توابع دیواره براي دماي متوسط و مقادیر آشفتگی، استفاده میشود.

onal Fluid

#### **تنظیم پارامترهاي زبري**

براي <mark>مدلس</mark>ازي اثرات زبري در نرم|فزار فلوئنت، بايد دو پارامتر ارتفاع زبري، *K<sub>s</sub> (كادر* متن Roughness Height)، و <mark>ثابت زبري، C<sub>K</sub> كادر</mark> متن Roughness Constant)، مشخص گردد. طبق پیش فرض نرمافزار فلوئنت، ارتفاع زبري صفر بوده که بیانگر یک دیواره بسیار صاف و هموار است. بنابراين براي <mark>منظور کردن اثرات زبري لازمست که مقدار ارتفاع زبري غير از صفر در نظر گرفته شود. براي سطوح دانه-سنباده يکنواخت، ارتفاع</mark> ، همان ارتفاع دانه-سنباده در نظر گرفته میشود. اما بطور کلی براي دیوارههاي دانه-سنباده غیر یکنواخت، ارتفاع زبري برابر ارتفاع *Ks* زبري، ) فرض شده که تقریب مناسبی است. براي سایر انواع زبري سطوح، لازمست که از مقدار معادل ارتفاع زبري دانه-سنباده براي تعیین 50*D* متوسط ( استفاده شود. *Ks* مقدار

 $C_{K_s}$  انتخاب مقدار مناسب برای ثابت زبری،  $C_{K_s}$ ، کاملاً به نوع زبری سطح بستگی دارد. طبق پیش فرض<mark> ن</mark>رمافزار فلوئنت، 0.5 *K* میباشد که براساس مدل آشفتگی *k* مبتنی بر دادههاي نیکورادز[1] و براي لولههاي زبر با زبري دانه-سنباده یکنواخت، محاسبه شده است. البت<mark>ه در مسائل بسیار زیادي ممکن است که زبري دیواره از نوع دانه-سنباده یکنواخت نباشد و لازمست که مقادیر مناسبی براي پارامتر ثابت زبري</mark> تعری<mark>ف ش</mark>ود. آزمایشهاي متعددي در این زمینه انجام شده و نتیجه آن اینست که براي زبریهاي از نوع دانه-سنباده <mark>غیر</mark> یکن<mark>واخت، شیارها</mark> و ش<mark>بکه</mark>هاي *C*، ارائه نشده است. *Ks C* مناسبترین گزینه میباشد. متأسفانه هنوز راه حل دقیقی براي محاسبه ثابت زبري، *Ks* سیمی مقادیر 1.0 ~ 0.5

باید توجه داشت، درصورتیکه ارتفاع اولین ردیف المانهاي شبکه روي دیواره از ارتفاع زبري تعریف شده کوتاهتر باشد، مسئله از لحاظ فیزیکی مفهومی نداشته و در نتیجه نتایج بدست آمده از دقت مناسبی برخوردار نخواهد بود. بهمین خاطر برای دستیافتن به نتایج دقیقتر لازمست که فاصله دیواره تا مرکز المان مجاور آن از ارتفاع زبري بزرگتر باشد.

#### **تعریف سایر پارامترها در شرط مرزي دیواره**

بسته به نوع رژیم جریان لازمست پارامترهاي متععدي در شرط مرزي دیواره تعریف شود. بعنوان مثال اگر بر روي دیواره گونههاي مختلف شیمیایی، واکنش شیمیایی، انتقال حرارت تابشی و همچنین پدیده فاز گسسته وجود داشته باشد، باید پارامترهاي مناسبی براي هر یک از این موارد تعیین شود. بمنظور درك بهتر از پدیدههاي فوق چگونگی تعریف این پارامترها در فصلهاي مربوطه بطور کامل تشریح شده و از بیان آن در این قسمت خودداري شده است.

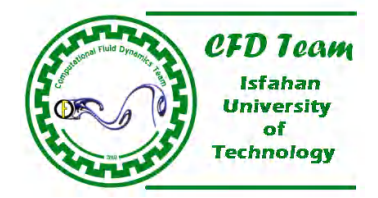

# **-13-2 7 چگونگی محاسبه تنش برشی در مرزهاي دیواره**

نرمافزار فلوئنت براي شبیهسازي جریانهاي لزج، از خصوصیات جریان در المانهاي مجاور دیواره براي محاسب و پیشگویی مقدار تنش برشی استفاده میکند. در جریانهاي آرام، محاسبات تنش برشی تنها به گرادیانهاي سرعت در مرز دیواره بستگی دارد. در حالیکه در جریانهاي آشفته پارامترهاي دیگري نیز وجود دارد که در بخش (11-9) بطور کامل توضیح داده شده است.

اگر دیوارهها از یک تنش برشی مشخص برخوردار باشد (یعنی مقدار تنش برشی توسط کاربر مشخص گردد)، نرمافزار فلوئنت براساس تنش برشی تعیین شد<mark>ه، مؤلفه مماسی سرعت روی دیواره را محاسبه میکند.</mark> در جریانهای غیر لزج، دیواره دارای شرط مرزی لغزشی<sup>٬</sup> بوده که در این حالت هیچ گ<mark>ونه اصطکا</mark>ک رو<mark>ی دیواره وجود نداشته و تنش برشی آن صفر میباش</mark>د.

در جریانهاي آرام، تنش برشی دیواره بر حسب گرادیان مؤلفه عمودي سرعت نسبت به دیواره بدست میآید (معادله -33 7). اگر گرادیان مؤلفه <mark>عمود</mark>ی سر<mark>عت نسبت</mark> به دیواره زیاد باشد، لازمست که شبکه تولید شده در نزدیکی مرز دیواره به اندازه کافی ریز باشد تا بتواند تغییرات جریا<mark>ن د</mark>ر داخل لایه <mark>مرزی</mark> را بدرستی پوشش دهد.

 $(Y-TT)$ 

# **-3 7-13 چگونگی محاسبه انتقال حرارت در مرزهاي دیواره**

د<mark>ر ق</mark>سمتهاي قب<mark>ل توض</mark>یح داده شده که در نرمافزار فلوئنت، روشهاي متعددي براي تعریف شرط مرزي حرارتی روي <mark>دیوارهها در نظر گرفته شده است.</mark> بسته به هریک از این روشها، نرمافزار فلوئنت از فرمولاسیون مناسب براي محاسبه انتقال حرارت روي دیوارهها استفاده میکند. در این قسمت، چگو<mark>نگی</mark> مح<mark>اسبه انتقال ح</mark>رارت براساس نوع شرط مرزی انتقال حرارت مشخص شده روی دیواره، توضیح داده شده <mark>اس</mark>ت.

#### **شرط مرزي دمایی**

اگر از شرط مرزي دما ثابت براي دیواره استفاده شود، انتقال حرارت بین دیواره و سیال مجاور براساس معادله (7-34) محاسبه میشود.

$$
q'' = h_f \left( T_W - T_f \right) + q''_{rad} \tag{V-TF}
$$

*y v*

 $w - \mu$   $\partial$  $\tau_w = \mu \frac{\partial}{\partial \tau}$ 

که

*hf* ؛ ضریب انتقال حرارت محلی سیال

؛ دماي سطح دیواره *TW*

1 –No-Slip

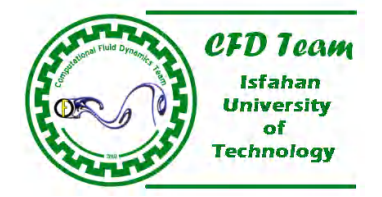

؛ دماي محلی سیال *Tf q* ؛ شار حرارتی جابجایی از دیواره؛ و ؛ شار حرارتی تابشی؛ میباشد. *qrad*

باید توجه داشت که ضریب انتقال حرارت محلی سیال براساس شرائط میدان جریان (بعنوان مثال شرائط میزان آشفتگی، دما و پروفیلهاي سرعت) محاسبه میگردد. همچنین انتقال حرارت در مرز ناحیه جامد همجوار با مرز دیواره نیز با استفاده از رابطه (7-35) بدست میآید.

 $(T_W - T_s) + q''_{rad}$  (Y-T)

که

*k* ؛ ضریب هدایت حرارتی جامد *<sup>s</sup>*

؛ دماي محلی ناحیه جامد؛ و *Ts*

*n*؛ فاصله بین سطح دیواره تا مرکز المان در ناحیه جامد؛ میباشد.

# **شرط مرزي شار حرارتی**

اگر از شرط مرزی شار حرارتی برای دیواره استفاده گردد، لازمست که شار حرارتی روی سطح دیواره مشخص ش<mark>ود. با مشخص بود</mark>ن شار حرارتی روي سطح دیواره، نرمافزار فلوئنت از همان رابطه (7-34) اما بصورت معادله (7-36) براي محاسبه دما روي سطح دیواره همجوار با ناحیه سیال استفاده میکند.

 $(r - \tau)$  *f*  $(r - \tau)$ 

$$
T_W = \frac{q'' - q''_{rad}}{h_f} + T_g
$$

 $\frac{s}{f} (T_w - T_s) + q$ 

*n*  $q'' = \frac{k_s}{\Delta n} (T_W - T_s) + q''_{r}$ 

همچنین دما روي سطح دیواره هم مرز با ناحیه جامد، براساس معادله زیر که در حقیقت همان رابطه (7-35) میباشد، بدست میآید.

$$
T_W = \frac{(q'' - q''_{rad})\Delta n}{k_s} + T_s \tag{V-YV}
$$

# **شرط مرزي انتقال حرارت جابجایی**

در شرط مرزی انتقال حرارت جابجایی، نرمافزار فلوئنت از مقادیر ضریب انتقال حرارت خارجی و همچنین دمای چاه حرارتی خارجی <sup>۱</sup>، که بعنوان ورودي توسط کاربر مشخص شده، براي محاسبه شار حرارتی روي سطح دیواره استفاده میکند.

<sup>1</sup> –External Heat Sink Temperature

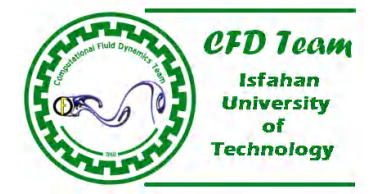

$$
q'' = h_f (T_W - T_f) + q''_{rad}
$$
  
= 
$$
h_{ext} (T_{ext} - T_W)
$$

 $(Y-T^{\prime})$ 

که

*h* ؛ ضریب انتقال حرارت خارجی تعیین شده توسط کاربر *ext*

؛ دماي چاه حرارتی خارجی تعیین شده توسط کاربر؛ و *Text*

؛ شار حرارتی تابشی؛ میباشد. *qrad*

در رابطه فوق، ضخامت دیواره صفر فرض شده است.<br>.<br>. .

**شرط مرزي تابش خارجی** 

در <mark>صورت استفاده از شرط</mark> مرز<mark>ی تا</mark>بش خارجی، شار حرارتی روی سطح دیواره با استفاده از رابطه (۳۹-۷) محاس

tational Fluid

 $(Y-T<sup>q</sup>)$ 

$$
q'' = h_f (T_W - T_f) + q''_{rad}
$$
  
=  $\varepsilon_{ext} \sigma (T_\infty^4 - T_W^4)$ 

که

؛ ضریب انتشار در بیرون از سطح دیواره که توسط کاربر مشخص شده *ext*

؛ ثابت استفان-بولتزمن

؛ دماي سطح دیواره *TW*

؛ دماي چشمه یا چاه تابشی در بیرون از دامنه محاسباتی که توسط کاربر مشخص شده؛ و *T*

؛ شار حرارتی تابشی به دیواره از داخل دامنه محاسباتی؛ میباشد. *qrad*

در رابطه فوق، ضخامت دیواره صفر فرض شده است.

**شرط مرزي ترکیب انتقال حرارت تابشی و جابجایی خارجی**  در مسائلی که انتقال حرارت بصورتهاي جابجایی و تابشی خارجی وجود دارد، از این شرط مرزي استفاده میشود. در این حالتها، شار حرارتی روي سطح دیواره طبق رابطه (7-40) محاسبه میشود.

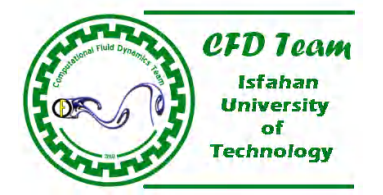

*wall*  $\int$   $\partial n$  $q'' = k_f \frac{\partial T}{\partial r}$  $q''=k_f\frac{\partial}{\partial q}$ 

$$
q'' = h_f (T_W - T_f) + q''_{rad}
$$
  
=  $h_{ext} (T_{ext} - T_W) + \varepsilon_{ext} \sigma (T_{\infty}^4 - T_W^4)$  (Y-F $\cdot$ )

که متغیرها در دو قسمت قبل معرفی شده است. در رابطه فوق، ضخامت دیواره صفر فرض شده است.

# **محاسبه ضریب انتقال حرارت سیال- جامد**  در جریانهای آرام، انتقال حرارت بین ناحی<mark>ه س</mark>یال <mark>و سطح</mark> دیواره با استفاده از قانون فوریه برای دیوارهها، بدست میآید. نرمافزار فلوئنت از فرم گسسته شده این قانون (معادله ۴۱-۷) استفاده میکند.

# $(1, 0)$

#### که *n* مولفه محلی عمود بر سطح دیواره میباشد.

برا<mark>ي جریانهاي آشفته، فلوئنت از قانون دیواره براي دما که از مقایسه بین انتقال حرارت و ممنتم، مشتق شده، استفاده میکند [۲]. جزئیات بیشتر در</mark> ب<mark>خش</mark> (۷–۱۱) توضیح داده شده است.

# **7-14 شرط مرزي تقارن**

د<mark>ر شبیهسازي جریان</mark> در هندسههاي متقارن میتوان، جریان در نصف مدل هندسی را شبیهسازي نموده و نتایج بدست آمده را براي کل مدل تعمیم داد. <mark>بعن</mark>وان مثال در شبیهسازی جریان حول خودروها، هواپیماها، سایر موارد که هندسه متقارنی دارند، کافیست ک<mark>ه</mark> میدان جریان برای نصف مدل خودرو و یا هواپیما شبیهسازي گردد. در این گونه مسائل صفحه تقارن بعنوان یک مرز Symmetry) تقارن) در نظر گرفته میشود. البته همچنین میتوان <mark>صفحه تقارن را بصورت</mark> یک دیو<mark>اره بد</mark>ون تنش برشی، نیز فرض نمود. لازم به توضیح است که <mark>در شرط مرزی تقارن هیچگونه پارا</mark>متر دیگر تعریف نمیشود. باید توجه داشت که در مدلهاي متقارن محوري بهتر است که از شرط مرزي Axis) تقارن محوري) در محور تقارن استفاده شود.

**2010 B** 

#### **فرآیند محاسبات در مرزهاي متقارن**

نرمافزار فلوئنت شار تمام پارامترهای جریان در مرز تقارن را صفر در نظر میگیرد. هیچگونه شار جابجایی در مرز تقارن وجود نداشته و بنابراین مولفههاي عمودي سرعت در مرز تقارن صفر مي<mark>باشد. همچنین هیچگونه شار انتشار نیز در سطح</mark> تقارن وجود نداشته و گرادیانهاي نرمال تمام متغیرها در سطح تقارن، نیز صفر میباشد. بطور کلی یک مرز تقارن از قوانین زیر پیروي میکند.

- مؤلفه عمودي سرعت در مرز تقارن صفر است.
- گرادیانهاي نرمال تمام متغیرها در مز تقارن صفر است.

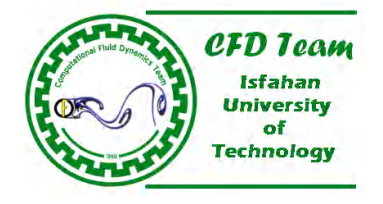

با توجه به موارد بالا، با تعریف مر تقارن براي یک سطح، تمام شارها در آن سطح صفر میباشد. از طرفی، از آنجائیکه، تنش برشی در سطح تقارن صفر است، میتوان اینگونه تفسیر کرد که یک شرط مرزي تقارن، به نوعی شرط مرزي یک دیواره لغزان در یک جریان آشفته را ارضاء میکند.

# **مثالهایی از شرائط مرزي تقارن**

استفاده از شرائط مرزي تقارن براي مدلهاي متقارن، موجب کاهش زمان محاسبه و همچنین کاهش حافظه مورد نیاز میگردد. بعنوان مثال براي شبیهسازي جریان حول خودرو یا هو<mark>اپیما که</mark> در جهت طول متقارن میباش<mark>د، افیست نیم مدل</mark> خودرو یا هواپیما در جهت طول، آنالیز گردد. همچنین براي جریان در داخل لولههاي استوانهاي که بدون چرخش بوده نیز کافیست که تنها ربع مدل لوله آنالیز گردد. در شکل (7-20) دو نمونه از مسائلی که استفاده از شرط مرزي تقارن در آن مناسب میباشد، نشان داده شده است.

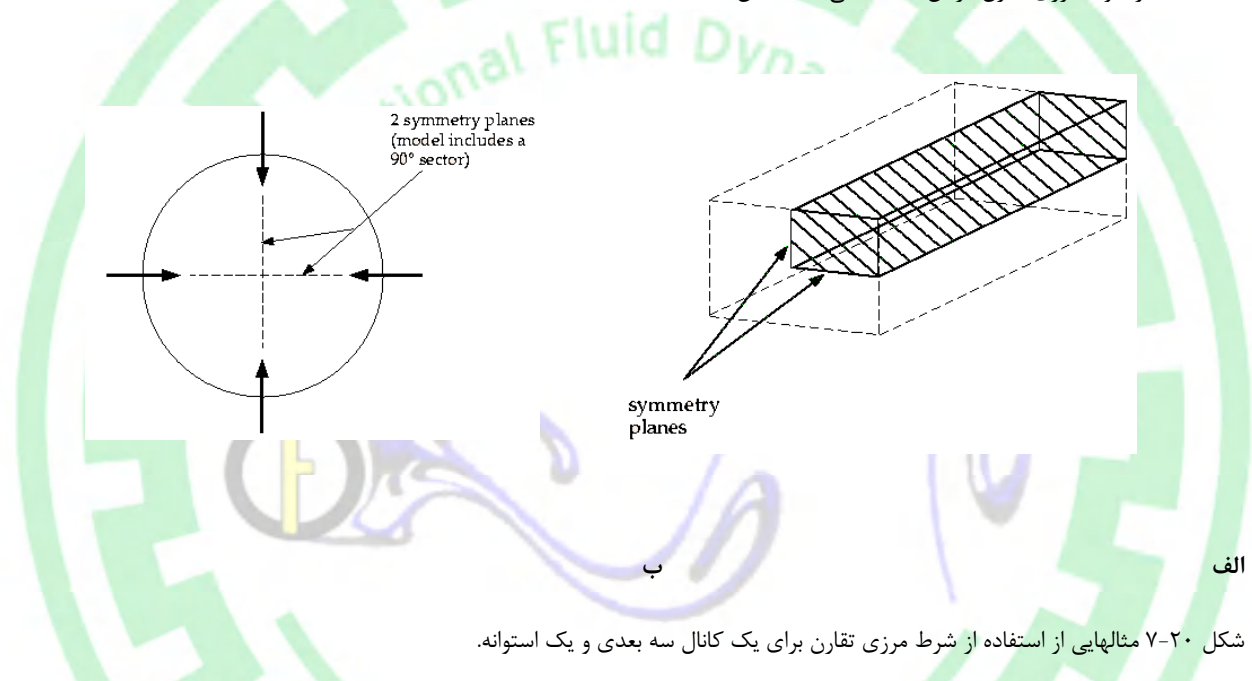

البته مسائلی وجود دارد که اگر چه مدل هندسی متقارن است، اما شرائط جریان در آن مدل متقارن نیست. مواردي نظیر وجود جریانهاي جانبی حول یک خودرو یا یک هواپیما، استوانههای دوار و همچنین کانالهایی مملو از سیالهایی که شتاب جاذبه در آن تأثیر گذار است (همانند کانلهاي آب)، از جملۀ این مسائل میباشد. استفاده از شرط مرزي تقارن در اینگونه مسائل به هیچ عنوان صحیح نبوده و لازم است که تمام مدل شبیهسازي گردد. در شکل (-21 7) دو نمونه از این موارد نشان داده شده است.

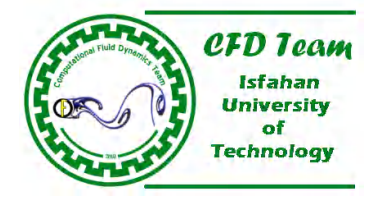

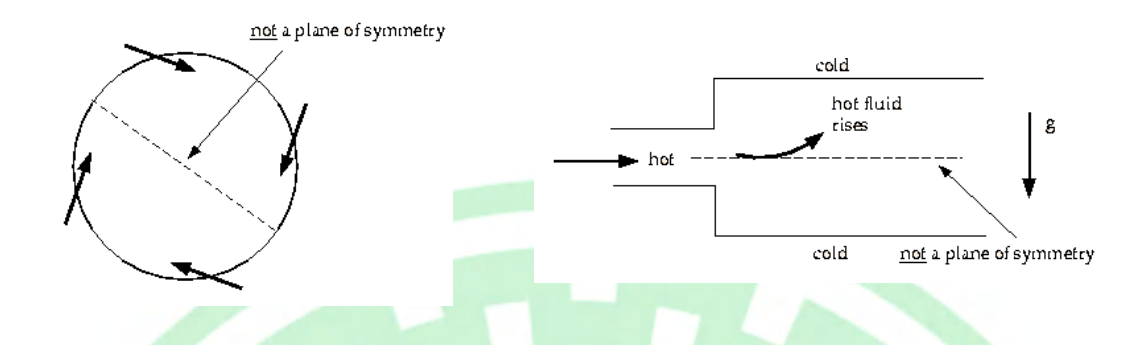

**الف؛جریان همواره با جاذبه در داخل یک کانال ب؛ جریان در داخل یک استوانه دوار** 

شکل -21 7 مثالهایی از عدم استفاده از شرط تقارن براي هندسههاي متقارن.

# **7-15 شرط مرزي پریودیک**

طبیعت جریان و یا انتقال حرارت در بعضی از دستگاهها از ماهیت پریودیکی (تناوبی) برخوردار است. بعبارت دیگر خصوصیات جریان و یا چگونگی ا<mark>نتقا</mark>ل حرارت در این نوع دستگاهها بطور متناوب تکرار میشود. بعنوان مثال خصوصیت جریان در بین پرههای داخل فنها، پمپها، کمپرسورها و <mark>تور</mark>بینها<mark>ی محوری م</mark>شابه یکدیگر میباشد. در چنین مسائلی استفاده از شرط مرزی پریودیک در کاهش زمان محاسبه و همچنین حافظه مورد نیاز بسیار مؤثر است. با استفاده از شرط مرزي پریودیک، کافیست تنها جریان حول یک پر<mark>ه شبیهسازي شده و نتایج بدس</mark>ت آمدا را براي سایر پرهها نیز درنظر گرفت. مهمترین موارد استفاده از شرط مرزي پریودیک در شبیهسازي جریان در داخل توربوماشینهاي محور<mark>ي</mark> ميباشد.

در نر<mark>مافزار</mark> فلوئنت دو نوع شرط مرزی پریودیک قابل استفاده است. در نوع اول افت فشار در سطوح پریودیک منظور نمیشود. در نسخه ۴ این نرمافزار، شرط مرزي مذکور بعنوان شرط مرزي Cyclic تعریف شده است. در نوع دوم افت فشار نیز درنظر گرفته شده و بنابراین میتوان جریان پریودیک کاملاً توسعه یافته را نیز شبیهسازي نمود. در نسخه 4 نرمافزار فلوئنت نوع دوم شرط مرزي پریودیک با عنوان شرط مرزي Periodic تعریف شده است. در نسخههاي بالاتر این نرمافزار هر دو نوع شرط پریودیک با عنوان شرط مرزي Periodic مشخص شده است. در این قسمت شرط مرز<mark>ی پر</mark>یودیک بدون افت فشار توضیح داده شده است.

# $2010 =$

# **مثالهایی از مرزهاي پریودیک**

جریان پریودیک میتواند بصورتهاي دورانی و انتقالی باشد. جریانهاي پریودیک دورانی معمولاً در توربوماشینها و استوانههاي دوار اتفاق میافتد. شکلهاي (23 و 7-22) نمایشگر هندسههایی میباشد که جریان پریودیک در آنها وجود دارد. با توجه شکل (7-22) براي شبیهسازي جریان در داخل پرههاي روتور یک توربین محوري میتوان فضاي حول یک پره را درنظر گرفت و با اعمال شرط مرزي پریودیک آنرا شبیهسازي نمود. نتایج بدست آمده براي سایر پرههاي روتور نیز صادق است. در شکل (-23 7) نیز میتوان با شبیهسازي ربع استوانه، میدان جریان در داخل کل استوانه دوار را حل کرد. شکل (7-24) نیز بیانگر فیزیک جریان و فضاي محاسباتی مورد نیاز براي شبیهسازي مناسب جریان پریودیک انتقالی میباشد.

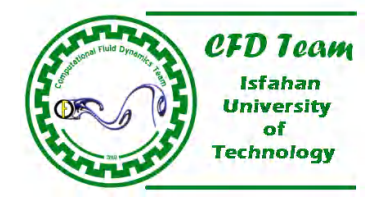

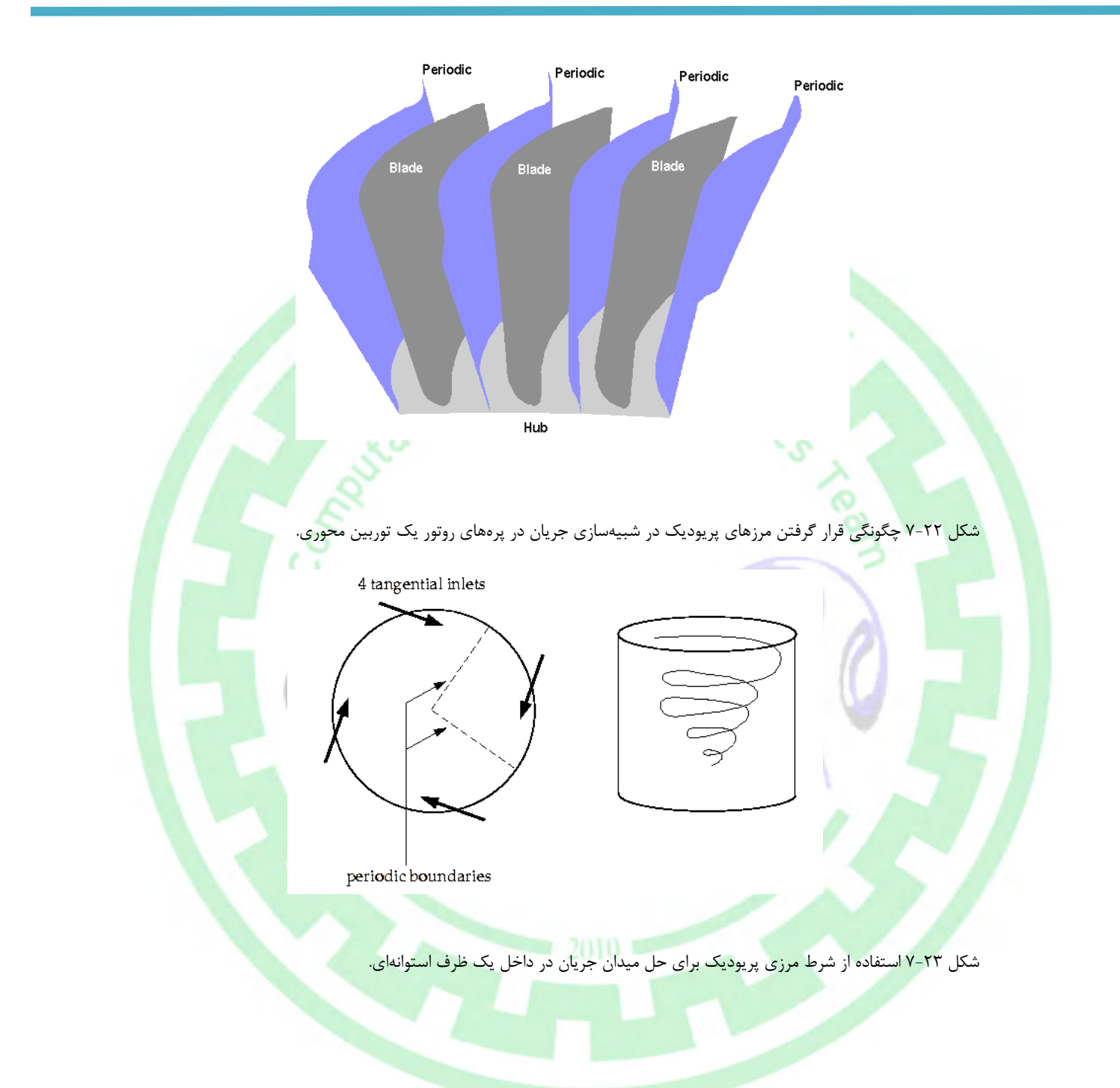

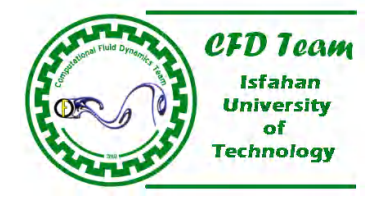

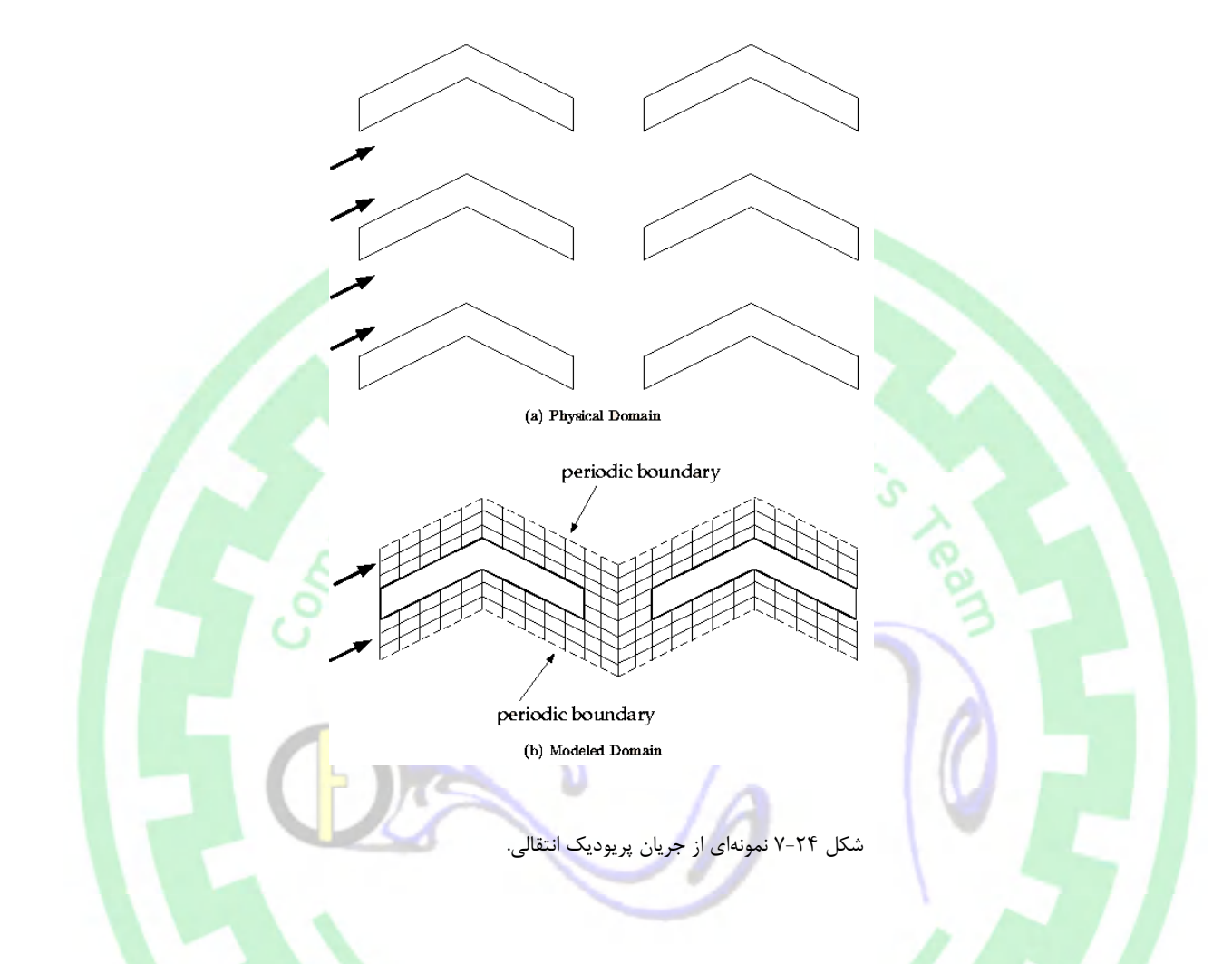

# **ورودیهاي مرزهاي پریودیک**

برای مرزه<mark>ای</mark> پریودی<mark>ک بدون افت فشار، تنها</mark> باید دورانی و یا انتقالی بودن ماهیت جریان را مشخص نمود.. مرزهای پری<mark>ودیک د</mark>ورانی به مرزهایی گفته میشود که هندسه مدل و جریان بصورت تناوبی دورانی تکرار شود (مانند جریان در داخل روتورهاي توربینهاي محوري، شکل 7-22). مرزهاي پریودیک انتقالی به <mark>مرزهایی گفته میشود که</mark> هندسه مدل و خصوصیات جریان بصورت تناوبی انتقالی تکرار شود (همانند شکل ۲۴-۷). درصورتیکه جریان تراکمپذیر باشد مقدار افت فشار را نیز باید معین نمود (شکل 7-25).

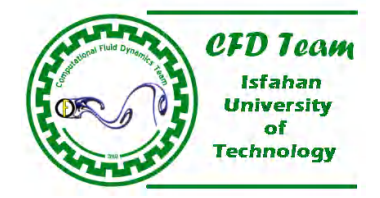

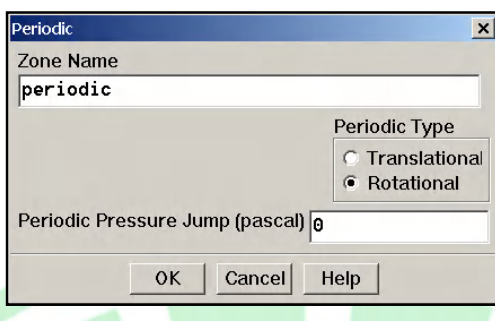

شکل ۲۵-۷ پانل تعیین شرط مرزی پریودیک.

اگر دامنه محاسباتی، پریودیک دورانی باشد، باید گزینه Rotational در قسمت Periodic Type انتخاب شود. در صورتیکه دامنه محاسباتی، پریودیک انتقالی باشد، لازمست گزینه Transitional در قسمت Type Periodic فعال گردد. براي دامنههاي پریودیک دورانی، نرمافزار فلوئنت زاویه مریوط به دامنه محاسباتی را نسبت به محور دوران مدل محاسبه میکند.

قابل توجه است که نیازي نیست قالب مرجع پریودیک دوراني، متحرک باشد. بعنوان مثال میتوان <mark>جریان در داخل پرههاي استاتور ر</mark>ا با اس<mark>تفا</mark>ده ا<mark>ز شرط</mark> مرزی پریودیک شبیهسازی نمود، هر چند که استاتور یک قالب متحرک نیست. همچنین <mark>میتوان با استفاده</mark> از گزینه Grid/Check میتوان مرکز و محور دوران را مشخص کرده و نیز کمترین، بیشترین و میانگین زوایای دوران هر یک از سطوح پریودیک را محاسبه کرده و نمایش داد. اگر از تفاوت بین کمترین، بیشترین و میانگین ناچیز نباشد، در اینصورت شبکه تولید شده مشکل داشته و شبکه حول محور مشخص پریودیک نیست.

# **-16 7 شرائط مرزي تقارن محوري**

از ش<mark>رط</mark> مرزي تقارن محوري در م<mark>ح</mark>ور تقارن یک جسم متقارن محوري استفاده میشود. در مواقعی که جریان حول یک م<mark>خروط یا داخل</mark> است<mark>وانه</mark> و یا بطور کل<mark>ی ج</mark>ریان در جسمهاي متقارن محوري شبیهسازي می $\ell$ ردد، میتوان مدل دوبعدي جسم را درنظر گرفت با این شرط که محور دوران جسم از شرط مرز<mark>ي تقا</mark>رن م<mark>حوري (Axis) برخوردار باشد</mark>. در شکل (۲۶-۷) نمونهاي از مورد بکارگيري از شرط <mark>مرزي تقارن محوري براي حل ميدا</mark>ن جريان در یک استوانه نشان داده شده است.

 $2010 =$ 

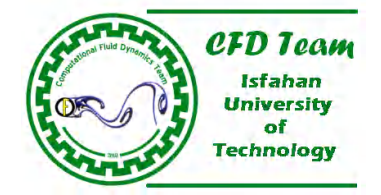

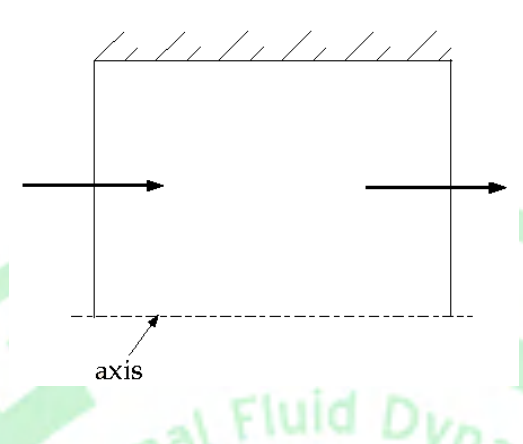

شکل 7-26 استفاده از شرط مرزي تقارن محوري روي محور تقان یک هندسه متقارن محوري.

# **7-17 شرائط سیال**

<mark>ناحیه سیال به مجمو</mark>عهای از المانهای دامنه محاسباتی گفته میشود که تمام معادلات حاکم فعال شده روی آن ح<mark>ل</mark> میشود. تنها ورودی مورد نیاز <mark>برای</mark> ناحیه سیال**، نوع** سیال میباشد. اگر در یک مسئله، انتقال گونهای شیمیایی و یا احتراق نیز مدل میشود، نباید نوع گونههای شیمیایی و یا <mark>مواد</mark> اح<mark>ترا</mark>ق در ناحیه سیال مشخص گردد، بلکه این مواد در قسمت Species، مشخص میگردد. این موضوع برای جریانهای چند فازی نیز صادق ب<mark>وده</mark> و نوع سیالها در قسمت Multiphase مشخص میشود.

<mark>ورودیهاي قرار دادي به کاربر این امکان را میدهد که مقادیر اسکالر گونههاي شیمیایی، ممنتم، جرم، گرما و سایر مقادیر را تعیین کند.</mark> همچنین م<mark>یتو</mark>ان برای ناحیه سیال، حرکت را نیز تعریف کرد. اگر مرزهای پریودیک دورانی در مجاور ناحیه سیال وجود داشته باشد، آنگاه باید محور و مرکز دوران را نیز مشخص نمود. اگر آشفتگی با استفاده از مدلهاي آشفتگی *k* و یا اسپالارت- آلماراس شبیهسازي شود، میتوان ناحیه سیال را بصورت یک ناحیه جریان آرام مشخص نمود. درصورت استفاده از مدل تابشی DO براي شبیهسازي انتقال حرارت تابشی، میتوان مشخص کرد که سیال در انتقال حرارت تابشی دخالت دارد یا خیر . نکته دیگر اینکه در نرمافزار فلوئنت، یک ناحیه متخلخل بعنوان یک ناحیه سیال در نظر گرفته میشود که جزئیات بیشتر در مورد ناحیه متخلخل در قسمت (۱۹-۷) تشریح شده است.

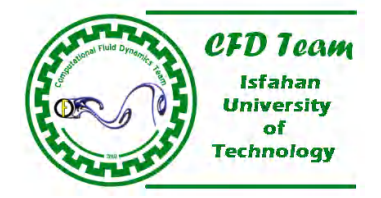

# **ورودیهاي نواحی پیوستگی سیال -1 7-17 سیال**

افزار فلوئنت، قبل از حل هر مسئله لازمست که تمام شرائط سیال در ناحیه سیال، با استفاده از پانل Fluid) شکل 7-27) تعریف شود. در فلوئنت، قبل از حل مسئله لازمست تمام شرائط سیال، با در نرمافزار فلوئنت، قبل از حل هر مسئله لازمست که تمام شرائط سیال در ناحیه سیال، با استفاده از پانل Fluid (شکل ۲۷-۷) تعریف شود. در<br>پانل تعیین شرط مرزی، گزینه Fluid همان گزینه تعریف ناحیه سیال میباشد که با انتخاب و فراخوانی

### **تعریف نوع سیال**

برای تعریف ماده سیال مو<mark>جود در</mark> ناحیه سیال، باید ماده مناسب سیال در پانل Material انتخاب شود. درصورتیکه سیال مورد نظر جزء مواد موجود در بانک اطلاعات<mark>ی پانل Material موجود نباشد، می</mark>توان یک ماده جدید با خصوصیات ماده مورد نظر تعریف کرد. باید توجه داشت در صورت شبیه<mark>سازی</mark> انتقال گونهها<mark>ی ش</mark>یمیایی و یا جریانهای چند فازی، کادر متن Material Name در پانل Fluid ظاهر نمیشود. برای محاسبه انتق<mark>ال گونههای شیمیایی، برا</mark>ی تمام ناحی<mark>ه سیال، ماده</mark> ترکیبی همان مادهای خواهد بود که کاربر در پانل Species Model تعریف میکند. <mark>برای</mark> جریانهای چند فازی نیز، برای تمام ناحیه سیال، ماده ترکیبی همان مادهای خواهد بود که کاربر در پانل Multip<mark>ha</mark>se Model تعریف میکند.

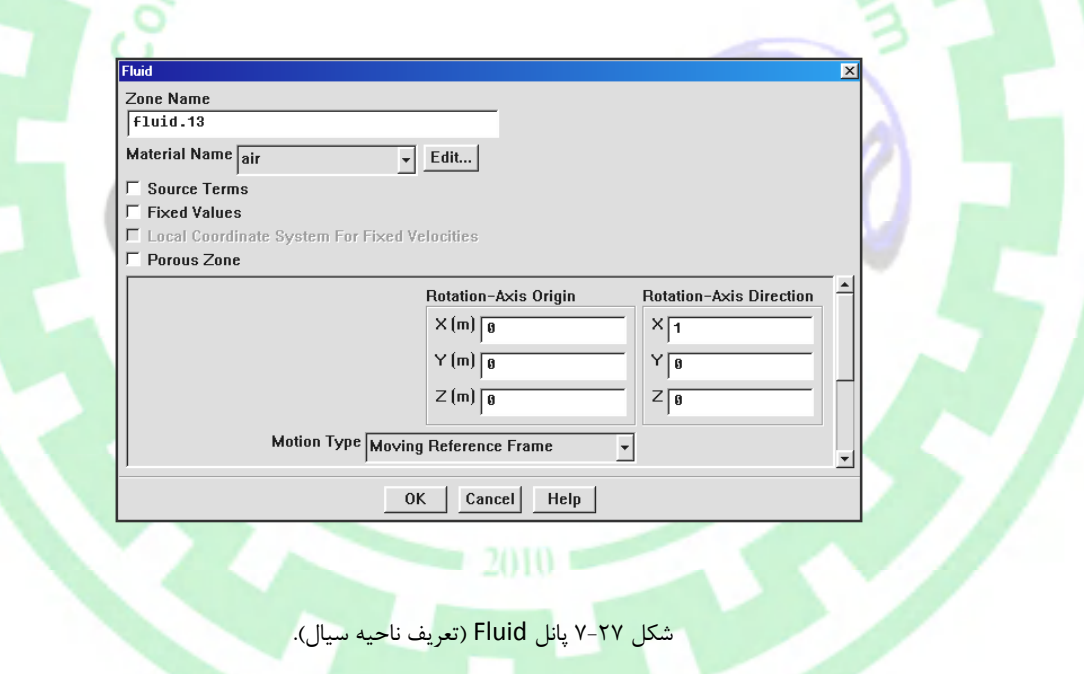

# **ترمهاي چشمه تعریف چشمه**

اگر تعریف ترم چشمه گرما، جرم، ممنتم، آشفتگی، گونههای شیمیایی و یا سایر سایر مقادیر اسکالر، مورد نظر باشد، میتوان گزینه Source Terms (شکل ۲۷-۷) را فعال کرد و مقادیر مربوطه را مشخص نمود. جزئیات بیشتر در قسمت (۲۵-۷) توضیح داده شده است.

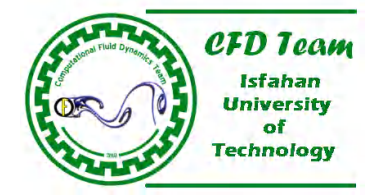

# **تعریف یک ناحیه آرام**

در شبیهسازي جریانهاي آشفته با استفاده از مدلهاي آشفتگی *k* و یا اسپالارت- آلماراس، میتوان مدلهاي آشفتگی (یعنی صرفنظر کردن از تولید آشفتگی یا لزجت گردابههاي، اما انتقال دادن مقادیر آشفتگی) را در یک ناحیه سیال مشخص، در نظر نگرفت. استفاده از این قابلیت زمانی مفید است که کاربر بداند که در ناحیه مشخص از سیال، جریان آرام است. بعنوان مثال اگر کاربر بداند که مکان نقطه انتقال روي یک ایرفویل در کجا قرار دارد، میتواند یک مرز انتقال آرامگآشفته را تولید کرده که المانهای ناحیه آرام، مجاور المانهای ناحیه آشفته میباشد. این قابلیت به کاربر اجازه میدهد انتقال آشفته روي یک ایرفویل را شبیهسازي نماید.

#### **تعریف محور دوران**

اگر مجاور ناحیه سیال، مرزهای پریودیک دورانی وجود داشته و یا اینکه خود ناحیه سیال حرکت دورانی داشته باشد، لازمست که محور و مرکز دوران مشخ<mark>ص</mark> گردد. این محور دوران، مستقل از هریک از محورهای دوران نواحی دیواره و یا <mark>نواحی پیوستگی مجاور ناحیه سیال مذکو</mark>ر است. در مسائل <mark>سه بعدي، محور د</mark>وران، منطبق بر برداري است که از مرکز دوران گذشته و همچنین توسط کارب<mark>ر تعری</mark>ف شده <mark>است. بر</mark>اي مسائل د<mark>و بع</mark>دي که متقارن محوري نباشد، تنها باید مرکز دوران مشخص گردد، چرا که محور دوران با بردار موازي محور Z که از مرکز دوران مشخص شده، عبور می<mark>کند</mark>، من<mark>طبق میباشد.</mark> در نهایت در مسائل دو بعدی متقارن محوری، محور دوران موازی با محور X و مرکز دوران همان مرکز سیستم مختصات م<mark>یباشد.</mark>

## **تعریف حرکت ناحیه سیال**

براي تعریف حرکت دورانی یا انتقالی ناحیه سیال (یا همان قالب مرجع)، باید گزینه Frame Reference Moving در کادر فهرست Motion Type پانل Fluid) (شکل ۲۷-۷) انتخاب شود. سپس باید مرکز و محور دوران، اندازه سرعت دورانی، مطلق یا نسب<mark>ی</mark> بودن اندازه سرعت برای حرکت دورانی و مؤلفههاي سرعت براي حرکت انتقالی تعریف شود.

براي تعریف حرکت یک ناحیه داري شبکه متحرک (شبکه لغزان) باید گزینه Moving Mesh در کادر فهرست Motion Type پانل Fluid انتخاب گشته و سپس پارامترهاي تعریف سرعت دورانی یا انتقالی در کادرهاي متن مربوطه مشخص گردد.

# **7-18 شرائط جامد**

ناحیه جا<mark>مد به</mark> مجموعهای از <mark>المانه</mark>ای دامنه محاسباتی گفته میشود که معادلات حاکم فعال شده روی آن حل نمیشود، بلکه تنها مسئله هدایت گرمایی حل میشود. رفتار ماده در یک ناحیه جامد دقیقاً همانند رفتار یک سیال در ناحیه سیال است، اما در ناحیه جامد، پدیده جابجایی، هیچ مفهومی ندارد. تنها ورودی مور<mark>د نیاز</mark> برای ناحیه جامد، نوع جامد می<sub>ا</sub>شد. در ناحیه جامد با خصوصیات <mark>ماده ج</mark>امد بدرستی تعریف شود. برای ناحیه جامد میتوان چشمههای حرارتی و حتی حرکت را نیز در نظر گرفت. همانند ناحیه سیال، درصورتیکه ناحیه جامد دارای حرکت دورانی باشد و یا اینکه مجاور یک مرز پریودیک دورانی باشد، لازمست که مرکز و محور دوران نیز بدرستی تعریف شود. درصورت استفاده از مدل تابشی DO براي شبیهسازي انتقال حرارت تابشی، میتوان مشخص کرد که ناحیه جامد در انتقال حرارت تابشی دخالت دارد یا خیر .

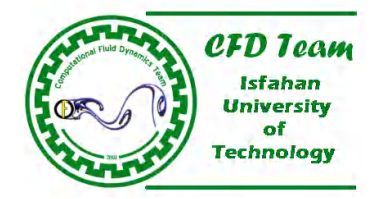

# **ورودیهاي نواحی پیوستگی جامد -1 7-18 جامد**

در نرمافزار فلوئنت، قبل از حل هر مسئله لازمست که تمام شرائط ماده در ناحیه جامد، با استفاده از پانل Solid (شکل ۲۸–۷) تعریف شود. در پانل تعیین شرط مرزی، گزینه Solid همان گزینه تعریف ناحیه جامد میباشد که با انتخاب و فراخوانی آن، پانل Solid (شکل ۲۸-۷) باز میشود.

#### **تعریف نوع جامد**

براي تعريف ماده تشکيل دهند<mark>ه ناحيه سيال، ب</mark>ايد ما<mark>ده جامد در پانل Material</mark> انتخاب شود. درصورتيکه ماده جامد مورد نظر جزء مواد موجود در بانک اطلاعاتی پانل Material موجود نباشد، میتوان یک ماده جدید با خصوصیات ماده مورد نظر تعریف کرد. ا

اگر تعریف <mark>ترم</mark> چشمه حرارتی، مورد نظر باشد، میتوان گزینه Source Terms (شکل ۲۷-۷) را فعال کرد و مقادیر مربوطه را مشخص نمود. جزئیات بیشتر در قسمت (۲۵–۷) توضیح داده شده است.

#### **تعریف محور دوران**

**تعریف ترمهاي چشمه حرارتی حرارتی**

اگر مجاور ناحیه جامد، مرزهای پریودیک دورانی وجود داشته و یا اینکه خود ناحیه جامد حرکت دورانی داشته باشد، لازمس*ت که محو*ر و <mark>مرکز</mark> این محور دوران، مستقل از هریک از محورهای دوران نواحی دیواره و یا نواحی پیوستگی مجاور ناحیه جامد مذکور است. <mark>در</mark> مسائل سه بعد<mark>ي، م</mark>حور دوران منطبق بر برداري است که از مرکز دوران گذشته و همچنين توسط کاربر تعريف شده است. براي مسائل دو بعدي که نباشد، تنها باید مرکز دوران مشخص گردد، چرا که محور دوران با بردار موازی محور Z که از مرکز دوران مشخص شده، عبور <mark>متقارن محوری نباش</mark>د، تنها باید مرکز دوران مشخص گردد، چرا که محور دوران با بردار موازی محور Z که از مرکز دوران مشخص شده، عبور<br><mark>میکند، منطبق می</mark>باشد. در نهایت در مسائل دو بعدی متقارن محوری، محور دوران موازی با محور X و مرک اگر مجاور ناحیه جامد، مرزهای پریودیک دورانی وجود داشته و یا اینکه خود ناحیه جامد حرکت دورانی داشته باشد، لازمست که<br>د<mark>ورا</mark>ن مشخص گردد. این محور دوران، مستقل از هریک از محورهای دوران نواحی دیواره و یا نواحی پیوستگی مجاور نا مے باشد

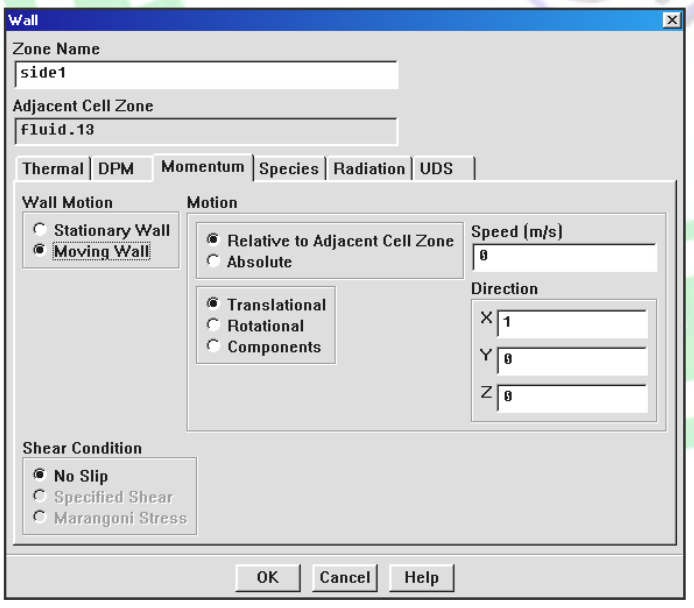

شکل ۲۸-۷ پانل Solid (تعریف ناحیه جامد).

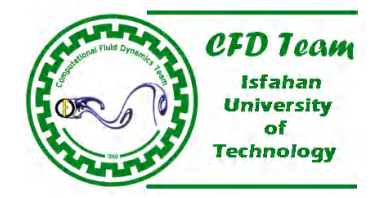

# **تعریف حرکت ناحیه جامد**

برای تعریف حرکت دورانی یا انتقالی ناحیه جامد (قالب مرجع)، باید گزینه Moving Reference Frame در کادر فهرست Motion Type پانل Solid) شکل 7-28) انتخاب شود. سپس باید مرکز و محور دوران، اندازه سرعت دورانی، مطلق یا نسبی بودن اندازه سرعت براي حرکت دورانی و مؤلفههاي سرعت براي حرکت انتقالی تعریف شود.

براي تعریف حرکت یک ناحیه جامد داري شبکه متحرک (شبکه لغزان) باید گزینه Moving Mesh در کادر فهرست Motion Type پانل Solid انتخاب گشته و سپس پارامترهاي تعریف سرعت دورانی یا انتقالی در کادرهاي متن مربوطه مشخص گردد.

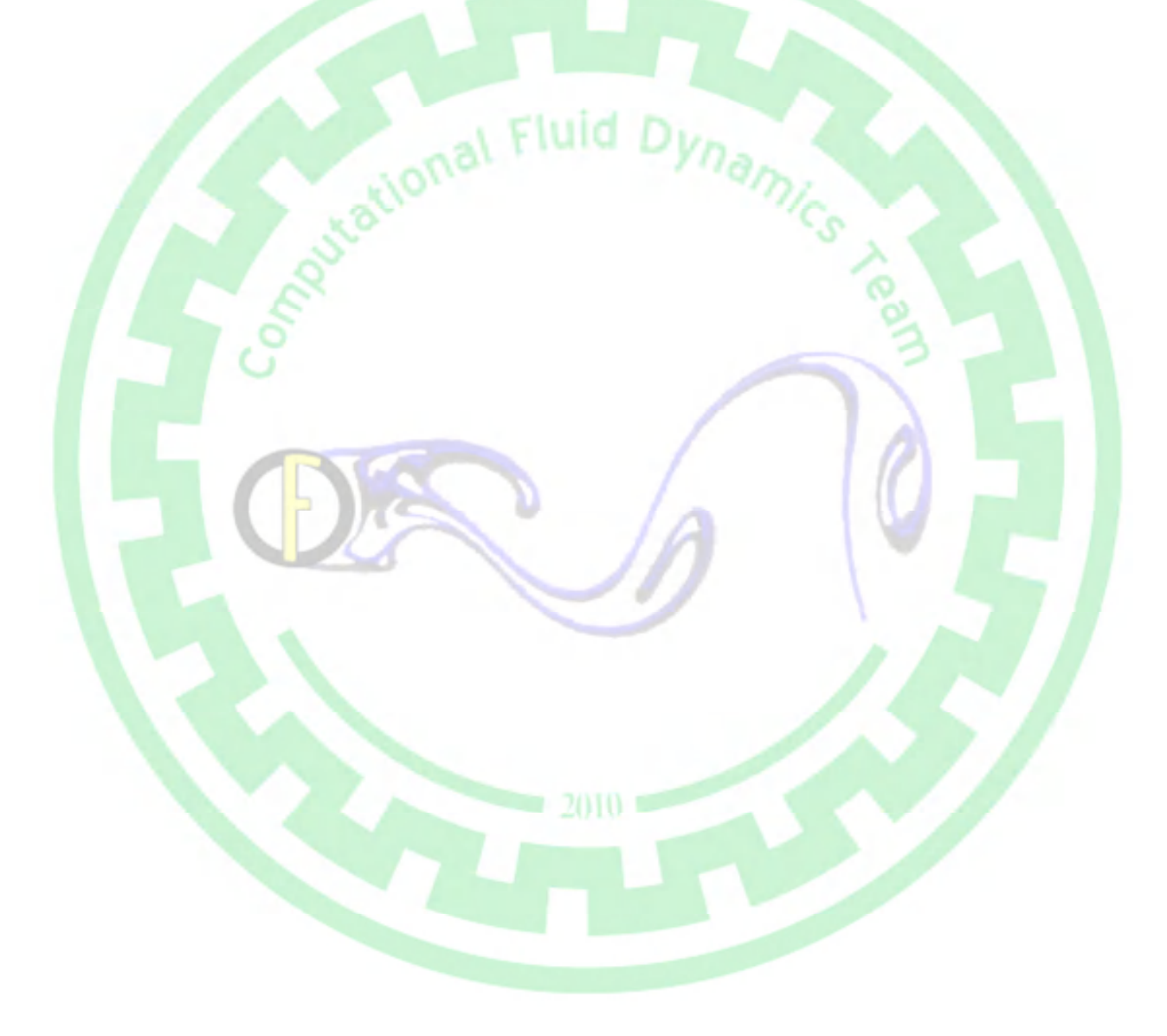